#### **SVITEK 1/2024**

# NEZISKOVÁ PROPAGACE (nejen v ČTU)

Autor: Lukáš Lejsek

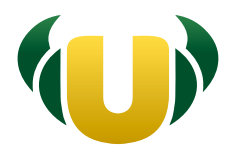

#### Česká tábornická unie

příroda, přátelé a mnohem víc...

Česká tábornická unie. z.s.

# NEZISKOVÁ PROPAGACE

Lukáš Lejsek

Česká tábornická unie, z.s.

#### Obsah

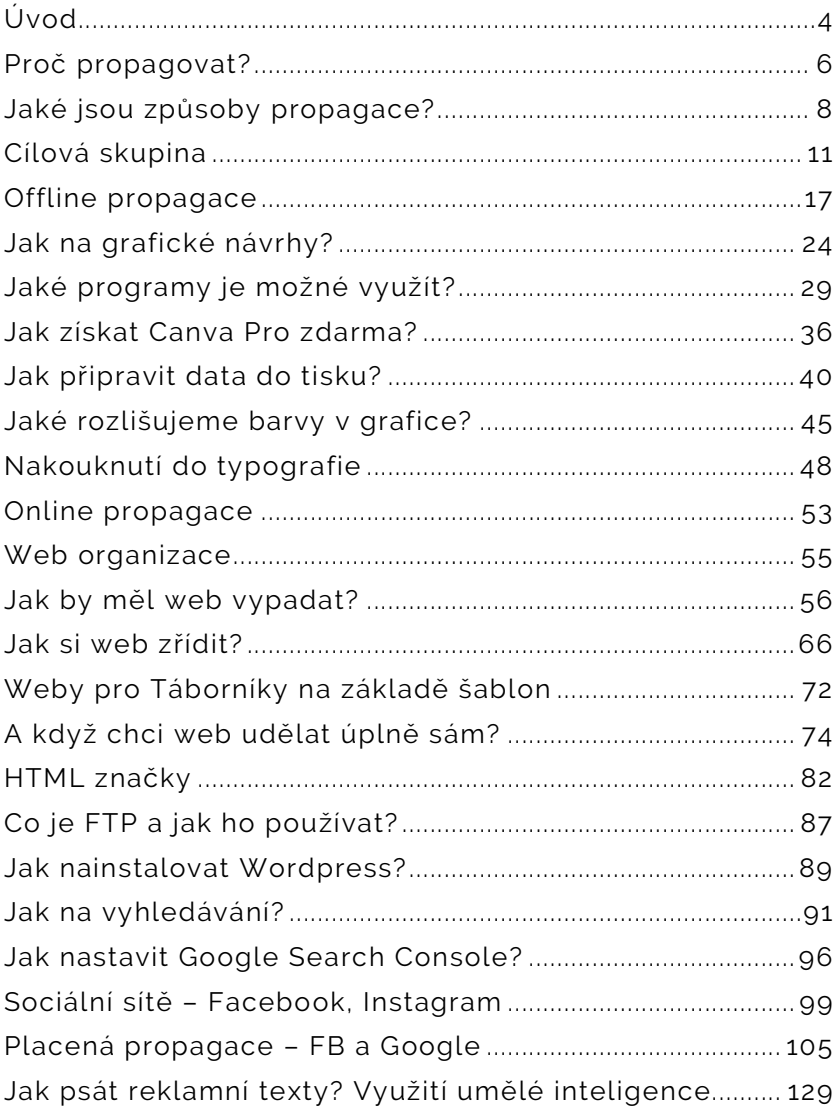

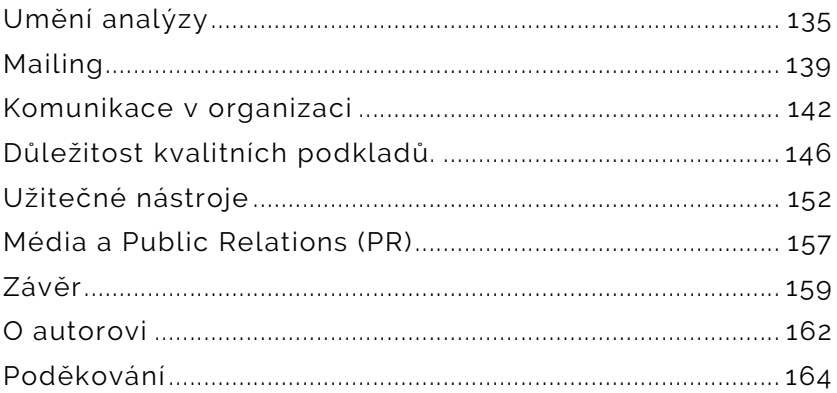

## Úvod

Žijeme v době, kdy propagace rozhoduje o úspěchu či neúspěchu. Kvalitní propagace dokáže prodat větší počet méně kvalitních výrobků, než se prodá těch, které přesvědčily své zákazníky kvalitou. Kvalitní propagace vás přesvědčí o tom, že právě to, co vám daná reklama ukazuje, je to, po čem jste celý život toužili. Jen jste do dnešního dne nevěděli, že to potřebujete. PR a marketing vyprodávají kina, sportovní haly a kongresové sály. Stejně tak rozhodují o výsledcích voleb a mění veřejné mínění tak, jak zrovna potřebují politici.

Podceňovat sílu marketingu, PR, propagace, a hlavně prezentace sebe sama může být to poslední, co ve své organizaci uděláte. Můžete v slzách vzpomínat na doby, kdy jedinou potřebnou prezentací byla tzv. "šuškanda", ale doba se zkrátka změnila. A vy se jí musíte přizpůsobit, nebo se může stát to, že vaši organizaci potká brzký konec…

Cílem této publikace bude provést vás základy online i off-line propagace. Podat vám pomocnou ruku v prvních krůčcích propagace vaší organizace. Informace se vám budu snažit předat co nejméně odborně. Tak, abyste s pomocí této publikace dokázali připravit první grafiky a zvládli začít propagovat svou organizaci v offline světě i

na internetu. Vynechám co nejvíce odborných a složitých termínů (tam, kde to půjde, případně se je budu snažit ihned vysvětlit) a nabídnu vám pohled na věci, kterým jste se možná do dneška bránili.

Naučíte se základní způsoby prezentace, naučíte se vytvořit základní propagaci na sociálních sítích i připravit základní tiskové podklady pro tiskárny.

Tak můžeme jít na to!

### Proč propagovat?

Kvalitní propagace dnes v byznysovém prostředí rozhoduje o tom, zda firma dokáže prodat své produkty nebo ne. O veřejném mínění už roky rozhoduje zejména kvalitní PR. A stejně tak i o získávání případných finančních prostředků rozhoduje nejen to, jak dobře napíšete dotační projekt, ale převážně to, jak dobře se "umíte prodat". A není to jen v byznysovém prostředí. Naprosto stejně to funguje i v dalších odvětvích a sektorech, ten neziskový nevyjímaje.

Ať už vedete vaší organizaci delší či kratší dobu, za dobu její existence jste se museli vypořádat s různými výzvami. Jedna z nich určitě byla získat dostatek dětí pro vaši organizaci. Pokud máte štěstí, budou se děti přirozeně nabalovat a bude stačit jen drobné úsilí pro to, abyste jich měli dostatek. Bohužel ale ne každý takové štěstí máme. A ne vždycky to bude způsobené tím, že byste nedělali dostatečně atraktivní program. Možná máte jen smůlu na lokalitu. Možná máte specifické zaměření, které není tzv. mainstreamové. Klidně jen stačí to, abyste měli děti, které pocházejí z menších rodin a nemají sourozence nebo příbuzné, přes které by se mohli nabalovat další a další členové. Ale nic z toho nemusí být překážkou a rozhodně

by to nemělo být výmluvou. Toto vše se dá změnit, pokud zvolíte vhodnou formu propagace.

#### Poznámka pod čarou:

V rámci této publikace se setkáte s tímto označením kapitol **(PRO)** :takto jsou označeny kapitoly, které vysvětlují složitější procesy a jsou určeny zejména pro ty, které daná problematika zajímá hlouběji. Obsahují často spoustu technických informací a většinou jen dovysvětlují určitou problematiku, nebo na ní nahlížejí více konkrétně. Pokud chcete s propagací začít, můžete tyto kapitoly vynechat a později se k nim případně vrátit.

### Jaké jsou způsoby propagace?

Na propagaci můžeme nahlížet z několika pohledů. Pro potřeby této publikace jsem se rozhodl pro jednoduché dělení.

Off-line propagace - veškerá propagace, která probíhá v reálném, fyzickém světě. Ať už jde o tiskoviny, propagační předměty, či klasickou "šuškandu". Toto vše umístíme pod tento způsob propagace.

Online propagace – propagace, která probíhá za pomoci jedniček a nul. Propagace, ke které se cílová skupina dostane prostřednictvím svých počítačů, mobilů, tabletů, nebo pomocí jiných digitálních přístrojů.

Pravděpodobně byste nyní chtěli odpověď na jednoduchou otázku – která z forem propagace je lepší a efektivnější? Co přesně pomůže naší organizaci? Bohužel odpověď vám nyní nedám. Každá organizace je specifická a stejně tak je specifická každá cílová skupina. Rozhodují i geografické a demografické vlivy. To, co bude krásně fungovat jedné organizaci, může být u druhé naprostým propadákem. Nezbývá vám nic jiného než to zkusit. Třeba budete mít kliku a vyjde vám hned první pokus. Pokud se tak nestane, nevzdávejte to. Nikdo na světě neumí udělat jeden jediný funkční vzorec marketingové strategie, který

bude aplikovatelný na úplně všechny a všude. A pokud vám tvrdí, že ano? Tak je to jen lživý marketing. Podílel jsem se na marketingu pro stovky firem a někdy nám trvalo několik týdnů či měsíců, než jsme vytvořili kampaň, která začala generovat očekávané zisky. Vytvořili jsme desítky, stovky reklamních textů a grafik a kombinovali je, dokud nám nevypadla ta "zlatá reklama", která fungovala. Nemyslete si, že ty nejlepší markeťáci sednou k počítači, vymyslí krátký text, k tomu hodí obrázek a pak už jen přehazují se svým zákazníkem peníze. Tak to není. I oni se potýkají se spoustou kampaní, které nefungují. I oni musí optimalizovat, zlepšovat a neustále pracovat na vlastní propagaci. A to jsou firmy, které v reklamách točí miliony a každá taková neúspěšná kampaň může hodně bolet, nebo klidně i mít pro firmu fatální následky. Proto ještě jednou opakuji, nezalekněte se prvního neúspěchu a zkoušejte to dál!

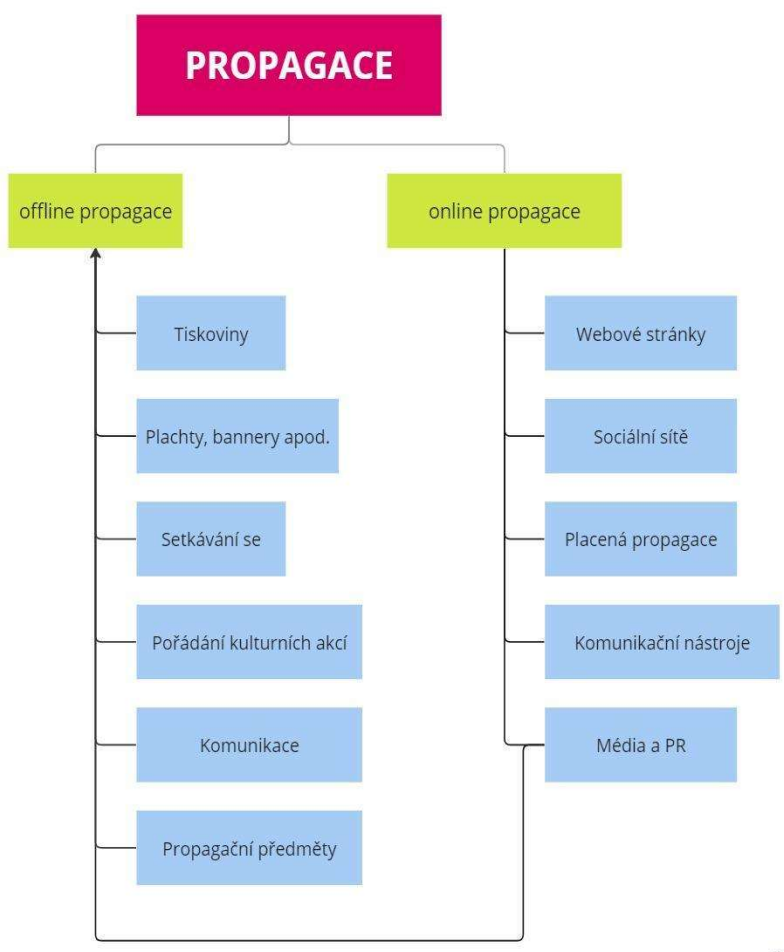

### Cílová skupina

Než se ale vrhneme na samotnou propagaci, je důležité si pro každý náš krok v rámci marketingu či propagace určit cílovou skupinu. Nikdy se nepouštějte do žádné propagace, pokud se předtím na chvíli nezastavíte a neurčíte si, koho vlastně chcete danou propagací oslovit.

Proč je to tak důležité?

Odpověď se může zdát jasná, ale tato otázka je často velmi podceňovaná. Setkávám se s názorem, že dobrá propagace a dobrá reklama si svou cílovku najde sama. Není to tak. To vy si musíte cílovku určit a připravit propagaci přímo jí na míru. Rodiče, ani dětí, které vás neznají, zatím nezajímá, co si mají sbalit na další akci. Zajímá je to, co vlastně děláte. Co jejich dětem můžete nabídnout. Hledají důvody, proč by měli své dítě poslat zrovna k vám. Naopak vaše členy toto nezajímá. Nezajímá je to, protože tohle všechno dávno ví. Proto si vás vybrali a nepotřebují to slyšet znovu dokola.

Pokud se pustíte do jakékoliv finanční investice do propagace, může špatně definovaná cílová skupina způsobit to, že jste vaše peníze v podstatě vyhodili oknem. A nemusí jít o malé částky. V rámci neziskových organizací otáčíme každou korunu, a proto musí být každá koruna i

smysluplně utracena, A ideálně i s návratností. Pokud kupujete do vaší organizace materiál, také chcete, aby vám sloužil delší dobu, aby rozšířil nabídku vašich aktivit, aby vám pomohl usnadnit si práci. Stejně tak je třeba přemýšlet i u propagace.

Možná si nyní říkáte – "Velké společnosti tisknou sta tisíce letáků, které rozdají úplně všem, utrácí miliony za televizní reklamy, ve kterých často ani nic přímého neprodávají (v dané reklamě nenabízí žádný konkrétní produkt, který by chtěli prodat, často cílí na emoce a pocity a mnohdy zjistíte, že šlo o jejich reklamu až díky logu v poslední vteřině reklamy). Tyto společnosti taky nemají jasně definovanou cílovou skupinu." Budete se divit, ale mají. Ale oni mají oproti vám jednu obrovskou výhodu: Jsou to obrovské společnosti s rozpočty na kampaně, o kterých se může neziskovým organizacím pouze zdát. A to hlavní. Tyto společnosti nedělají marketing primárně proto, aby ihned, ve velmi krátkém horizontu razantně zvýšily své prodeje, nebo zájem o své produkty. Tyto společnosti si budují brand (neboli značku). Posilují svou pozici na trhu tím, že lidé znají jejich jméno. Budují dlouhodobý cíl, který přinese zisky v dlouhodobém horizontu. V ideálním případě se snaží ze své značky vybudovat tzv. lovebrand a komunitu, která si následně kupuje produkty této značky (za nejlepší příklad bych asi uvedl firmu Apple, ale i v ČR

máme takových lovebrandů spoustu – Vasky, AngryBeards apod.).

Ve vší úctě k vám a vaší práci – tohoto pravděpodobně nikdy nedocílíte. Proto se ani nesnažte kopírovat práci nebo strategii těchto velkých společností. Dám ruku do slavnostního ohně za to, že pokud okopírujete marketingovou strategii některého z globálních hráčů z byznysového světa, přijdete o své peníze a návratnost bude nulová.

Proto si musíte naprosto jasně definovat, kdo je vaše cílová skupina. A jaká ta cílová skupina může být? Většina dětských organizací bude mít čtyři hlavní cílové skupiny.

- 1. Děti jsou pro vás základní cílovou skupinou, ale není to ta klíčová, která by rozhodovala o vašem úspěchu.
- 2. Rodiče toto je pro vás naprosto klíčová skupina. Děti se mohou přihlásit k vám do vaší organizace, ale vždy budete potřebovat, aby s tím souhlasili i jejich rodiče. Rodiče budou za vaše akce platit, rodiče budou děti vozit na schůzky/výpravy či tábory. Rodiče budou rozhodovat o tom, že se děti zúčastní.
- 3. Vaši členové I když se to může zdát jako nesmysl "dělat propagaci" pro někoho, kdo už vaším členem

je, opak je pravdou. Samozřejmě se forma propagace pro tuto cílovou skupinu bude lišit oproti prvním dvěma, ale rozhodně byste jí neměli opomíjet.

4. Potenciální sponzoři a instituce – pokud chcete získat pro vaši organizaci finance, nesmíte zapomínat ani na tuto cílovou skupinu. Sponzory a instituce, které vám přispívají na vaši činnost, je třeba rozmazlovat a dokazovat jim, že jejich finance padly na úrodnou půdu.

Popřemýšlejte nyní na chvílí nad svou vlastní cílovou skupinou a položte si základní otázky.

- 1. Co mě vlastně trápí a proč bych měl chtít dělat jakoukoliv formu propagace? Mám málo dětí? Potřebuju získat finance? Chci jen, aby děti, které máme, jezdily častěji?
- 2. Koho chci vlastně reklamou oslovit?
- 3. Proč by se o mě měl daný člověk zajímat? Jaký má důvod, aby se k nám přidal (ať už on, nebo jeho děti)? Jaký problém se pro něj u nás v naší organizaci vyřeší?
- 4. Co mu mohu nabídnout? Jak mohu danou osobu motivovat?

Pokud si na dané otázky neumíte odpovědět sami, zkuste se zeptat svých současných členů, jaká pro ně byla motivace se k vám přidat. Proč s vámi jezdí, co je na tom baví, udělejte krátký internetový dotazník a nasbírejte od nich odpovědi na to, proč vlastně jsou členy vaší organizace. Bude to pro vás nejen cenná zpětná vazba, ale získáte spoustu dat, se kterými můžete pracovat.

Věřte mi, že pokud toto uděláte pořádně, můžete své propagaci velmi pomoci, a hlavně můžete získat výsledky mnohem dříve, než by tomu bylo při "střílení naslepo". V byznysovém prostředí jsem se s tímto setkával velmi často. Řešili jsme vždy zásadní otázku: Kdo a proč od vás vaše produkty kupuje? A výsledky byly někdy velice zajímavé. Věděli jste třeba, že aku vrtačky kupují častěji ženy pro své manžele, aby doma konečně přidělali poličku, kterou jim slibují roky (dle našeho měření u konkrétních klientů)? My, ani klient jsme si to nemysleli… A tak jsme dlouhé týdny cílili náš marketing na domácí kutily. Až když jsme si tento průzkum udělali a začali cílit na manželky, zvedli jsme prodeje o několik desítek procent. Přitom když si to člověk zpětně vezme, je to logické. Domácí kutil pravděpodobně aku vrtačku už dávno má…

A podobných AHA momentů jsem v marketingu zažil nespočet. Proto opravdu nepodceňujte pořádný průzkum a

určení vaší cílové skupiny. Možná zjistíte, že polovina vašich členů přišla do oddílu, protože viděla fotky, jak střílíte s lukem. Možná zjistíte, že hlavní motivací pro rodiče bylo to, že nepořádáte pravidelné schůzky, ale děláte jen víkendové výpravy. Může se ukázat, že většinu vašich členů nalákala možnost spát na táboře v tepee. Tohle vše jsou cenné informace, které vám mohou vaši členové poskytnout. Využijte to!

#### TIP

Nebojte se říci si o zpětnou vazbu několikrát do roka. My jí například sbíráme po každém táboře, stejně tak se ji snažím sbírat i od našich vedoucích. Velmi nám to pomáhá nejen s propagací, ale celkově s činností oddílu. Ideální je v tomto případě anonymní dotazník, kde se lidé nebojí říci i to, na co by si například pod svou uvedenou identitou netroufli.

### Offline propagace

Bývaly doby, kdy jiná forma propagace nebyla možná. Samotný vznik marketingu jako takového datujeme do druhé poloviny devatenáctého století. Ale to neznamená, že už předtím marketing neexistoval. Kořeny marketingu sahají až k myšlenkám řeckých filozofů.

Do dnešního dne se marketing neustále vyvíjel a nabízí v současné chvíli nepřeberné možnosti. Nás bude zajímat jen určitý druh propagace.

Ze začátku se zaměříme převážně na tiskoviny a velkoformátový tisk.

Výroba a distribuce tiskovin může být (a bývá) finančně velmi nenáročná, proto patří mezi oblíbenou formu propagace u všech neziskových organizací. Doby, kdy tisk letáčků stál vyšší tisíce korun, jsou dávno pryč a s nástupem offsetových tiskáren se dají i vysoké náklady tiskovin pořídit za poměrně nízké částky.

Jaké tiskové materiály bych já osobně doporučil pro dětské organizace?

Tiskoviny – do této skupiny můžeme zahrnout jakýkoliv kus papíru, který namnožíme a rozdáme buď mezi naše

současné, nebo potenciální členy. Jaké typy letáků můžete vyrábět?

Pokud máte pravidelnou činnost, doporučujeme dětem rozdávat papírová zvadla na vaše akce. Děti je donesou domů, předají je rodičům. Rodiče jsou informováni, aniž by museli vynaložit sebemenší úsilí, nebo cokoliv hledat. Nemusíte vymýšlet nic složitého. Vaše členy zajímá, kdy a kam se jede, v kolik mají být na místě srazu a v kolik se vrátí. Přidejte i cenu a povinné vybavení a máte hotovo.

Chcete naopak nové členy? Pak není nic snadnějšího, než si vytvořit letáček nebo plakát. Oboje můžete následně umístit do nejbližších základních škol, rozdat dětem během vyučování (pokud vám to škola povolí), nebo umístit do schránek v blízkosti vaší klubovny. Nesnažte se v letáčku obsáhnout vše, co děláte. Nikdo nemá čas ani náladu na dlouhé čtení románů. Nikoho v tuto chvíli nezajímá kompletní historie vaší organizace. Uveďte do letáčku, jaké akce pořádáte, jak staré děti nabíráte a přidejte odkaz (nebo stále oblíbenější QR kód) na váš web, kde rodiče najdou více informací. Vše zabalte do pěkného grafického obalu. Že se to zdá složité? V dalších kapitolách si povíme, že to nemusí být žádná velká práce.

Bannery, plachty – plachty jsou naprosto ideální možnost pro prezentaci na veřejných akcích. Účastníte se dětského

dne, festivalu pro malé děti, nebo akce, na které se očekává velká návštěvnost? Není snadnější způsob, jak o existenci vaší organizace informovat, než vyvěsit jednoduchý banner a nechat ho odvést práci za vás.

Samozřejmě můžete využít i další formy tiskové propagace – můžete si nechat vyrobit roll-up, různé cedule či tabule, můžete si navrhnout hlavičkové papíry, které budete využívat v oficiální komunikaci. Z mých zkušeností vám budou první dvě varianty stačit.

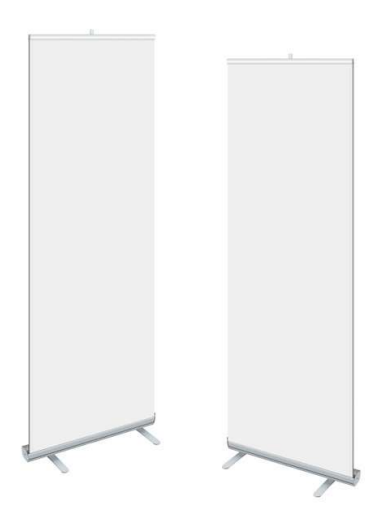

Offline propagace ale není jen o tom něco vytisknout a rozdat, nebo vyvěsit. Nedílnou součástí je setkávání se s potenciálními novými členy. Paleta toho, jak se s dětmi nebo jejich rodiči setkat, je poměrně široká. Nejefektivnější pro vás budou dvě možnosti.

První je navštívit nejbližší základní školu a poprosit jejího ředitele či ředitelku o možnost odprezentovat dětem vaši činnost přímo během vyučování. Zde ideálně zkombinujte přednášku s rozdáním tiskovin, které si děti odnesou domů a následně je ukážou svým rodičům. Opět se v tiskovinách omezte na pouze základní informace. Romány si nechte až do zapadlých sekcí svého webu (o tom později).

Druhá možnost je dle mého mnohem efektivnější. Vytipujte si akci, na které se objevují zpravidla ve velkém množství děti s rodiči. Může to být dětský den pořádaný vaší obci, mohou to být trhy, hasičská soutěž ve vaší vesnici. Všude na těchto akcích jsou děti. A hlavně jejich rodiče, kteří si chtějí akci také užít a jsou rádi, pokud je o jejich děti postaráno. Domluvte se tedy s organizátory akce a poproste je, zdali můžete připravit malý koutek, ve kterém děti zabavíte. Připravte atraktivní program (zde doporučuji – vytáhněte se opravdu s tím nejlepším, co máte, ideálně tím nejvíce akčním nebo zábavným) – střelbou z luku či vzduchovky, připravte zábavné rukodělné aktivity, pokud umíte pracovat s lany připravte

nějakou bezpečnou aktivitu na nich. Zde je volba čistě na vás, ale ujistěte se v jedné věci. Že každé z dětí, které váš stánek opustí, bude mít v ruce minimálně letáček, nebo nějaký drobný dárek. A že jste mu několikrát zopakovali, co je vaše organizace zač a pozvali ho na vaší akci. Platí to už po tisíciletí – ukázaná zkrátka platí!

Slyším váš povzdech, že ve vašem okolí se žádná akce nekoná. Nebo se koná, ale organizátor vás na ní nepustí. No v takovém případě vám nezbývá nic jiného než ji uspořádat. Že nemáte nápady? Vždycky se nápad najde. Je podzim? Co takhle haloweenská párty nebo pouštění draků? V zimě společné stavění sněhuláků, na jaře pálení čarodějnic, velikonoční stezka, léto je třeba přivítat i se s ním rozloučit. Nebojte se do organizace takové akce pustit. Brzy zjistíte, že vaši "sousedé" budou rádi za možnost potkat se, "odložit" na chvíli své ratolesti a společně se pobavit. Nebojte se ani nákladů na akci. Taková pěkná akce se dá udělat zcela zdarma – jen s využitím vašeho materiálu. Stačí na to kouzelná formulka – jídlo a pití s sebou. Chce to jen odvahu takovou akci udělat a postarat se o to, aby se o ní lidé dozvěděli. A zde si už opět pomůžeme starými dobrými letáčky (které vytisknete i doma na tiskárně) nebo za pomocí online propagace. Pokud máte odvahu, můžete z akce udělat i příjem do vaší pokladny, ale zde už musíte přijmout

určitou míru rizika (jeden náš tip – pokud chcete na vaší akci prodávat pití, ať už alko pro rodiče, nebo nealko pro děti – zkuste se domluvit s někým, kdo například provozuje restauraci nebo vlastní obchod, na možnosti vzít si nápoje tzv. do komise a následně zaplatit jen to, co se skutečně vypije).

A nesmíme zapomenout ani na současné členy. Zde je naprosto klíčová komunikace. Dávejte vědět, co se ve vaší organizaci děje. Zapojujte je co nejvíce do vaší činnosti. To jsou naprosto klíčové věci, aby se členové cítili ve vaší organizaci dobře. Ale není to jediná možnost. Další možností, o které jsme ještě nemluvili, jsou reklamní neboli propagační předměty. Samozřejmě slyším vaši připomínku, že jsou drahé a je to investice. Není to tak úplně pravda. Reklamní předměty mají velmi nízké pořizovací ceny (oproti srovnatelným předmětům v klasických českých obchodech nebo e-shopech). Tisk na ně se pohybuje v řádech jednotek nebo desítek korun za předmět. O tom, kolik investujete, tedy rozhodne zejména to, jaké předměty si vyberete a jak složitý bude tisk na ně (+ jakou technologii tisku si vyberete).

Tak co myslíte? Je něco z toho možnost, jak zviditelnit vaši organizaci? Nebo jste přesvědčeni o tom, že tyto offline způsoby propagace jsou v dnešní době již mrtvé? Já si to rozhodně nemyslím. I v dnešní uspěchané a digitální době

je u spousty věcí důležitý osobní kontakt. Pravděpodobně se bez něj plně obejdete v zaměstnání (pokud vám to umožňuje), ale rodiče dětí chtějí vidět lidi z masa a kostí, kterým svěřují to nejdražší, co mají. Nebojte se do toho pouštět.

### Jak na grafické návrhy?

Chcete si začít vytvářet vlastní grafické návrhy, ale máte strach? Bojíte se, že nejste dostatečně kreativní, abyste vymysleli pohledné grafické návrhy? Pojďme se podívat na to, jak začít.

- 1. Inspirujte se a kopírujte. Možná vám to přijde jako hloupá rada, ale řekněme si to na rovinu. Nemusíte být originální. Pravděpodobně to nikdo neocení, pokud originální budete, a naopak pravděpodobně nikdo nepozná, pokud grafiku zkopírujete. Na světě existuje spousta šikovných lidí, kteří se živí tím, že vytvářejí grafické návrhy pro fotobanky, nebo jiné databáze grafických návrhů. Jsou to lidí, kteří jsou mnohem kreativnější než my a vy jejich návrhy můžete použít buďto zdarma, nebo za poměrně malou částku.
- 2. Vyberte si správný program. Jsou programy, ve kterých pěknou grafiku neuděláte, i kdybyste se snažili sebevíc. Proto věnujte pozornost další kapitole.
- 3. Pokud budete chtít grafiku tisknout u třetí strany, tedy v tiskárně, zkontaktujte je vždy před návrhem a zeptejte se, v jakém formátu chtějí grafické podklady dodat. Pravděpodobně vám dají

kompletní specifikaci, co od vás očekávají (nejčastější požadavky shrneme v sekci Jak připravit data pro tisk?).

Pro přípravu grafiky budete muset rozlišovat dva druhy grafiky: vektorovou a rastrovou.

Vektorová grafika je jedna ze základních obrazových informací v počítačové grafice. Vektorový obrázek je složen ze základních, přesně definovaných útvarů, jako jsou body, přímky, křivky a mnohoúhelníky. Výhoda vektorových obrázků je ta, že můžete obrázek libovolně zvětšovat a zmenšovat bez ztráty kvality. Navíc je možné pracovat s každým objektem obrázku odděleně (můžete každý objekt libovolně obarvit, zvětšovat ho apod.).

Rastrová grafika je obrázek, který je popsán pomocí jednotlivých barevných bodů neboli pixelů. Body jsou uspořádány do mřížky a každý bod má přesnou polohu. Rastrový obrázek je například fotografie pořízená vaším fotoaparátem. Nevýhodou oproti vektoru je ztráta kvality při změně velikosti, zejména při zvětšení. Pokud budete mít malou, nekvalitní původní fotografii a zvětšíte jí, uvidíte v obrázku tzv. rastr, který by se dal charakterizovat jako rozostření, nebo rozmazání. Obrázek je pak velmi nekvalitní a nehodí se pro tisk.

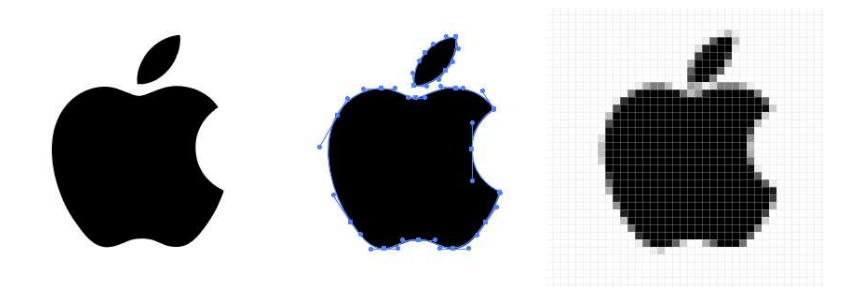

Vlevo vidíte vektorovou grafiku. Uprostřed, pak vidíte, z jakých křivek a bodů se skládá. Vpravo je pak grafika rastrová.

#### Kdy se jaká grafika využívá?

Pro většinu vaší prezentace si vystačíte s grafikou rastrovou. Rastrová grafika se používá při jakékoliv propagaci na sociálních sítích, většina tiskáren si poradí s tím, pokud jim dodáte i tiskoviny v rastrové grafice (více viz kapitola Jak připravit data do tisku?). I tak je ale dobré vědět o grafice vektorové a jejích výhodách. Vektorovou grafiku využijete u speciálních způsobů výroby grafiky, nebo výroby určitých předmětů.

Pro jaké druhy tisku je třeba vektorová grafika?

Vy patrně využijete vektorovou grafiku pro dvě příležitosti. První z nich je sítotisk. Sítotisk se používá zejména pro tisk textilu. Bez vektorové grafiky sítotisk nevytisknete. Sítotisk potřebuje křivku, podle které se vytvoří právě to síto, přes které se následně tiskne. Druhý důvod, kdy budete

potřebovat vektorovou grafiku, jsou propagační předměty. Ať už budete chtít vyrobit propisky, hrníčky, baterky, či cokoliv jiného, pravděpodobně vám tiskárna nabídne čtyři základní druhy tisku – transferový tisk (kdy se tisk přenese na předmět), rotační sítotisk (funkčně stejné jako sítotisk na textil), tamponprint (přenášení tisku na předměty přes tzv. tampony) a laserové gravírování. Pro všechny tyto druhy tisku budete potřebovat vektorovou grafiku.

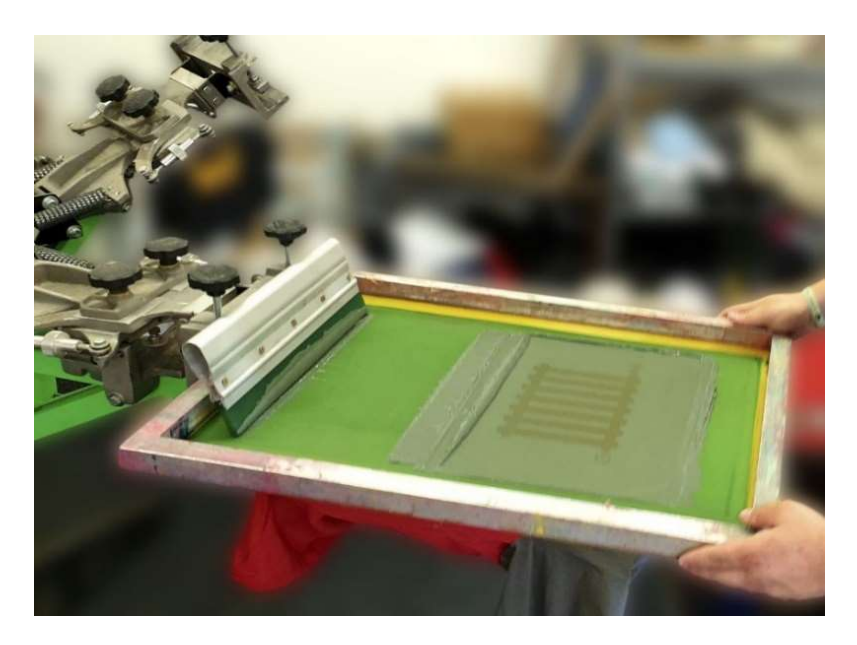

Takto vypadá aplikace sítotisku. Barva je nanášena přes tzv. síto, v němž je motiv právě díky křivkám.

Pojďme se ale ještě na chvíli vrátit k inspiraci. Jak jsem zmiňoval už dříve, minula doba, kdy je nutné vymýšlet

nové a originální grafiky. Téměř všechno krásné už bylo vymyšleno **☉** A tak se nebojte kopírovat (v rámci zákona samozřejmě) a inspirovat se u lidí, kteří jsou kreativnější než my. A kde tyto zdroje najdete?

Freepik.com - obrovská databáze fotek, vektorů a nápadů. Chcete nějaký obrázek do vaší grafiky? Pokud nějaký obrázek nenaleznete zde, tak pravděpodobně nikde :)

Google Fotky – kdo jiný by měl mít miliony nápadů než největší vyhledávač na světě? Chcete nápad na plakát na tábor? Zkuste zadat například "camp poster" a pokochejte se krásnými nápady.

Pinterest - studnice inspirace. Našli jste na Instagramu nebo na Facebooku něco opravdu pěkného? S velkou pravděpodobností to nebude originální, ale už to kdysi někdo vymyslel a umístil na Pinterest. Místo, odkud kopíruje celý svět a kam může každý přispívat nejen svými ale i cizími nápady. Schválně mrkněte na Pinterest a pak na několik známých influencerů, instablogerů a podobných osob. Můžete pak přemýšlet, kolik z jejich práce je skutečně originální.

Inspirovat se můžete i na různých fotobankách jako například shutterstock.com, depositphoto.com a dalších.

A teď už se pojďme podívat, jak grafiku připravit.

### Jaké programy je možné využít?

Na začátek si řekněme jednu základní věc: Každý počítačový program byl vytvořen z nějakého důvodu. Pro tento důvod byl naprogramován, pro tento důvod byl optimalizován, pro tento důvod byl testován a pro tento důvod by se měl používat. Dejme si několik nejčastějších případů:

- Microsoft Word textový editor, který je primárně určen pro tvorbu dokumentů. Textových dokumentů doplněných případně o prvky jako jsou obrázky, tabulky, grafy a další.
- Microsoft Excel tabulkový procesor, který, jak už název napovídá, je určen pro tvorbu tabulek. Tabulek, z kterých jdou následně pomocí funkcí vytvářet výpočty, grafy i složité logické funkce.
- Malování velmi jednoduchý grafický editor určený pro malování pomocí počítače.
- Microsoft Powerpoint nástroj na tvorbu audiovizuálních prezentací.

Ani jeden z těchto programů nebyl navržen pro ten účel, aby se v něm vytvářela plnohodnotná grafika. Není to ani jejich cíl a na výsledcích, kterých v těchto programech dosáhnete, to bude na první pohled vidět. Proto vás

prosím o jedno – vyhněte se jim. Není nic špatného na tom udělat ve Wordu jednoduché textové zvadlo. Pokud ale chcete vytvořit například letáček – určitě se podívejte jinam. Ne, neříkám to z důvodu ajťácké deformace. Říkám to proto, abych vám rovnou ušetřil hromadu času a trápení. Pokud se budete snažit vytvořit něco v programu, který na to není určen, strávíte s tím mnohonásobně více času než v programu určeném pro účel, který chcete. O výsledku ani nemluvě.

Jaké programy tedy na grafiku využít?

Ještě před pár lety bych vám zde možná dával návody, jak se dostat k free verzím placených programů. To až do doby, než se objevila Canva - online grafická platforma pocházející z Austrálie, která díky svým možnostem a naprosto jednoduchému a intuitivnímu ovládání během posledních let dobyla svět. A musím říct, že naprosto zaslouženě.

Pokud chcete Canvu používat, stačí navštívit její web www.canva.com a zaregistrovat se. U registrace se na chvíli zastavíme. Canva nabízí dva režimy používání: Základní a pak Pro. Rozdíl mezi nimi je patrný již ze samotného názvu. V prvním režimu nemáte odemčené všechny funkce a máte omezený počet šablon, ze kterých můžete čerpat. Verze Pro pak nemá omezení žádná.

A zde přichází první obrovská výhoda, kterou Canva pro neziskovky nabízí – získání Pro verze zdarma. Stačí si vyhledat Canva pro neziskové organizace (nebo si naskenovat QR kód vpravo), vyplnit krátký formulář a do tří dnů (v

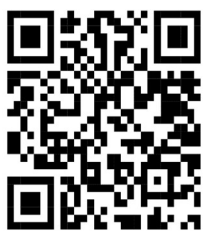

případě schválení) můžete využívat všech výhod Canvy Pro.

A teď k hlavní výhodě Canvy. Canva nabízí nepřeberné množství šablon, které můžete po registraci využít. Chcete vytvořit letáček? Zadejte pár klíčových slov a vyberte si, jaký mustr se vám líbí. Toto můžete využít pro jakoukoliv offline či online grafiku, která vás napadne. Na téměř všechno má Canva připravené šablony. Za pár minut si vyberete vhodnou šablonu, vyměníte obrázky a texty a během chvíle máte krásná tisková data. Samozřejmě pokud jste kreativní, nikdo vás do využívání šablon nutit nebude a můžete si vytvořit krásnou grafiku jen za pomoci své fantazie. Ale pokud nepatříte mezi kreativitou nadané lidi (anebo vás jen tlačí čas a potřebujete mít pěknou grafiku), tak je Canva přesně pro vás. Za pár minut si vyberete vhodnou šablonu, vyměníte obrázky a texty a během chvíle máte krásná tisková data.

Možnosti Canvy jsou nepřeberné. Navíc vzhledem k popularitě Canvy najdete na YouTube desítky návodů v češtině, jak ji používat. Můžete se tedy moci nechat zdarma provést začátky a poté už vytvářet svou vlastní grafiku.

Pokud tedy chcete s grafikou začít, nebo ji jen posunout na vyšší úroveň, tak Canva je přesně tím programem, na který jste čekali celý život!

Jestli Canvu z různých důvodů používat nechcete, jsou samozřejmě i další alternativy. Zde už záleží na jediné věci – kolik chcete do programu investovat. Nástroje bychom totiž mohli rozdělit do dvou skupin – zdarma a placené. Pojďme se na ně podívat.

Mezi nástroje zdarma patří ty, za jejichž základní použití nemusíte platit, jelikož jsou poskytovány buďto plně ve freeware licencích anebo se platí až za jejich bonusové služby (jako například v případě neziskového sektoru u Canvy Pro).

Photopea – pokud bych tento program měl shrnout dvěma slovy, nazval bych ho jako "online Photoshop". O Photoshopu jste určitě již slyšeli (a na dalších stránkách se o něm ještě zmíníme), zkráceně jde o program na úpravu fotek. Fotky můžete retušovat, přidávat jim filtry, ale můžete zde "napravit" i nepovedené fotky. Samozřejmostí jsou změna velikostí, ořezávání, dolazení barevnosti apod. Photopea oproti klasickému Photoshopu nabízí menší

škálu funkcí, ale jsem naprosto přesvědčen, že vašim potřebám naprosto poslouží. Photopeu naleznete na adrese photopea.com.

Inkspace – vektorový editor. Program určený pro tvorbu vektorových grafik. Jeho výhodou je to, že je zcela zdarma. Pro jeho ovládnutí ale už budete muset strávit určitý čas výukou. Více informací o tomto programu zjistíte na jeho oficiálním webu inkspace.com.

GIMP – jedná se o rastrový grafický editor. Co se týče funkcí, dalo by se říci, že kopíruje funkce Photoshopu. Ač by to, že je zdarma mohlo vybízet k tomu, že nebudete GIMP považovat za propracovaný nástroj, opak je pravdou. GIMP nabízí obrovskou škálu funkcí a v některých se dokáže rovnat i Photoshopu. Opět se jedná o program, který pravděpodobně neovládnete za víkend, ale pokud vás grafika zajímá, dejte GIMPu určitě šanci, nebudete toho litovat. Webová adresa, kde můžete GIMP i stáhnout, je gimp.org.

Neplacených nástrojů existuje další široká škála. Některé budou lepší, některé budou horší. Já jsem si za 17 let ve světě grafiky a online propagace vystačil s těmito (ač teda musím přiznat, že k Inkspace jsem pouze přičichl, ale chtěl jsem vám dát možnost free vektorového editoru).

A nyní se přesuňme k těm, za jejichž užívání budete muset zaplatit.

CorelDraw – občas jsem měl pocit, že svět grafiků se dělí na dvě skupiny. "Adobáky" a "Coreláky". Corel je vektorový program, ve kterém vytvoříte cokoliv, co potřebujete mít v křivkách. Ale poradí si hravě i s rastrovými soubory. Jak už popis napovídá, nejedná se o program, který ovládnete, než si stihnete vypít kávu, ale jakmile se s ním naučíte, nebude pro vás žádná grafika problémem. Informace o tomto programu (včetně aktuálních cen) naleznete na webu corel.com.

Adobe Photoshop – název tohoto programu jste jistě již několikrát slyšeli. Slovo "vyphotoshopovat" téměř zlidovělo a značí jakoukoliv úpravu fotografií. Díky Photoshopu nebude žádná úprava fotek nemožná.

Adobe InDesign a Adobe Illustrator (a další Adobe produkty) – Photoshop není jediný program pro grafiku, který firma Adobe vytváří. Její programy pokrývají kompletní škálu grafických potřeb. Od vektorových až po rastrové. Mají programy pro úpravu originálních raw fotek, programy pro úpravu videí a spoustu dalšího. Pokud získáte kompletní balík Adobe produktů a naučíte se s nimi, nebude pro vás nic překážkou.

#### Jaké programy si vybrat pro svou grafiku?

Pokud se nechcete grafikou živit, nebo nepotřebujete vytvářet složité grafické návrhy, je pro vás investice do grafických programů naprosto zbytečná a vynaložíte finanční prostředky za něco, co můžete mít v dostatečné kvalitě zdarma.

Jsem téměř 100 % přesvědčen, že na veškerou grafiku vystačíte s Canvou. Maximálně na úpravu fotografií (retušování, nebo ořezování) si vystačíte s Photopeu. Pokud se nechcete grafikou živit, nebo nepotřebujete vytvářet složité grafické návrhy, je pro vás investice do grafických programů naprosto zbytečná a vyložíte finanční prostředky za něco, co můžete mít v dostatečné kvalitě zdarma.
## Jak získat Canva Pro zdarma?

1. Zaregistrujte se na webu canva.com. Do e-mailu dorazí kód, který následně zadejte v dalším kroku. Doporučujeme zadávat e-mailové adresy s vaší doménou neco@vasoddil.cz.

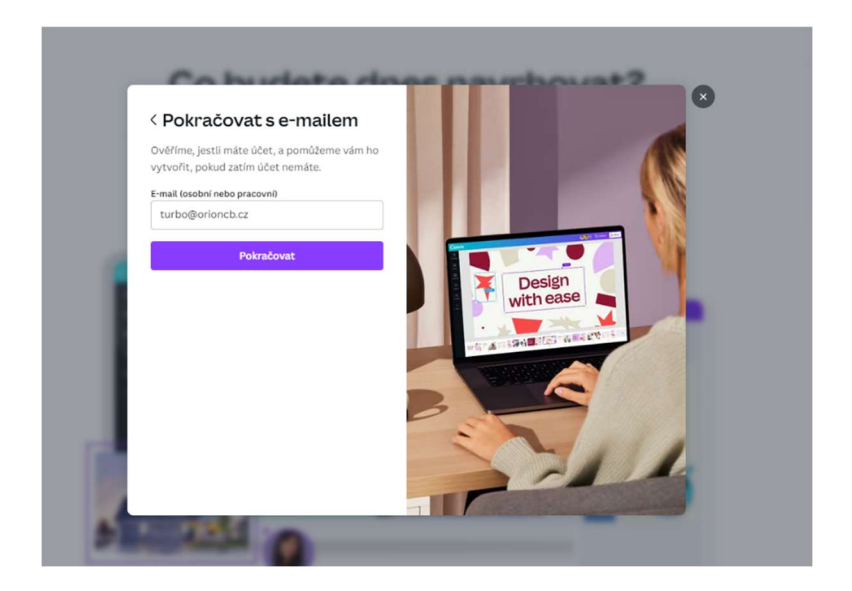

2. Zvolte, že jste nezisková organizace.

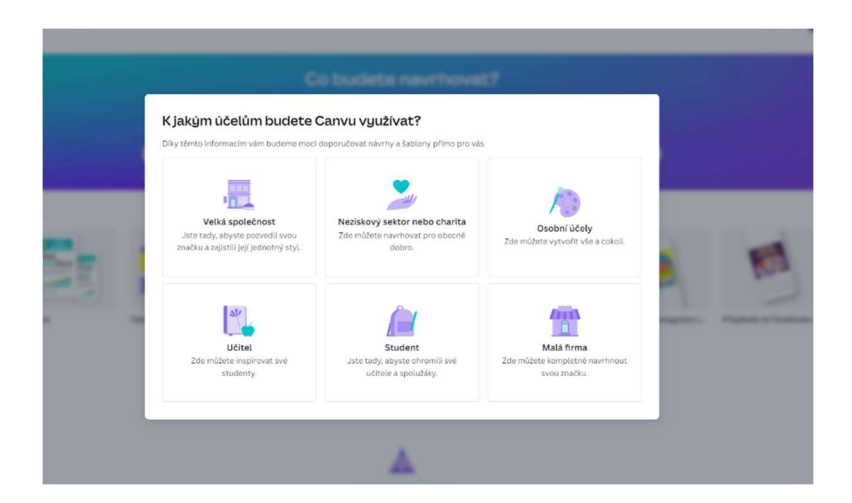

3. Automaticky se nabídne registrace Canvy Pro pro neziskové organizace. Klikněte na tlačítko Začít.

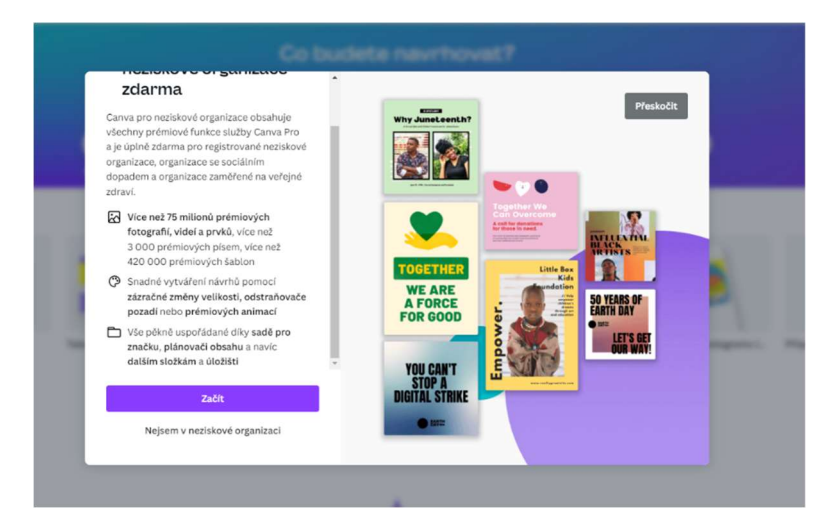

4. Vyplňte poctivě všechny požadované kolonky. Jako typ organizace zvolte Registrovaná nezisková organizace.

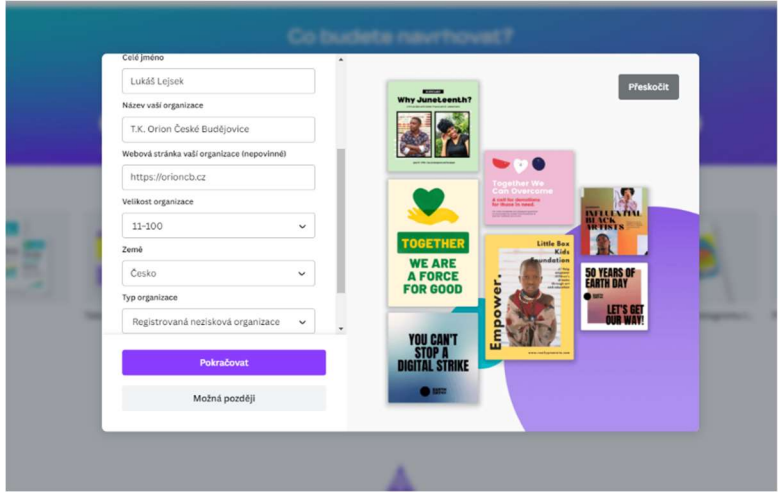

5. Nahrajte požadované dokumenty. Doporučujeme nahrát stanovy vašeho subjektu a úplný výpis z rejstříku - na webu https://or.justice.cz/ias/ui/rejstrik dejte IČO vaší organizace a nechte si vygenerovat úplný výpis do PDF. Ten nahrajte do Canvy.

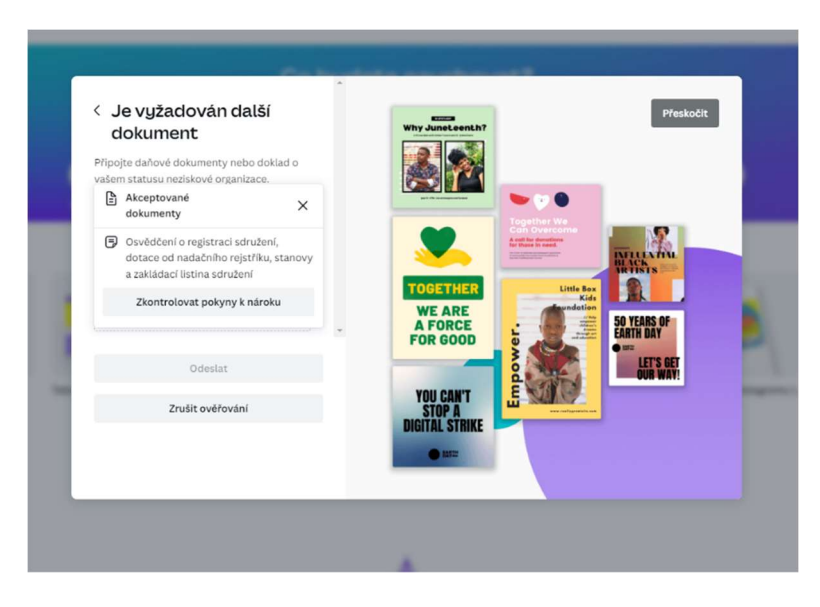

6. Nyní vyčkejte na e-mail s potvrzením, zda byla vaše žádost schválena. Pokud ano, můžete začít Canvu Pro ihned využívat. Pokud ne, zkuste poslat žádost znovu, případně zkontaktujte podporu Canvy.

### Jak připravit data do tisku?

Vysvětlili jsme si, jak se rozděluje grafika. Víme, v jakém programu ji připravit. Známe i zdroje, u kterých se můžeme inspirovat. A teď se podíváme na to, jak připravit grafiku pro tiskárny, nebo jiné specializované firmy na tisky.

Jak připravit tiskoviny?

Pokud budete připravovat tiskoviny, které budete chtít následně nechat vyrobit v tiskárně, je třeba s tím počítat od začátku vytváření grafického návrhu. Jako první krok si zvolte výsledný rozměr, který chcete po vytisknutí mít (například A4 – 297x210 mm). Následně k výslednému rozměru přidejte z každé strany 3 mm okraj – tzv. spadávku. Tento okraj v tiskárně následně uříznou. Důvod tohoto okraje je ten, aby po oříznutí nebyl na tiskovině bílý okraj (řezačka může o nějaký milimetr ujet). Díky spadávce bude okolo čistého formátu také grafika a pokud tedy řezačka ujede, nebude to na finálním výsledku vidět.

Jako druhý krok udělejte stejný krok ale "na druhou stranu". Udělejte tedy další obdélník uvnitř čistého rozměru, který zmenšíte oproti čistému formátu opět o 3 mm (pokud vám to grafika dovolí, nebojte se klidně ubrat i 5 mm). Následně vznikne prostor (na obrázku mezi černou

linkou a bílou čárkovanou linkou) – do tohoto prostoru neumisťujte žádné důležité informace a žádné texty. Důvod, proč se do tohoto prostoru nic neumisťuje, je totožný s tím, proč se ke grafice přidává spadávka. Opět může řezačka při řezání "ujet" a mohla by tak uříznout části textu.

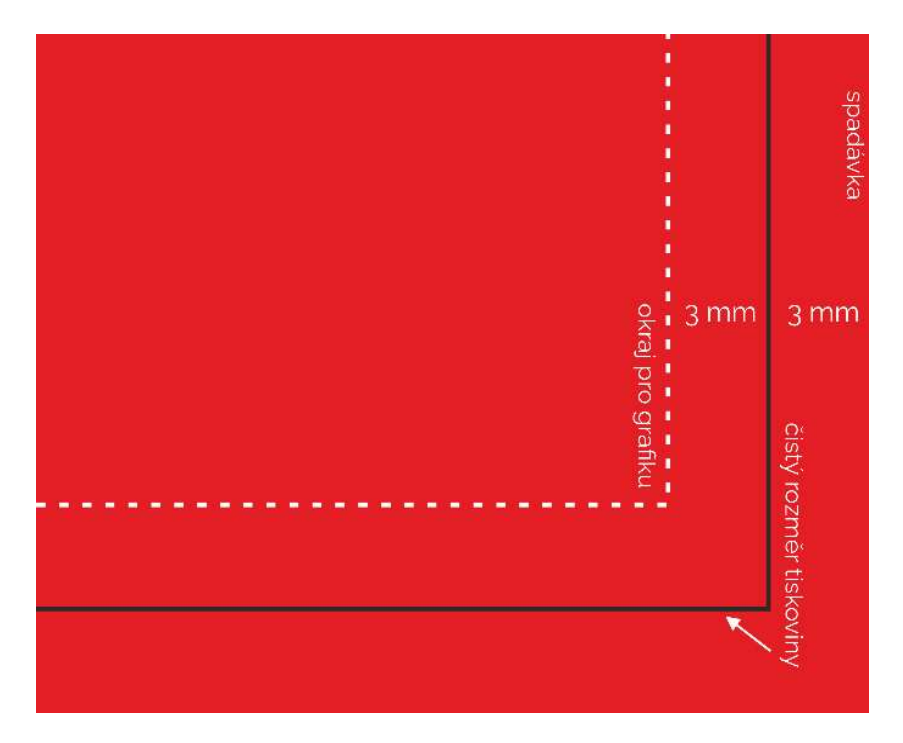

Pokud máte grafiku připravenou jak se spadávkou, tak vnitřním okrajem, je třeba připravit ještě tiskárně tzv. ořezové značky. Ty mají jediný účel. Aby tiskař/řezač/nebo stroj věděl, kde přesně má říznout, aby

dosáhl čistého rozměru. Ořezové značky je možné umístit mimo grafiku, anebo přímo do grafiky. Důležité je myslet na to, že ořezové značky musejí kopírovat čistý formát tisku. Výsledná tiskovina bude mít přesně takový rozměr, jak určíte zde u ořezových značek (na obrázcích je tento rozměr vyznačen bílou čárou). Většina grafických programů umí vytvořit ořezové značky sama, stačí si to zvolit při exportu do formátu souboru, který chcete poslat do tiskárny.

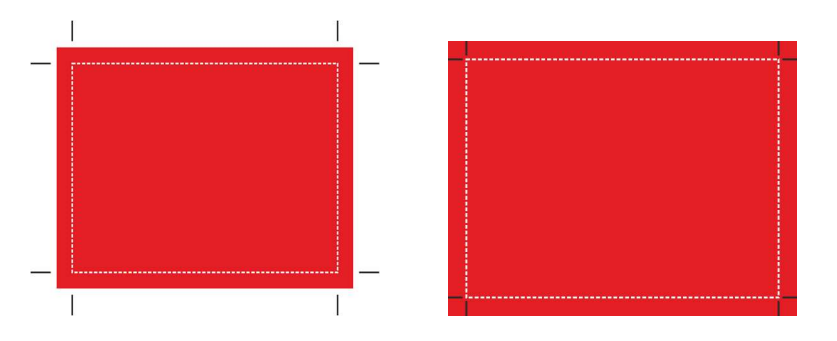

Na obrázku vlevo vidíte ořezové značky mimo grafiku, vpravo poté značky přímo v grafice.

Poslední věc, kterou je třeba definovat: v jakém formátu dodat tiskárně podklady pro tisk? Způsobů, jak poslat do tiskárny data, je několik. Můžete poslat originální soubor v programu, ve kterém grafiku připravujete. To může mít ale několik úskalí a velmi to nedoporučuju, pokud to nemáte s tiskárnou ozkoušené. Může se totiž stát několik věcí – grafické programy se během let vyvíjejí a vytváří se

nové a nové verze. Nové verze samozřejmě umějí nové funkce a vylepšují ty staré. Ne každá tiskárna ale disponuje nejnovějšími verzemi všech grafických programů (převážně z finančních důvodů). Proto pokud pošlete grafiku v novější verzí programu, než se kterou pracují, může se grafika rozhodit, změní se fonty písma (pokud tiskárna nemá nainstalované stejné fonty jako vy) a celkově můžete být konečný výsledek nepříjemným překvapením. Zde je třeba myslet na to, že za data zodpovídáte VY nikoliv tiskárna. Nový tisk tedy bude na VAŠE náklady a neplatí zde žádná možnost reklamace. Doporučuji proto dodávat podklady v jediném formátu – PDF. Tento formát vám určitě nemusím představovat. Určitě jste ho již někdy viděli. Možná vás ale nikdy nenapadlo, že by byl i skvělým formátem pro grafiku. Jaké výhody má PDF? První – nedá se upravovat (pokud nemáte specializované programy). Druhá – dokáže si poradit jak s rastrem, tak křivkou. Ano, pokud uložíte do PDF křivky a jiný grafik si je naimportuje do svého vektorového programu, bude mít nadále grafiku jako křivky. Další výhody jsou, že zachovává kvalitu, dá se importovat do všech tiskových programů. Navíc při práci s grafickými programy (jako např. Canva, Corel, Photoshop) vám export do PDF rovnou nabídne i možnost přidat ořezové značky a sloučit všechny tvary a vrstvy do jedné, aby nebylo žádné

riziko, že se s grafikou stane něco, co si nepřejete. Pokud exportujete do PDF, dejte si vždy pozor i na to, abyste uložili písma jako křivky (fonty nepůjdou následně přepisovat a nemůže se stát, že by se v tiskárně rozbily).

Pokud chcete mít naprostou jistotu, že data připravíte správně, zkontaktujte vždy nejdříve vaši tiskárnu a vyžádejte si technickou specifikaci. Rádi vám poradí, přece jen, vy jste ten, kdo pro ně má kšeft **v** U grafik jako bannery, roll-upy doporučujeme toto udělat vždy. Zde jsou pravidla velmi specifická a je třeba je dodržet, aby byl výsledek takový, jaký očekáváte.

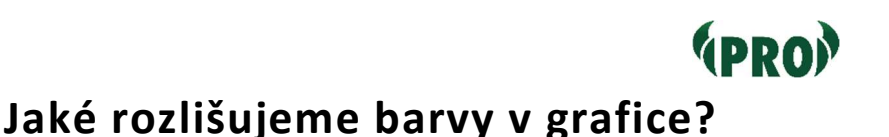

### Lepším názvem by asi bylo, jaké rozlišujeme barevné modely. Vás budou zajímat dva. Ale co to vlastně barevný model je? Jde o matematický model, který popisuje barvy na základě podílu jednotlivých složek. To jsou buďto základní barvy nebo parametry.

Barevných modelů je několik, pro naše účely jsou důležité dva: RGB a CMYK.

RGB je nejznámější barevný model a je založen na vnímání barev lidským okem. V sítnici našeho oka jsou umístěny čípky, které se dělí na tři druhy. Ty se liší barevnými pigmenty a citlivosti na vlnové délky, které odpovídají primárním barvám: červené, zelené a modré. Tento model tedy definuje to, že každá barva vzniká mícháním primárních barev a zároveň pracuje se zdrojem světla. Skládáním červeného, zeleného a modrého světla o různých intenzitách vznikají kombinace barev.

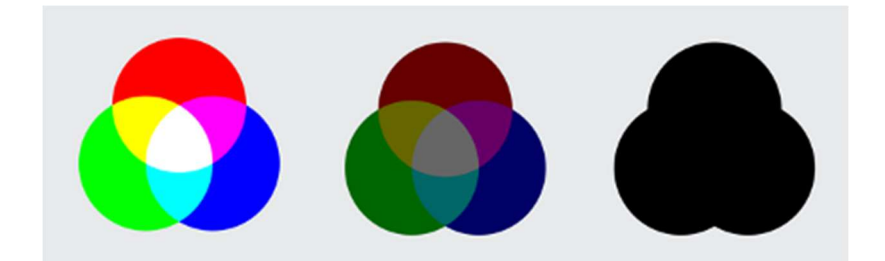

Jak intenzitu primárních barev převést na čísla? Jednoduše: Intenzita se může pohybovat mezi minimem (nic nesvítí) a maximem (svítí naplno). Minimum je nula a maximum většinou číslo 255. Počítačové programy obvykle pracují s několika zápisy, my si ukážeme dva nejčastější:

- RGB decimální intenzita primární barvy je 0–255.
- Hexadecimální (v šestnáctkové soustavě) intenzita primární barvy je 0 – FF. Například modrá níže má zápis #008DD2. Toto je nejčastější zápis barvy na webu.

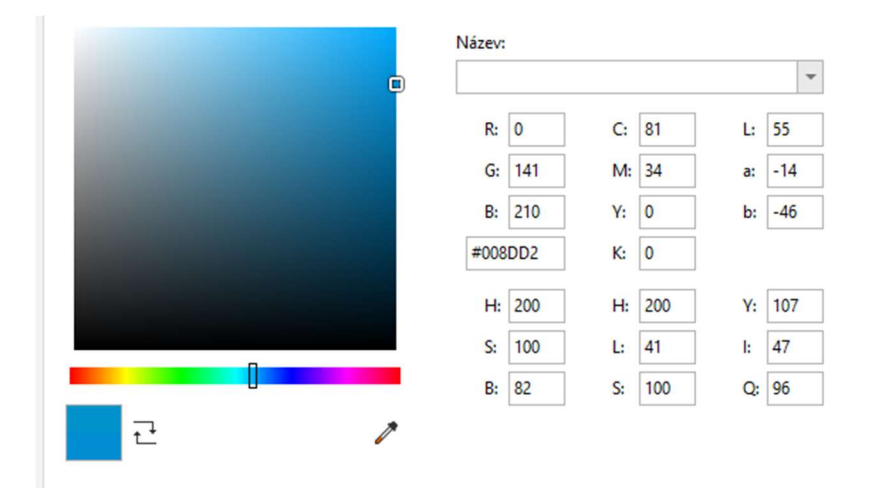

Jak zjistíte, jakou barvu chcete pro svou grafiku nebo web? Grafické programy umějí s těmito modely pracovat a standardně vám nabídnou paletu barev, jako vidíte výše,

kdy si sami navolíte, jakou přesně barvu chcete. Pokud chcete barvu pro web, můžete využít například jednoduchý web: www.color-hex.com.

Pokud budete chtít posílat grafiku do tiskárny a reprodukovat jí na papír, využijete spíše barevný model CMYK. Ten není založen na vnímání barvy okem, ale na míchání barev. Model CMYK obsahuje čtyři základní barvy – azurovou, purpurovou, žlutou a černou (neboli klíčovací). Z anglických názvů těchto barev pak pramení i zkratka CMYK (cyan, magenta, yellow, key). Grafické programy opět budou umět s tímto modelem pracovat, jak vidíte například na obrázku o stránku dříve. Při přípravě grafiky do tisku je třeba myslet na jednu zásadní věc – barva, kterou vytisknete, nemusí odpovídat barvě, kterou vidíte na vašem monitoru. Pokud tedy potřebujete přesně replikovat určité barvy, doporučuji nechat si udělat zkušební výtisk. Problém budete mít zejména s tiskem hodně sytých barev, které CMYK tisknout neumí. Důvodem je to, že monitor na rozdíl od papíru vyzařuje světlo. Pokud by vám šlo o přesnou barvu a neměli jste možnost dělat x zkušebních vzorků, zkuste poprosit vaši tiskárnu, zdali nemá CMYK vzorkovník. Je to tištěný vzorkovník, jaký znáte například při výběru barev na malování zdí, nebo při výběru nábytku.

47

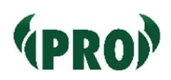

## Nakouknutí do typografie

Základem každé grafiky bývají písmena. V rámci počítače se tato písma nazývají "fonty". Font určuje přesný tvar daného písma – např. Arial, Times New Roman, grafiky nenáviděný Comic Sans, nebo font, ve kterém je celá tato publikace, Raleway. Každý font může mít ještě různé řezy písma – například tučné, kurzívu, polotučné a další. V takovém případě vzniknou varianty základního fontu například Raleway Bold, Raleway Italic, Raleway Medium, Raleway Black. Tyto fonty pak dohromady nazýváme jako rodinu (family).

Fonty můžeme dále rozlišovat na bezpatková (sans-serif), patková (serif) a dekorativní, nebo kaligrafická. Doporučuji používat pouze první dvě – tedy patková a bezpatková.

Patková písma mají dole a nahoře zakončení tzv. patkami.

#### P T K M

Naopak bezpatková písma tyto patky nemají.

#### P T K M

A teď základní otázka. Jaké písmo zvolit?

Zde budu mluvit čistě subjektivně z mé zkušenosti. Názory odborníků na tuto problematiku se různí, stejně tak se

lišily názory odborníků, s kterými jsem kdy téma patkových a bezpatkových fontů řešil.

Obecná poučka tvrdí, že pro hladkou sazbu a delší texty se lépe hodí patkové písmo, neboť tyto patky vytváří linku řádku a lépe vedou oči při čtení. Já s tímto ale úplně nesouhlasím. Mně osobně se mnohem lépe čtou texty bezpatkové. Tyto texty jsou obecně vhodnější i pro lidi například s dyslexií. Bezpatková písma jsou také lépe čitelná za šera.

Dle poučky by tedy mělo být patkové písmo určené například pro delší publikace, knihy a další. Upřímně neočekávám, že byste něco takového dělali, a proto vám doporučuji používat spíše písma bezpatková. Dle mého názoru se bezpatková písma mnohem lépe hodí pro tištěné materiály, a hlavně pro webové stránky. Mrkněte se pro zajímavost na největší weby na světě (Google, YouTube, Facebook, nebo z českých třeba Seznam) – všechny používají bezpatková písma. A věřte tomu, že pokud by byla patková písma v tomto případě čitelnější a zlepšovaly by výsledky stránek, tak už je tyto weby dávno mají.

Stejně tak doporučuji bezpatková písma i pro všechny dokumenty, u nichž předpokládáte, že je budou lidé číst na digitálních zařízeních.

Ale pokud se vám líbí patková písma, nebude vám nikdo trhat ruce. Ať se rozhodnete pro jedno, či druhé, myslete hlavně na jedno z pravidel – nepoužívejte v jednom dokumentu více jak 3 rodiny písma.

Vyzkoušejte si sami, které písmo se vám čte lépe. První text je v patkovém fontu Times New Roman, velikost 10. Druhý v bezpatkovém fontu Arial, velikost 10.

Lorem ipsum dolor sit amet, consectetur adipiscing elit, sed do eiusmod tempor incididunt ut labore et dolore magna aliqua. Ut enim ad minim veniam, quis nostrud exercitation ullamco laboris nisi ut aliquip ex ea commodo consequat. Duis aute irure dolor in reprehenderit in voluptate velit esse cillum dolore eu fugiat nulla pariatur.

Lorem ipsum dolor sit amet, consectetur adipiscing elit, sed do eiusmod tempor incididunt ut labore et dolore magna aliqua. Ut enim ad minim veniam, quis nostrud exercitation ullamco laboris nisi ut aliquip ex ea commodo consequat. Duis aute irure dolor in reprehenderit in voluptate velit esse cillum dolore eu fugiat nulla pariatur.

Vybraný font není samozřejmě to jediné důležité, co musíte u grafiky řešit. Jde také o velikost písma. Zde hodně záleží na tom, co připravujete. Příliš malé písmo brzy unavuje zrak, naopak v případě velkého písma lidské oko neobsáhne více písmen naráz. Já osobně se snažím

držet velikost u standardních textů okolo 11-12 bodů. Dle mého názoru je to taková ideální velikost. Samozřejmě ale pokud budu dělat billboard tak se naopak budu snažit umístit na grafiku co nejméně textu, které bude co největší. Dejte si pozor na míchání několika velikostí. Každá grafika by měla obsahovat maximálně 4-5 velikostí, stejně tak v případě dokumentů dejte pozor na oddělení nadpisů. Ty by měly být alespoň 1,2krát větší než písmo v odstavci.

Dále jsem zmínil řezy písem. Těch rozlišujeme hned několik. Běžné řezy – obyčejné, tučné, kurzíva, ale i dle síly písma – slabé, obyčejné, polotučné, extratučné, dle sklonu, šířky a dalších. Rozlišujeme i tzv. kapitálky – to je varianta písem, u které mají malá písmena tvar písmen velkých. Texty sázené kapitálkami, polotučným písmem nebo verzálkami se čtou pomaleji než texty sázené normální antikvou, tedy minuskulemi se začátečními verzálkami. Tyto řezy písem by se měly objevovat jen u krátkých textů nebo při vyznačování. Celkový počet řezů písma v jednom dokumentu by neměl přesáhnout 6-8.

Pravidel typografie je spoustu a vydaly by na vlastní publikaci (kterou možná jednou také vydáme  $\circ$ ), ale je důležité myslet na jedno – typografie není dogma. Jsou to poučky, které se mohou hodit zejména v případě, že

51

s grafikou začínáte. Po určité době si sami ozkoušíte, co vám dobře funguje, co dobře vypadá a co se dobře čte těm, kterým jsou vaše texty určeny.

Nejdůležitější, co byste si z této kapitoly měli odnést: Používejte jen patková a bezpatková písma, nemíchejte více fontů do jedné sazby/dokumenty a volte rozumnou, ideálně jednotnou velikost (pro určité prvky).

# Online propagace

Offline propagace je za námi. Proto je třeba přesunout se k propagaci, která v současné chvíli "vládne" tomuto světu. Firmy a jiné společnosti investují každý den miliardy do všech forem online propagace z jediného důvodu – je nejen nesmírně efektivní, ale hlavně je skvěle měřitelná. Přesně vidíte, jaké výsledky, jaká reklama přinesla, můžete testovat libovolné textace, zkoušet, vyhodnocovat, analyzovat a na základě těchto výsledků optimalizovat a následně zvyšovat svůj konverzní poměr.

#### Co je Konverzní poměr?

Je to měřitelná hodnota úspěchu vašich propagačních a marketingových aktivit. Je to počet žádoucích akcí, které návštěvník udělá například na vašem webu, nebo na jiné formě vaší propagace. Abychom si to vysvětlili na příkladu – pokud chcete, aby rodič po návštěvě vašich stránek vyplnil přihlášku do organizace, tak každé vyplnění této přihlášky je tzv. konverze. Konverzní poměr poté spočítáme tak, že počet konverzí vydělíme počtem návštěvníků. Pokud přijde na váš web 10 návštěvníků a 1 z nich vyplní přihlášku do organizace, máte konverzní poměr 10 %. Pamatujte si to, protože tento pojem budeme ještě několikrát potřebovat.

Způsobů online propagace je spoustu. My se budeme zabývat třemi z nich – webovými stránkami (a jejich optimalizací), sociálními sítěmi a mailingem. Samozřejmě pokud budete chtít, můžete vyzkoušet i další způsoby – PPC reklamy (reklamy například na Google, či Seznamu, kdy platíte za proklik), televizní reklama, rádio reklama, placené články a tak dále. Upřímně vám doporučuji (pokud nemáte dobré kontakty, co vám tuto reklamu zprostředkují zdarma) tyto možnosti opomenout. Tyto reklamy nemají takovou návratnost vzhledem k investicím a hodí se opět spíše pro velké společnosti. A jak už jsme si říkali – ty nekopírujeme.

# Web organizace

Web by měl být vaším hlavním informačním kanálem. Jeho obrovskou výhodou je, že na jedné stránce můžete mířit na všechny cílové skupiny. To znamená, že můžete na webu cílit jak na potenciální nové členy, současné členy, děti i potenciální podporovatele. Zároveň v případě placené propagace je web ideální možností, kam se můžete snažit přivést návštěvníky, které můžete dále zkusit "přeměnit na konverze".

Věnujte vašemu webu dostatek času a péče, jelikož to je vaše hlavní digitální vizitka a pravděpodobně je to první místo, kde o vaší organizaci budou lidé hledat informace.

### Jak by měl web vypadat?

Nyní se podívejme na to, jak by správný web měl vypadat. Pokud bych měl říct jedno jediné slovo, které by mělo váš web symbolizovat, bude to slovo JEDNODUCHOST.

Ano, web by měl být co nejjednodušší. A nemyslím tím teď to, že byste si na něm neměli dát záležet, ale měl by být co nejintuitivnější s co nejvíce jasnou a jednoduchou strukturou. Pojďme se na to podívat blíže.

Pokud bychom si nakreslili základní rozdělení webu, dle mého názoru a letitých zkušeností je nejfunkčnější řešení právě toto (tuto domněnku mám podloženou statistikou stovek webů, na jejichž tvorbě jsem se mohl podílet). Navíc vychází ze struktury, na kterou jsou návštěvníci zvyklí.

Do horní části umístěte logo/znak vaší organizace. Vedle něj, nebo pod něj umístěte hlavní rozcestník webu, který povede na hlavní sekce vašeho webu.

Pod tuto sekci umístěte banner s CTA tlačítkem (CTA tlačítko = call to action = tlačítko, které vede k výzvě k akci, kterou chcete, aby návštěvník udělal). Do tohoto banneru umístěte aktuální hlavní sdělení dle cílové skupiny, na kterou chcete cílit v tuto chvíli nejvíce. Příklad – blíží se akce vaší organizace, umístěte do banneru

informace o ní a CTA tlačítko udělejte jako odkaz buďto na samotné přihlašování, nebo na detail samotné akce. Pokud chcete naopak nabírat děti, umístěte sem informaci o tom, že u vás právě probíhá nábor. CTA tlačítko poté veďte na možnost přihlásit se do vaší organizace. Banner můžete libovolně měnit dle aktuální potřeby. Myslete na to, že je to to první, co návštěvník po příchodu na vás web uvidí.

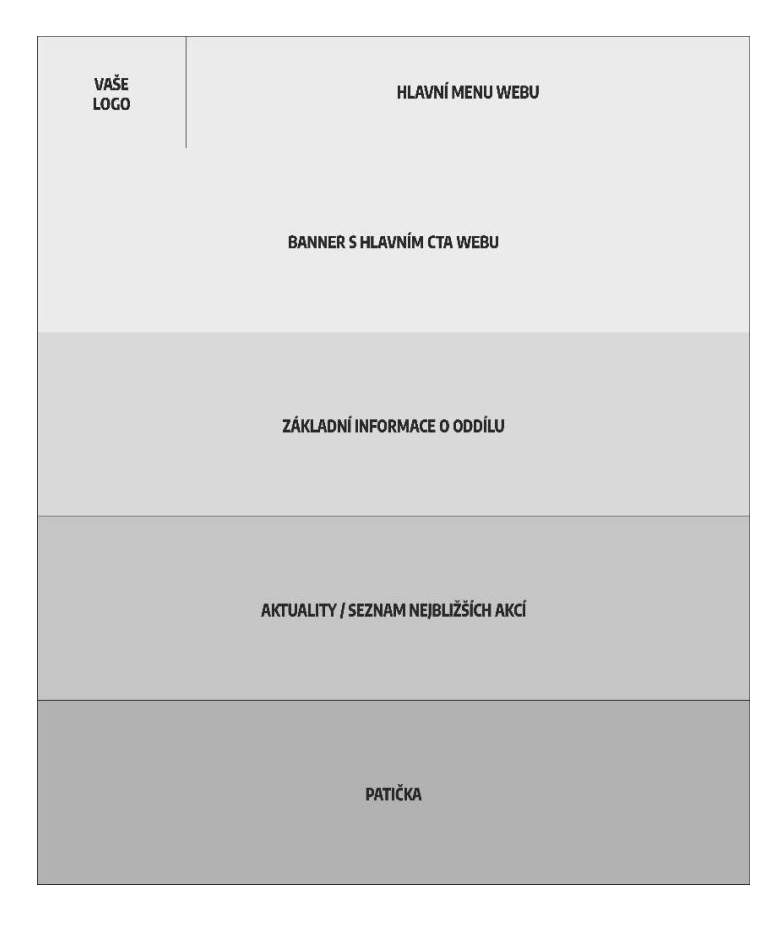

Pod bannerem už by měly následovat základní informace o vaší organizaci. Popište v pár větách, co děláte, kdo s vámi jezdí, jací vedoucí se o vaši organizaci starají. Snažte se být struční a předat opravdu jen to důležité (5-6 vět by vám mělo stačit). Pod těmito informacemi už můžete umístit další, méně podstatné informace – např. aktuality, seznam nejbližších akcí, nejnovější fotografie apod.

Spodní část webu by měla patřit tzv. patičce. Do ní shrňte ještě jednou odkazy na hlavní části webu, přidejte kontaktní údaje a umístěte případně další, méně důležité informace. Do patičky patří případně i méně důležité odkazy.

Samozřejmě si můžete strukturu zvolit dle sebe, ale nedoporučuji pouštět se zde do velkých experimentů. Tuto strukturu už za vás otestovaly tisíce webů a funguje. U webů neplatí to, co jsem tvrdil v minulých kapitolách – zde se můžete inspirovat u největších hráčů, protože v případě webů to, co funguje jim, bude fungovat i vám – dejte si ale pozor na jediné – kopírujte pouze od stejně zaměřených webů. Pokud pro svůj web okopírujete například Alzu, nebude to fungovat z naprosto zřejmého důvodu – Alza je e-shop. Má celý web udělaný tak, abyste na něm utratili co nejvíce. Vy e-shop nejste. Jste

58

informační web. Proto kopírujte maximálně od informačních webů.

Pojďme se teď společně podívat na některé jednotlivé části vašeho potenciálního webu.

- Logo možná vám přijde zbytečné umístit na web vaše logo. Není to tak. Pokud přijde návštěvník na váš web, máte pouze tři vteřiny, abyste ho zaujali. Během tří vteřin musí návštěvník zjistit, na jakém webu je. A právě v tomto vám logo pomůže. Logo má navíc ještě jednu funkci – uživatelé jsou zvyklí, že se přes kliknutí na něj vrátí na úvodní stránku vašeho webu.
- Menu bývá často podceňované, ale přitom je naprosto klíčové pro to, aby se uživatelé na vašem webu vyznali. A teď – co do menu dát?
	- o Seznam akcí vaše akce jsou alfou a omegou vaší činnosti. Nebýt jich, pravděpodobně by vaše organizace nefungovala. Umístěte proklik na jejich seznam rovnou do menu. Uživatelé to ocení.
	- o Fotogalerie fotky jsou další z často podceňovaných součástí webu. Přitom jsou tou hlavní referencí na vaši organizaci. Pokud rodiče vašich nových potenciálních členů zavítají na váš web, budou je fotky zajímat.

Proto se snažte každou akci fotit a všechny akce umisťujte na váš web. A myslete na to, že to neděláte jen pro cílovku rodičů. Fotky si rádi prohlédnou nejen současní členové, ale hlavně potenciální podporovatelé vaší organizace. Instituce a firmy chtějí vidět, že jejich peníze, které vám poslaly, měly smysl. A jak jim to lépe ukážete než pomocí fotek?

- o Kontaktní údaje kontaktní údaje jsou základ. Vždy doporučujeme umístit hlavní kontakty i s fotkou, zvýšíte tím důvěryhodnost. Ideálně na web umístěte i kontaktní formulář, aby vás návštěvníci mohli ihned kontaktovat.
- o Co vše děláte shrňte těm, kteří neznají vaši činnost. Představte se, řekněte, jak často se scházíte a jaké akce pořádáte. Dobré je určitě přidat i informaci o místech, kde se vaše akce pořádají (klubovny, základny, tábořiště) včetně jejich umístění.
- o Všechno další, co do hlavního menu umístíte, je navíc. Nepřinese vám to reálné výsledky. Slyším vás říkat – co info o naší historii? Co seznam vedoucích? Co informace o partnerech? Co povinně zveřejňované

dokumenty? Co náš zpěvníček? Proč ne, ale nepatří do hlavního menu. Umístěte odkazy na ně do patičky, nebo jako vysouvací menu pod hlavní kategorie.

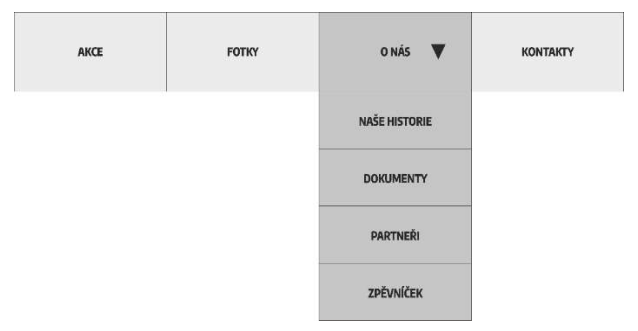

Ať už na svůj web v rámci těchto stránek umístíte cokoliv, půjde pravděpodobně o méně navštěvované stránky (většinu vašich návštěvníků bude zajímat co děláte, a kdy to děláte, jak to vypadalo dle fotek na minulých akcích a kam se mohou ozvat). Určitě bude super, když budete mít na stránce desetistránkový popis historie vaší organizace, ale smiřte se s faktem, že si to přečte opravdu jen pár nadšenců a velká část návštěvníků stránku možná otevře, ale po chvilce zase zavře (proto podobné stránky doplňujte vždy až po spuštění webu).

Fotky – fotografie jsou základním kamenem naší propagace. Doporučujeme fotky umístit přímo na

váš web a neodvádět návštěvníky na služby třetích stran (například rajce.net, Google Drive apod.). Tito návštěvníci se na vaše stránky pravděpodobně už nevrátí. Navíc přicházíte o cenné návštěvníky z vyhledávačů obrázků (např. images.google.com). Dříve se toto dělalo zejména proto, že webhostingy nabízely pouze omezené prostory pro webové stránky. Dnes už spoustu webhostingů nabízí velmi levně neomezené tarify. U fotek doporučujeme vždy provést kompresi fotek! Nemůžete na web nahrávat fotky, které mají velikost několik MB. Komprese udělá to, že fotografii zmenší při zachování kvality. Toto za vás udělají různé programy, například JPEG Resampler nebo Tinify.

● Informace o partnerech – pokud získáváte finance například od vašeho města nebo kraje prostřednictvím dotací, musíte umístit jejich logo na váš web. Pro toto vždy volte hlavní stranu webu. Stejně tak byste na úvodní stranu webu měli umístit i informaci o nadřazené organizaci.

Co by měl každý dobrý web splňovat?

● Jednoduchý a čistý design. Nesnažte se svůj web přeplácat. Hodně lidí má tendenci zaplnit web "efektními" animacemi, celý web se pohybuje. Efekty jsou zajímavé, ale pro spoustu lidí mohou

působit rušivě, nepřečtou si v důsledku hlavní sdělení. Zároveň všechny tyto efekty mohou weby zpomalovat. Můžete si být jistí, že to nikdo kromě vás neocení. Reálnou hodnotu to nemá vůbec pro nikoho… A ano, tuto chybu dělají i profesionální tvůrci webů, kteří se snaží mít super ultra pohyblivé weby, aby ukázali, co vše umí.

- Rychlé načítání stránka se musí načíst kompletně do cca 2 vteřin. Pokud se tak nestane, návštěvník z webu odchází a pravděpodobně už nepřijde. Rychlost webu můžete změřit například pomocí nástroje Google PageSpeed Insights.
- Responzivní zobrazení pokud nevíte co to je, jde o použitelnost webových stránek jak na počítači, tak na mobilu i tabletu. V dnešní době více jak 50 % uživatelů přichází z těchto zařízení, a proto je na ně třeba myslet a přizpůsobit web i pro ně.
- Zabezpečení SSL certifikát (neboli https://) je dnes povinnou součástí webu. Pokud certifikát na webu mít nebudete, pravděpodobně ho mnohé prohlížeče ani nedovolí navštívit. Certifikáty se dají rozdělit na dva druhy – komerční, placené certifikáty a na druhé tzv. Let´s Encrypt certifikáty, které jsou zdarma. Většina poskytovatelů hostingových služeb už dnes umí Let´s Encrypt

certifikát vygenerovat a nasadit za vás. Vám stačí jen většinou kliknout na tlačítko, nebo to nechat na tom, kdo vám web vytváří. I kdyby vám někdo zkoušel prodat komerční certifikát, buďte si jistí, že vám bohatě stačí ten, který je zdarma – tedy Let´s Encrypt (pokud neplánujete uchovávat na webu obrovské množství citlivých údajů).

- SEO je zkratka anglického "search engine optimization" – v češtině se to dá přeložit jako optimalizace pro vyhledávače. Jedná se o metody, které vám pomohou dostat se na přední místa ve vyhledávačích a díky tomu přivést na váš web tzv. organickou návštěvnost – tedy neplacenou návštěvnost. Jde převážně o správně vyplněné titulky webu a základní meta tagy.
- Doménu volte co nejkratší, nejsrozumitelnější a co nejlépe zapamatovatelnou.

"nejlepsitabornickyklubzceskerepubliky.cz" zní možná skvěle, ale pravděpodobnost, že si někdo tuto doménu zapamatuje (a ještě jí napíše správně), je velmi malá. Pokud to půjde, doporučuji se vyhnout i pomlčkám. Ideální je volit doménu s koncovkou .cz (i když jsou levnější alternativy, například .eu) – lidé jsou na tuto koncovku zkrátka

naučení a i v případě .eu domény se budou snažit dávat koncovku cz.

Dovolím si přidat ještě pár tipů, které by vám mohly pomoci dosáhnout lepších výsledků:.

- Využijte pro svůj web redakční systém budete mít mnohem jednodušší správu celého webu bez vysokých časových nebo finančních nákladů.
- Nasaďte si na web Google Analytics zjistíte, co vaše návštěvníky zajímá, na jaké stránky chodí. V případě, že chcete využívat placenou reklamu, poskytnou vám Analytics cenná data. Více o analytice si povíme ještě v sekci Umění analýzy.
- Automatické zálohy zjistěte si u svého provozovatele hostingu, jak u něj fungují zálohy. Doporučuji zálohovat alespoň jedenkrát týdně, ale samozřejmě čím častěji, tím lépe. Zálohy vás zachrání při pádu vašeho webu, při nasazení nových funkcí, nebo zkrátka při jakékoliv chybě (ať už zaviněné vámi nebo někým jiným).
- Obrázky prokládejte dlouhé texty obrázky, co 200 slov dejte jeden obrázek. Návštěvníkům se bude text lépe číst a neodradí je tak snadno jeho délka.

### Jak si web zřídit?

Již dávno jsou za námi doby, kdy jste pro vytvoření webu museli buďto umět programovat nebo si najmout drahého programátora, aby to udělal za vás. Samozřejmě obě varianty jsou ale možné. Pokud sami umíte programovat, nebo máte ve svých řadách někoho, kdo ovládá alespoň základy, je to ta nejlepší varianta, kterou můžete zvolit. Nejlepší z toho důvodu, že máte web kompletně pod svou správou a máte nad ním naprosto plnou kontrolu.

Ale pojďme od začátku. Co budete pro svůj web potřebovat?

Jak už jsem zmiňoval v minulé kapitole, musíte si vybrat doménu. Je to adresa webu, kterou budete prezentovat veřejnosti a po jejímž zadání do adresního řádku prohlížeče se návštěvník na váš web dostane. Opakování matka moudrosti: doménu volte co nejkratší, nejsrozumitelnější a co nejlépe zapamatovatelnou, nejlepsitabornickyklubzceskerepubliky.cz zní možná skvěle, ale pravděpodobnost, že si někdo tuto doménu zapamatuje (a ještě jí napíše správně) je velmi malá. Pokud to půjde, doporučujeme se vyhnout i pomlčkám.

Domény se dále dělí dle tzv. řádů. Máme domény druhého řádu – to jsou domény, které mají ve svém názvu pouze

jednu tečku (např. tabornici.cz, seznam.cz, google.com). A poté jsou domény třetího řádu – jak vás asi již napadlo, jsou to ty, které mají ve svém názvu tečky dvě - např. snem.tabornici.cz, tv.seznam.cz, maps.google.com. Pokud chcete mít svou doménu druhého řádu, budete si jí muset zakoupit od některého z poskytovatelů. Jejich seznam je velmi dlouhý (za mě mohu doporučit například firmy Wedos, Forpsi nebo například Active24 – ale jedná se pouze o firmy, se kterými mám dobrou zkušenost a mají snadnou správu domény, určitě můžete sáhnout i po jiné společnosti). U domén třetího řádu většinou platit nemusíte, ale musíte získat souhlas majitele domény druhého řádu a on vám musí doménu třetího řádu nastavit. Rozhodně doporučuji investovat cca 200 Kč ročně do domény druhého řádu. Snadněji se bude propagovat a lidé si jí snadno zapamatují.

#### Hosting

Druhá věc, kterou budete potřebovat je hosting. Hosting je v podstatě jen úložiště, na kterém je váš web umístěn a na který návštěvníci přicházejí a komunikují s ním. Můžete si to jednoduše představit jako disk, který máte ve svém počítači jen s tím rozdílem, že k tomuto disku má přístup kdokoliv na světě. Společností, které nabízejí hostingové služby, jsou na českém trhu desítky, možná i stovky. Z mých zkušeností bych vám doporučil ty stejné jako jsem

doporučoval u doménových služeb. Ne vždy ale budete muset hosting zakoupit.

#### TIP

ČTU nabízí možnost zřídit si hosting LEBEDA zdarma! Navštivte web lebedahosting.cz a zjistěte si o něm více.

### Tímto se dostáváme už k samotné tvorbě webových stránek.

Pokud sami umíte programovat nebo máte ve svých řadách někoho, kdo ovládá alespoň základy programování, je to ta nejlepší varianta, a to proto, že web máte kompletně pod svou správou a plnou kontrolou.

Ještě chvíli nechme stranou to, když si web vytvoříte sami nebo ho vytvoří jiný (větší či menší) profesionál za vás. Nyní se budeme bavit o webech postavených na systémech třetích stran. Tam si web doslova naklikáte. Sami si zvolíte, jaké stránky na vašem webu chcete a následně si vyberete předvolené bloky a ty jen skládáte na sebe, jako když skládáte lego. Nahrajete si své texty a obrázky a během pár hodin máte plně funkční webové stránky.

 A o jakých určitých systémech se bavíme? Světově nejužívanějším editorem je stránka s názvem wix.com. Za mě je to taková Canva mezi editory webových stránek. Ale pokud by se vám Wix nelíbil, tak to rozhodně není jediná služba tohoto charakteru. Platforem, na kterých si můžete vytvořit jednoduše vlastní web, je spoustu – každá má své výhody i nevýhody a každá má rozdílnou cenovou politiku. Dalšími platformami jsou například: Webnode, Mioweb, Zombeek, eStránky, Wedos Website a další… Všechny tyto platformy vynikají navíc i dobře zpracovanými návody, které vás provedou kompletní tvorbou webu.

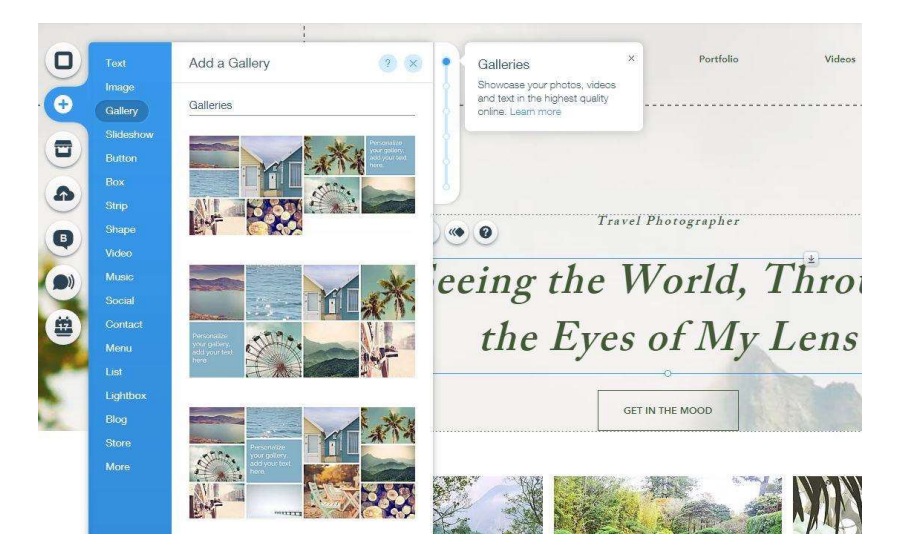

Platforma wix.com a editace stránky.

Webové stránky si ale nemusíte vytvořit sami nebo přes webové editory. Možnosti jsou ještě dvě. První je, že si web vytvoříte sami. Samozřejmě pokud umíte programovat/kódovat, můžete si vystačit pouze s tím. Pokud ani jedno z toho neumíte, nemusíte ještě smutnit. Další možností jsou tzv. redakční systémy. Určitě jste jejich názvy někdy slyšeli – z těch nejznámějších jmenuju Wordpress, Drupal, nebo Joomla (samozřejmě je jich mnohem více, ale osobně bych vám doporučil se do nich nepouštět, pokud nemáte nějaké zkušenosti). Výhodou redakčních systémů je, že většinou stačí daný systém stáhnout a nahrát soubory na váš hosting. Instalační proces vás už následně vším provede. Po instalaci už si můžete na internetu vybrat z mnoha vzhledů (některé jsou zdarma, některé placené – většinou očekávejte, že ty, které se vám budou líbit, budou téměř vždy placené). Web si pak jen naplníte obsahem a můžete ho využívat. Zejména pokud využijete Wordpress, tak jeho možnosti jsou téměř neomezené. Jelikož se jedná o nejpoužívanější systém na světě, existuje k němu jak spousta vzhledů, tak hlavně i spousta modulů, které rozšiřují funkce webu. Zde jen apeluji – dejte si pozor, aby šlo o vyzkoušené a ideálně oficiální moduly. Neoficiální moduly mohou snížit zabezpečení vašeho webu a mohou způsobit to, že se vám

70

do něj dostane nevítaný návštěvník a natropí pořádnou neplechu (v nejhorším případě o web přijdete úplně).

No a pak je tu ta nejsnadnější, ale zároveň i nejdražší varianta. Nechat si web udělat od třetí osoby. Zde je ale třeba již počítat s tím, že to bude něco stát a cena se bude zvyšovat s každým vaším požadavkem na funkcionalitu. Web si můžete objednat u freelancerů, či soukromých osob, které se živí tvorbou webů – za takový web zaplatíte většinou vyšší jednotky či nižší desítky tisíc. Pokud si web koupíte u webové agentury, očekávejte cenu v řádech desítek tisíc korun. V případě, že budete mít spoustu požadavků, může takový web stát klidně 100 tisíc. Důvod toho je ten, že agentury mívají zpravidla vyšší hodinovou sazbu (několikanásobně vyšší oproti jednotlivcům). A samozřejmě je třeba počítat s tím, že platbou za odevzdaný web to nekončí. Každá další úprava či rozšíření funkcionality vás bude vždy stát nějaké peníze (v závislosti na složitosti úpravy a počtu hodin, které na tom programátor stráví).

Pro Táborníky se pak nabízí ještě jedna varianta…
# Weby pro Táborníky na základě

# šablon

Společně s ČRDM (Česká rada dětí a mládeže) jsme pro vás připravili možnost vytvořit si vlastní webové stránky na předpřipravených šablonách. Na pár kliků si vytvoříte svůj web na Wordpressu, zvolíte si jednu z našich dvou šablon a během chvíle můžete nový web pustit mezi lidi <del>○</del>

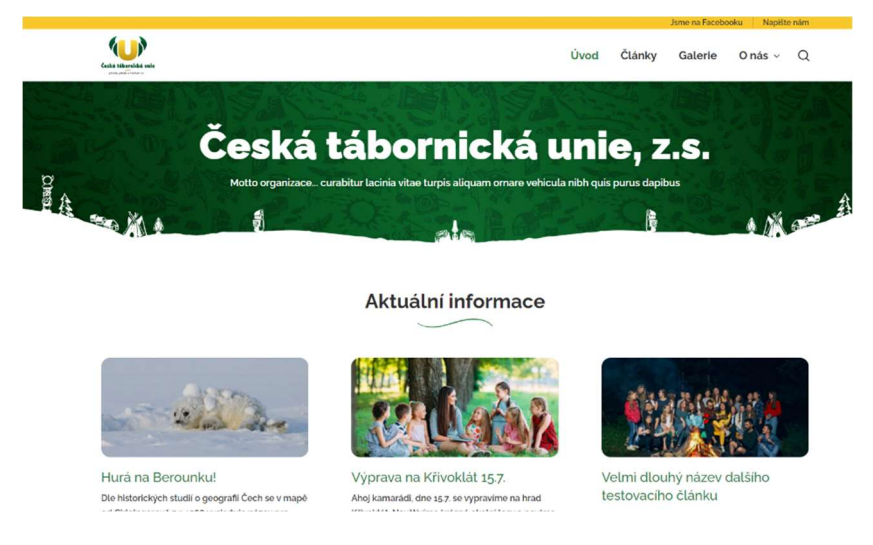

I kdybyste nechtěli využít našich šablon, můžete přesto využít hosting LEBEDA s 1000 MB místem na disku pro vaší vlastní prezentaci zdarma.

Kompletně zpracované video návody, jak si takový web vytvořit za pár minut, naleznete na místě, kde jsou všechny informace pro Táborníky – na naší Tábornické základně na webové adrese

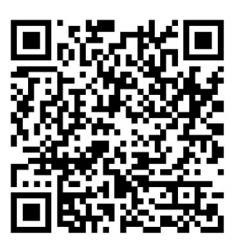

– tabornickazakladna.cz/propagace/chci-web-pro-klub. Nebo jen naskenujte QR kód.

Na této adrese naleznete i šablony ke stažení, které si můžete umístit do svého fungujícího Wordpress webu. Naleznete zde také všechny informace a odkazy o Webhostingu LEBEDA.

# **EPROP** A když chci web udělat úplně sám?

Naprosto chápu vaši touhu udělat si web sami. Něco nového se naučíte, navíc se naučíte něco v oboru, který letí raketovou rychlostí kupředu. Jak je to vlastně těžké? Pojďme si weby rozdělit na dvě skupiny. První skupina jsou statické a druhá dynamické weby. Oba názvy nemají nic společného s tím, jak vypadá vzhledově konečná stránka. Obyčejný návštěvník na první pohled nepozná, na jakém webu se ocitl. Základní rozdíl je v tom, jak se tyto weby plní daty a jak probíhá jejich zpracování na serverech. Nebudu vás nyní zatěžovat složitým dělením těchto webů, ale ve své podstatě - statický web znamená - co stránka na webu, to soubor na FTP (co je FTP a jak se používá si vysvětlíme v další kapitole). Tyto soubory jsou mezi sebou propojeny odkazy, které na sebe navzájem odkazují. Pokud byste tedy chtěli mít jednoduchý web se čtyřmi podstránkami O nás, Kontakt, Historie a Fotogalerie, budete mít na vašem serveru 5 základních HTML souborů (o HTML si budeme také ještě povídat). Pro každou z těch 4 stránek jeden + jeden pro úvodní stránku. Samozřejmě pokud budete mít na webu fotky a další věci, tak těch souborů bude o to více. Ale tyto budou základní pro vaši stránku.

Dynamické stránky oproti tomu pracují databázově a skriptově. Pokud bychom vycházeli ze stejné struktury, znamená to, že budeme mít k našemu webu připojenou databázi s obsahem jednotlivých podstránek a stačí nám poté už jen jeden soubor na serveru, který bude z databáze zobrazovat to, co bude návštěvník požadovat. Tedy, klikne-li na kontakt, zobrazí se mu data pro tuto stránku.

Dynamické weby se hodí pro stránky, které mají více podstránek a weby, kde se pracuje s větším množstvím obsahu. V dnešní době bych si troufl říct, že tak 90 % a víc budou tvořeny dynamicky. Je to logické. Většina uživatelů totiž neumí programovat nebo kódovat, a tak je pro programátory snadnější vytvořit web s administrací, ve které si správce webu upravuje vše tak, jak potřebuje a nemusí absolutně rozumět programování nebo kódování. Dynamické weby jsou také bezpečnější, protože hlavní kód je skrytý koncovému uživateli.

## Jak si udělat statický web?

Pokud se chcete naučit vytvářet weby, bude nejrozumnější začít tvorbou jednotlivých statických webů. U nich si vystačíte s dvěma jazyky. Jeden je HTML a druhý CSS. Co tyto zkratky znamenají? HTML je značkovací jazyk sloužící pro tvorbu webových stránek, které jsou

propojeny hypertextovými odkazy (z toho i název Hypertext Markup Language). V tomto jazyce píšete web pomocí tzv. tagů. To je množina značek tvořená vždy dvěma ostrými závorkami, mezi nimiž jsou jednotlivé značky např. <p> <a> <strong> nebo <br>. Přehled těchto tagů naleznete v další kapitole. Tyto tagy skládáte za sebe (v ideálním případě doporučuji učit se psát v nějakém základním programu, jako je například Poznámkový blok, který nebude tagy doplňovat a kontrolovat za vás, naučíte se tak nejvíce) a tím tvoříte samotnou stránku. Struktura každé stránky je poté následující:

```
<!DOCTYPE html> 
<h+ml> <head> 
             <title>Název stránky</title> 
       </head> 
       <body> 
             Zde je veškerý obsah webu 
       </body> 
</html>
```
Jak vidíte, každá stránka je obalena tagy <html> - ty prohlížeči jasně dávají najevo, že se jedná o html dokument. Tomuto se říká kořenový element. Ještě před prvním znakem <html> je tzv. deklarace typu dokumentu, která prohlížeči jasně říká, že otevřel HTML dokument.

Dále následuje hlavička dokumentu. Ta je opět obalena tagy, tentokrát tagy <head>. Tato hlavička obsahuje metadata, která se vztahují k celému dokumentu. Definuje se zde např. kódování (aby se správně zobrazovaly české znaky), autor, popis, klíčová slova, nebo jak vidíte výše název stránky (title). Také se sem umisťují odkazy na kaskádové styly, nebo javascriptové scripty.

Pak už následuje tělo dokumentu. Ten je obalen tagy <body>. Zde už definujete přesně to, co váš návštěvník na webu uvidí.

Web, na němž bude nadpis a pod tím text, tělo dokumentu bude vypadat takto:

```
<body> 
     <h1>Toto je nadpis stránky</h1> 
     <p>Toto je text pod nadpisem, kde 
     může být cokoliv. </p> 
</body>
```
Máte-li zájem naučit se v tvorbě webů více, doporučuji stránku, která byla průvodcem začátky nejen pro mě ale pro všechny mé kamarády, kteří se webům věnují ať už na amatérské či profesionální úrovni - www.jakpsatweb.cz. Tento web je dnes již legendou a vychoval celou generaci tvůrců webu.

V textu výše jsem zmínil jazyk CSS anebo kaskádové styly. Jde o jednu a tutéž věc. Tento jazyk slouží k tomu, abyste vašim stránkám dodali vzhled. Pokud vytvoříte něco v HTML, uvidíte, že to nevypadá dobře. Ukážu vám to na příkladu, který jsme si ukazovali na minulé stránce.

#### Toto je nadpis stránky

Toto je text pod nadpisem, kde může být cokoliv.

Takto vypadá stránka, pokud ji uděláte čistě jen v HTML.

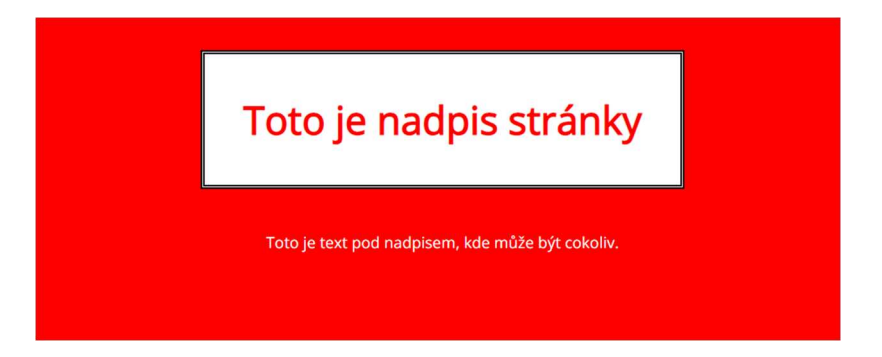

A takto pokud přidáte jen základní kaskádové styly. Díky nim jsem si zarovnal texty na střed, udělal si rámeček kolem nadpisu, zvolil barvu pozadí a celkově si můžete se stránkou dělat, co chcete, a graficky si ji ladit dle svých požadavků.

# Jak připojit kaskádové styly

Jsou dvě možnosti. Buďto můžete psát kaskádové styly rovnou do hlavičky anebo je dáte do externího souboru a budete na něj odkazovat v hlavičce:

### <link rel="stylesheet" href="soubor.css">

Doporučuju mít CSS styly vždy oddělené. Hlavní výhodou je to, že vám stačí jeden takový soubor a můžete na něj odkazovat z libovolného počtu stránek. V opačném případě byste do každé stránky museli vkládat znova styly a v případě změny museli měnit všechny soubory. Umístění do externího souboru pomáhá i rychlosti webu.

Pokud se chcete naučit s CSS, navštivte opět www.jakpsatweb.cz. Je zde tomu věnovaná celá kapitola a provede vás kompletně tvorbou CSS.

### Co se dál může hodit

Pokud budete chtít mít na webu něco složitějšího, můžou se vám hodit i další programovací jazyky. Zde bych vypíchl zejména Javascript. A základy se můžete opět naučit na již zmíněném webu.

## Ale co když budete chtít dělat vlastní dynamický web?

Tak zde už se budete muset naučit programovat. Jazyků, ve kterých se dá programovat, je více. Vypíchl bych ten nejzákladnější a nejpoužívanější, kterým je PHP. Rozdíl mezi HTML a PHP je ten, že při použití PHP jsou skripty a veškeré procesy prováděny na straně serveru a k uživateli je přenášen až výsledek jejich činnosti. Demonstrovat si to můžeme například na jedné z nejčastějších věcí, které na internetu děláme – přihlašování se (na stránky, k mailu atd.). Vy přijdete na stránku a zadáte své uživatelské jméno a heslo. PHP skript ověří, zdali takové údaje na serveru existují (nejpravděpodobněji v databázi). Pokud ano, přihlásí vás. V opačném případě vám zobrazí chybovou hlášku.

Pokud se rozhodnete PHP naučit, nepočítejte s tím, že ho zvládnete za pár týdnů (pokud nejste extra talent nebo nemáte s programováním již nějaké zkušenosti). Programátorům trvá roky, než tento jazyk plně ovládnou na profesionální úrovni a vyžaduje to jistou dávku logického myšlení, matematického přemýšlení a trpělivosti

 $\bullet$ 

Na PHP běží například nejznámější redakční systému jako jsou Wordpress nebo Drupal.

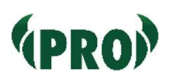

# HTML značky

Nechcete si tvořit vlastní web, ale rádi byste znali základní HTML značky? Rozumím proč. Součástí redakčních systémů bývají tzv. WYSIWYG editory (zkratka WYSIWYG je v překladu "co vidím, to dostanu" – ve své podstatě jde o editor podobný Wordu). Někdy se ale stává, že tento editor nedělá přesně to, co od něj očekáváte, nebo naopak zobrazuje něco, co na stránce mít nechcete. A právě pro tyto potřeby tyto editory většinou obsahují tlačítko <zdroj>. Tím se dostanete do HTML struktury napsaného textu a můžete ji upravovat. Vidíte zde tzv. tagy (značky se špičatými závorkami). Ty jsou buď párové (to znamená, že nejdříve je tag se značkou např. <p> poté je obsah, který chceme v daném tagu zobrazit, a nakonec je koncový tag, který má navíc lomítko </p> - takto dáme jasně najevo, kde začíná a končí obsah, který chceme do tagu umístit – párové tagy určují začátek a konec nadpisu, odkazu, odstavce apod. Počáteční a koncová značka může být umístěna před a za textem, nebo nad a pod textem, podle toho, co je pro nás přehlednější. Celý odstavec může být v editoru na jednom řádku, dlouhý odstavec můžeme rozdělit na víc řádků, na výsledné zobrazení v internetovém prohlížeči to nebude mít žádný vliv, odstavec se bude automaticky zalamovat podle velikosti okna prohlížeče.) anebo nepárové (to jsou tagy mezi něž

se nic neumisťuje). Všechny tyto tagy (až na výjimky) umisťujeme do těla dokumentu.

Jaké jsou nejpoužívanější párové tagy?

- <span> slouží pro úsek textu, kterému obvykle chceme dát nějaké stylování, nebo ho následně jinak upravovat pomocí skriptů
- <strong> zvýraznění tučné (př. Toto je <strong>důležitý</strong> text. – slovo "důležitý" bude tučně.
- <em> kurzíva
- $\bullet$  <p> odstavec
- <h1> až <h6> v tomto případě se jedná o nadpisy. Nadpisy na stránkách jsou tzv. úrovňové. Nadpis první úrovně (<h1>) by měl být vždy nejdůležitější nadpis stránky a měl by být na stránce jen jeden. Pak následují nadpisy druhé úrovně (těch už může být více) a tak dále.
- <ol> číslovaný seznam
- <ul> odrážkový seznam
- · <li> položka seznamu pokud budete chtít mít na stránce seznam, vždy musíte nejdříve určit, o jaký půjde. Výsledek následně bude vypadat takto (číslovaný seznam).  $\langle$  0l $\rangle$

<li>První položka</li> <li>Druhá položka</li>  $\langle$ /ol>

- <a> odkaz klíčový tag, který vede návštěvníka po webu. Odkaz vždy vypadá tak, že máme základní tag, za něj umístíme href="" a následně název odkaz. Pokud tedy budeme chtít vytvořit odkaz, který povede na web tabornici.cz a uživateli se zobrazí Klikni, bude zápis vypadat takto: <a href="https://tabornici.cz"> Klikni</a>
- <title> na rozdíl od všech ostatních tagů výše se tento tag neumisťuje do těla webu, ale do hlavičky. Slouží k definování názvu/titulku webu, který uvidíte v záložce ve svém prohlížeči a také tento titulek přejmou vyhledávače jako název stránky, na kterou odkazují.
- <table> pomocí tohoto tagu můžete vytvářet tabulky. Tento tag ohraničuje vždy celou tabulku, do které ale musíte přidat ještě řádky, pomocí tagu <tr> a poté buňky pomocí tagu <td>. Tabulka o dvou řádcích a dvou buňkách v každém z nich by potom vypadala takto:

 $\left\{ \text{table}\right\}$ 

 $<$ tr>

<td>Obsah první buňky prvního řádku</td> <td>Obsah druhé buňky prvního řádku</td>  $\langle$ /tr>  $\left\langle \text{tr}\right\rangle$ <td>Obsah první buňky druhého řádku</td> <td>Obsah druhé buňky druhého řádku</td>  $\langle$ /tr> </table>

Samozřejmě existují i další tagy, ale toto jsou za mě ty nejzákladnější. A jelikož jsme si uvedli základní párové znaky, musíme si uvést ještě ty základní nepárové tagy:

• <img> - co by to bylo za weby bez obrázků? Pro jejich vložení slouží tento tag. Samotné vložení obrázku vypadá takto <img src="obrazek.jpg" alt="Popis">. Odkaz na obrázek tedy vkládáte do src="". Přidat můžete ještě popis obrázku pomocí alt (toto mají rádi vyhledávače). Dejte si pozor, abyste do src="" dávali vždy odkaz na server! Často jsem se setkával s tím, že si lidé našli obrázek ve svém počítači a zkopírovali cestu k němu. Vám to fungovat na vašem počítači bude, ale nikomu jinému ne. Adresu můžete uvádět buď kompletní (tedy včetně adresy např.

src="https://tabornici.cz/obrazek.jpg") anebo jen relativní (src="obrazek.jpg"), pokud se obrázek nachází na stejném serveru (pokud bude v nějaké složce, budete muset cestu rozšířit – pro složku foto například takto (src="/foto/obrazek.jpg").

- <br> zalomení řádku
- <hr> vodorovná čára

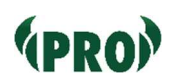

# Co je FTP a jak ho používat?

FTP neboli anglicky File Transport Protocol slouží pro přenos souborů mezi počítači pomocí počítačové sítě. V našem případě se budeme bavit o přenos mezi naším počítačem a serverem, na kterém jsou umístěny naše webové stránky. Soubory můžeme buďto ze serveru stahovat (download) anebo nahrávat (upload).

Pokud jste začátečník, tak je právě připojení na FTP nejsnadnějším způsobem, jak dostat data na váš web. A budete to potřebovat jak při statickém webu, tak i dynamickém.

Jak soubory nahrát? Možností je více, ale my půjdeme opět tou nejsnadnější cestou, a tou je chytrý prográmek pro vaše PC.

## Filezilla (filezilla-project.org)

Pokud budete chtít ke svému webu přistupovat pomocí FTP nebo SFTP, budete potřebovat klienta, který vás připojí a umožní vám vyměňovat soubory mezi vaším PC a vaším serverem. Vyzkoušel jsem jich mnoho a přesvědčivě je za mě tento klient nejspolehlivější a nejrychlejší. Narozdíl od jiných umožňuje nahrávat více souborů najednou, stejně tak mazat a využívat plnou rychlost připojení.

Funguje to naprosto jednoduše. Nainstalujete si program, zadáte informace o přístupu na FTP, které dostanete od vašeho hostingu.

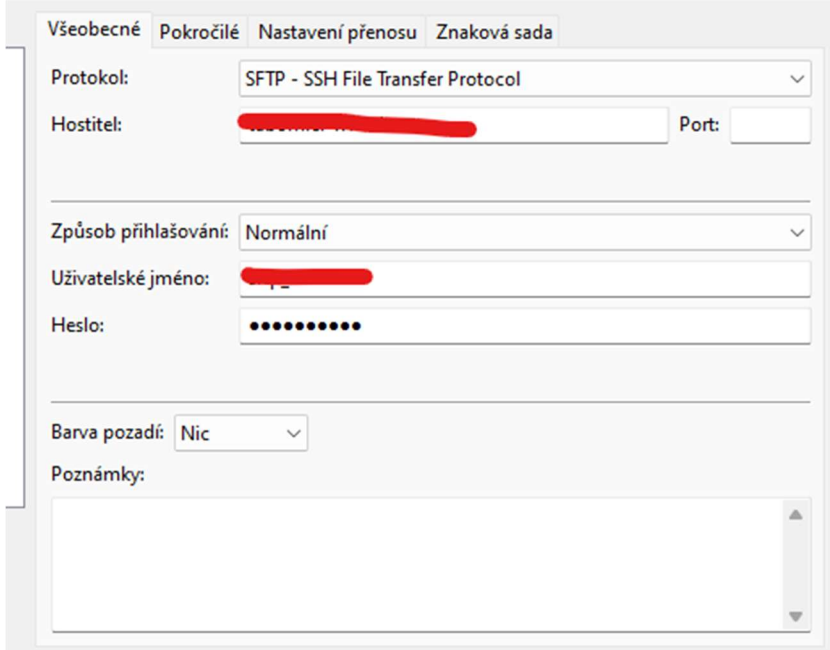

A poté už jen kopírujete, jako jste zvyklí ve vašem PC. Vlevo je obsah vašeho počítače a vpravo poté obsah vašeho serveru.

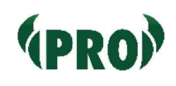

# Jak nainstalovat Wordpress?

Možná stojíte před rozhodnutím, že byste si rádi udělali web na Wordpressu. Jak na to? Je tu více variant.

Některé webhostingy nabízejí instalaci Wordpressu tzv. na klik. To znamená, že si u nich zakoupíte hosting a následně přejdete do jejich administrace, kliknete na tlačítko a hosting se o vše ostatní postará. Vy jen počkáte a za chvíli váš web na Wordpressu běží.

Pokud toto váš webhosting neumí anebo vám například nevyhovuje verze, kterou vám nabízí k nainstalování, je instalace velmi jednoduchá.

Jako první musíte mít vytvořenou databázi. Její vytvoření se liší hosting od hostingu, zpravidla mají vytvořený přehledný návod, který vás navede. Pravděpodobně vám po vytvoření hosting zobrazí přístupové údaje do databáze, nebo vám tyto údaje přijdou do e-mailové schránky. Uložte si je! Budete je při instalaci potřebovat.

## Co dál?

Z webu wordpress.org si stáhněte nejnovější verzi Wordpressu. Stáhne se vám pravděpodobně v souboru s koncovkou .zip. Tento soubor umí Windows otevřít. Vezměte všechny soubory a překopírujte je jinam (můžete pro to použít i programy jako jsou WinZip, WinRar nebo Total Commander). Jak už jsme si ukázali v minulé kapitole, připojte se přes Filezillu a nahrajte zkopírovaný obsah na váš hosting.

Poté už stačí jen navštívit adresu vašeho webu. Zobrazí se vám instalační rozhraní, která vás už bezpečně a intuitivně provede samotným nastavením vašeho webu.

Až instalace proběhne, můžete už buďto navštívit váš nový web anebo se podívat do administrace webu přes přihlašovací stránku, kterou najdete na adrese vasedomena.cz/wp-admin.

Stejným způsobem nainstalujete i případně další redakční systémy (jako např. Drupal).

# Jak na vyhledávání?

Ať už jste si web vytvořili sami, nebo jste si ho nechali udělat na klíč, určitě budete chtít, aby vás lidé na internetu našli přes vyhledávání. Pro naše potřeby se budeme bavit jen o třech variantách – přímé zadání webové stránky do adresního řádku, vyhledávání na Seznam.cz a vyhledávání přes Google. Žádné další alternativy řešit nemusíte. Těmito třemi variantami pokryjete 99,9 % vašich návštěvníků. Pojďme se teď na tyto tři varianty podívat.

## Zadání do adresního řádku

Zde nejde o vyhledávač jako takový, ale velmi často se setkávám s tím, že v tomto lidé často chybují. Co je to adresní řádek? Je to řádek v horní části vašeho prohlížeče, do kterého můžete napsat adresu webu, který chcete navštívit. Prohlížeč vás na tuto stránku přesune.

**G** Zadejte dotaz pro vyhledávač Google nebo adresu URL

Jak přesně sem adresu zadávat? Tedy jak vlastně svůj web prezentovat lidem? Jak jí dát na letáčky?

Základem pro vaši adresu je vaše doména. Pro náš příklad využijeme doménu seznam.cz. Pokud do adresního řádku zadáte seznam.cz tak se dostanete na web Seznamu.

Stejně tak můžete zadat i www.seznam.cz a opět se dostanete na stejný web. Domény bývají většinou defaultně nastaveny tak, že www automaticky přesměrovávají na základní web. Je už na vás, zdali budete www uvádět nebo ne. Já to například na letáčcích doporučuji, aby lidé snadněji pochopili, že jde o webovou adresu. Přece jen spousta (zejména starších lidí) má www zafixováno jako webovou adresu a bez nich se jim adresa nezdá a nevědí, co s ní.

Vždy, než adresu někam umístíte, vyzkoušejte si ji sami zadat v anonymním okně do vašeho prohlížeče (v anonymním okně záměrně proto, abyste obešli uložené údaje ve vašem prohlížeči). Pozor ale na jednu věc. Spousta webů běží na tzv. subdoménách neboli doménách třetího řádu. Znamená to, že k základní doméně seznam.cz přidáte ještě jednu tečku a před ní text. Vznikne vám tedy adresa ve stylu neco.seznam.cz. Pokud takovou adresu máte, už nikdy před ní nemůžete uvádět www! Domény mají (až na výjimečné případy) standardně tři řády (neco = třetí řád, seznam = druhý řád, cz = první řád), a proto mohou mít v sobě standardně jen dvě tečky. Pokud máte web na subdoméně a budete uvádět www.neco.seznam.cz, tak je to špatně a návštěvníci se na váš web nedostanou!

92

### Vyhledávače

A teď už k samotným vyhledávačům. I když vlastně ne tak úplně. Pojďme si v rychlosti říct, co je to vyhledávač (popíšu to trochu laicky). Vyhledávače slouží k tomu, abyste na internetu našli snadno potřebné údaje na základě tzv. klíčových slov, které do nich zadáte. Vyhledávač má své programy – vyhledávací roboty, kteří postupně procházejí webové stránky na celém internetu. Přes odkazy na nich postupují dále a zaznamenávají si jednotlivé části webů. Těm následně dávají určité hodnocení. Když vy následně zadáte klíčová slova, vyhledávač vám bude jako první zobrazovat právě ty weby, které mají k daným klíčovým slovům to nejvyšší hodnocení. Díky tomu vám bude vyhledávač servírovat co nejrelevantnější informace. Mezi světově nejznámější vyhledávač patří Google. Jsou i další vyhledávače, ale věřte mi – nepotřebujete je vůbec řešit. Je zbytečné přemýšlet o koupi trabanta, když vám v garáži stojí ferrari. To ferrari je právě Google.

#### Vyhledávání na Google

A teď – udělali jste si web, ale ve vyhledávání ho nevidíte. Jak je to možné? Je to tím, že vyhledávací roboti váš web při svých cestách internetem zatím nenavštívili. Pravděpodobně na váš web nejsou žádné odkazy z jiných

webů. Asi máte odkaz na váš web na facebooku, na webu jiných organizací, ale to je málo na to, aby vás Google objevil v nějaké krátké době. A proto je třeba mu trochu pomoci. Navštivte web search.google.com/searchconsole. Přihlaste se přes váš Google účet. Následně přidejte váš web a ověřte jeho vlastnictví přes jednu z možností (nejsnadnější je přes DNS – návody naleznete na internetu) anebo stáhnutím souboru a nahráním na váš web. Google v tu chvíli váš web začne brát jako web, který chce procházet a zaindexovat (zaindexovat = přidat do vyhledávače). Pokud váš web disponuje Sitemapou, můžete nahrát i ji (sitemapa je něco jako obsah vašeho webu – jsou zde vypsané všechny stránky vašeho webu a vyhledávací robot tuto mapu pravidelně navštěvuje a kouká se, co je na vašem webu nového). Jak si Google Search Consoli nastavit si ukážeme v další kapitole.

#### Seznam.cz

"A co ten Seznam?", slyším vás říkat. Jako první je třeba si říct jednu zásadní věc – Seznam není vyhledávač. Nefunguje na stejném principu jako Google, že by sám procházel internet a následně si stránky indexoval. Seznam využívá také roboty, ale trochu z jiného důvodu, a hlavně prochází pouze stránky, které mu byly přidány do katalogu. Můžete si to představit jako tištěný katalog nebo Zlaté stránky (pro pamětníky). Pokud jste se zaregistrovali, tak jste se v katalogu objevili. Pokud ne, měli jste smůlu. Proto jestli chcete být vidět na Seznamu musíte se také zaregistrovat. Je to jednoduché. Navštivte stránku reporter.seznam.cz/wm, přihlaste se a následně vás už Seznam navede přidáním vaší stránky.

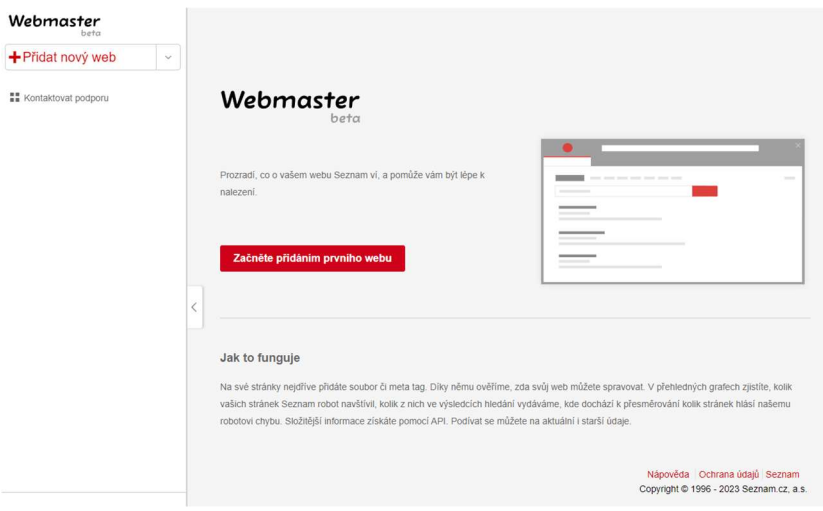

Ať už přidáte web přes Google Search Console do Google anebo přes Webmaster portál na Seznamu, nečekejte, že se váš web objeví ve vyhledávání ihned. Doba přidání může trvat několik dní. Standardně to bývá 3-7 dní, někdy to může trvat i dva týdny. Důvodem je to, že jak Google, tak Seznam každou stránku kontrolují a musí jejich přidání schválit, aby se v jejich vyhledávačích/katalozích neobjevovaly stránky, které jsou podvodné, nebo například odporují zákonům.

# **EPROP** Jak nastavit Google Search Console?

V rámci této kapitoly si ukážeme, jak dostat váš web do vyhledávání na Google. Ideálně tyto kroky udělejte ihned po spuštění vašeho webu.

V minulé kapitole jsme si řekli následující postup:

Navštivte web search.google.com/search-console. Přihlaste se přes váš Google účet. Následně přidejte váš web a ověřte jeho vlastnictví…

Pokud si Google Search Consoli (dále jen GSC) otevřete, musíte přidat novou službu. Následně se vám zobrazí podobné okno:

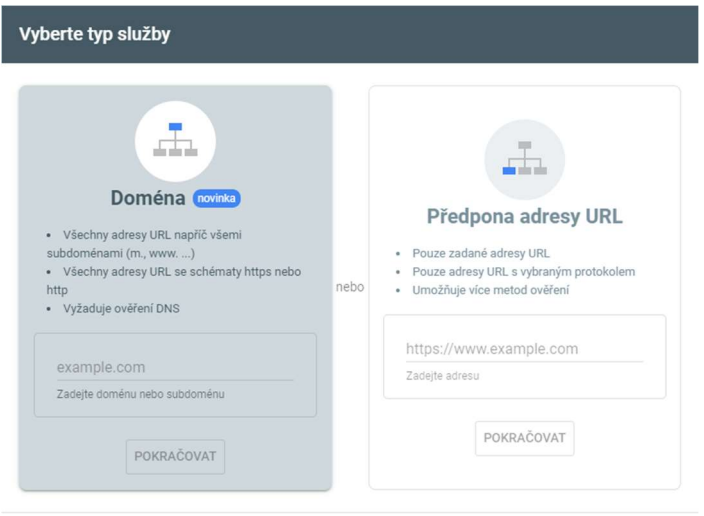

DALŠÍ INFORMACE ZRUŠIT

Máte na výběr dvě možnosti. Ověřit Doménu anebo Předponu adresy URL. První možnost využijte v případě, že v budoucnu plánujete přidávat do GSC například subdomény vašeho webu. Pokud plánujete mít pouze jeden web, zvolte druhou možnost. Zadejte vaší adresu včetně http nebo https a klikněte Pokračovat.

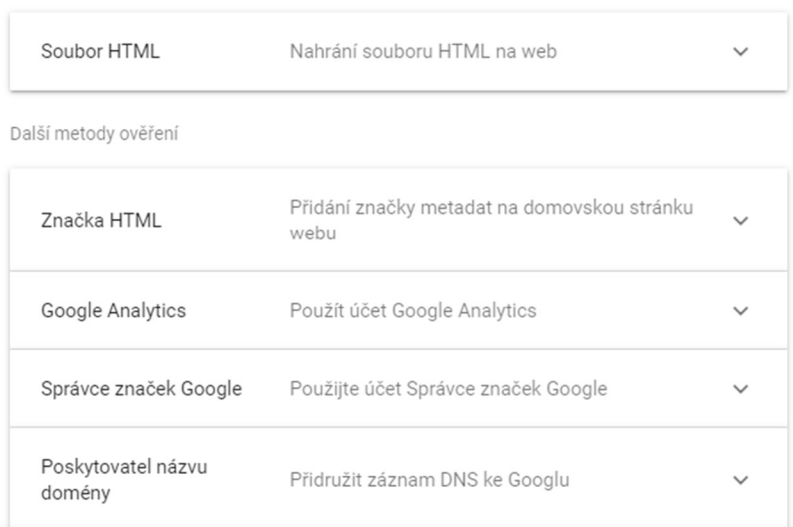

Doporučená metoda ověření

Google vám nabídne několik možností ověření. Doporučuji vybrat hned tu první, a to je soubor HTML. Ale špatně není žádná z těchto variant a neznamená to, že pokud si vyberete jinou, budete mít horší výsledky. Toto vše slouží pouze k tomu, aby si Google ověřil, že máte k webu

opravdu přístup a nechcete přidat web cizí. Pokud jste tedy vybrali Soubor HTML, zobrazí se vám následující možnost:

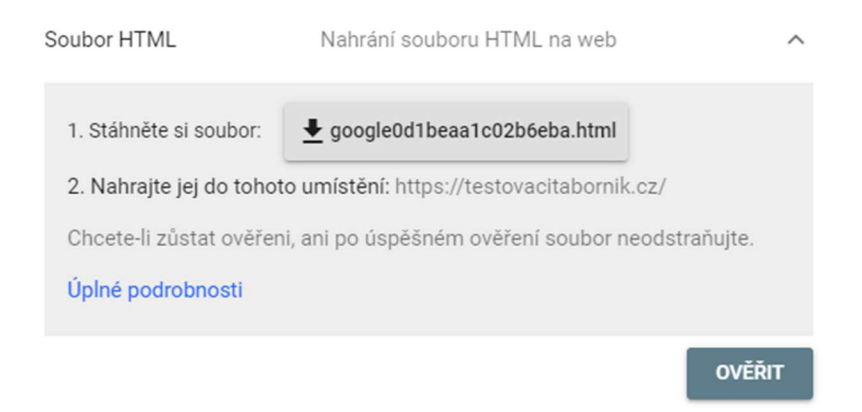

A nyní si stáhněte soubor a nahrajte ho na FTP server, kde je váš web (jak na to v kapitole FTP). Poté stačí kliknout na tlačítko Ověřit. Pokud jste soubor opravdu nahráli, bude vaše stránka ověřena.

Pokud máte na svém webu Sitemapu (a doporučuji ji mít), nahrajte jí do sekce Soubory Sitemap.

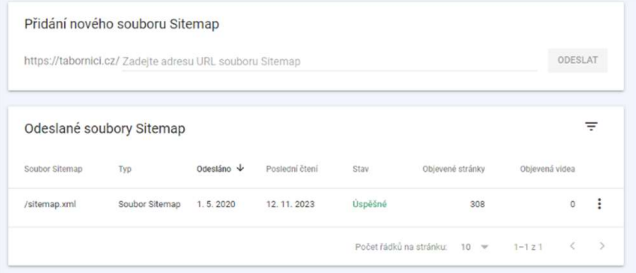

# Sociální sítě – Facebook, Instagram

Sociální sítě. Jedni na ně nadávají, jedni je milují. Někteří na nich jsou závislí, jiní tvrdí, že se na ně nikdy, v žádném případě, nezaregistrují. Kdo z nich má pravdu? Všichni. Sociální sítě mají jak spoustu výhod, tak i spoustu negativ. My se dnes budeme bavit o výhodách. Zejména o těch, které mohou přinést z marketingového hlediska. Mluvit o negativech přenechám spíše psychologům, odborníkům na závislosti, zkrátka erudovanějším lidem. Proto prosím i vás – nemyslete chvíli na to špatné a pojďme se společně zamyslet nad tím, jak vám mohou sociální sítě pomoci.

Ze sociálních sítí zmíním pouze dvě z nich – Instagram a Facebook, které obě spadají pod společnost Meta. Výhod jedné zastřešující společnosti je, že následně je můžete spravovat z jedné administrace.

Funkcí na těchto sociálních sítích je spoustu, my se budeme soustředit na tři z nich. Budeme se zabývat skupinami na Facebooku, stránkami na Facebooku a facebookovými událostmi. Vysvětlíme si, k čemu je daná funkce vhodná a na co byste ji určitě neměli používat. Pojďme na to.

#### Skupiny na Facebooku

### Skupiny naleznete na adrese

www.facebook.com/groups/. Zde vidíte přehled skupin, kterých jste již členové, dále ty, které spravujete a také zde máte možnost založit novou skupinu.

Skupiny jsou uzavřené komunity. Pokud se rozhodnete vytvořit novou skupinu, můžete zvolit tří možností viditelnosti.

- Veřejná skupinu najde kdokoliv, kdo si zadá vyhledávání dané skupiny na Facebooku.
- Soukromá skupinu najde kdokoliv, ale nevidí její obsah, dokud se nestane členem této skupiny.
- Tajná skupinu není možné najít a člověk se do ní dostane jen na pozvání správce.

Jak už asi chápete, skupiny se v žádném případě nehodí pro propagaci vůči veřejnosti. Jejich struktura na to není uzpůsobená. Naopak ale skupiny jsou skvělé, pokud chcete mít s vašimi členy komunikační kanál, kde je můžete rychle informovat o novinkách, blížících se akcích a dalších informacích z vaší organizace. Pokud si nastavíte viditelnost soukromou nebo tajnou, máte jistotu, že se k informacím nedostane nikdo, koho jste do skupiny nepřidali. Zároveň vaši členové obdrží upozornění o každém příspěvku, který do skupiny přidáte (pokud si upozornění nevypnou), a navíc vy jako správce vidíte, kdo

si daný příspěvek zobrazil (což se hodí zejména při brigádách a podobných akcích, kdy se lidé rádi vymlouvají větou - "Já o tom nevěděl" ☺).

Skupiny jsou skvělé, ale využívejte je pouze pro interní komunikaci s aktuálními členy.

### Stránky na Facebooku

Jak komunikovat se současnými členy jsme si řekli, ale jak komunikovat s veřejností? S potenciálními členy, které nechceme pouštět do interní komunikace? Od toho má Facebook tzv. Stránky - www.facebook.com/pages.

Stránky jsou vlastně takové profily jiných osob než fyzických. Jako fyzická osoba máte na Facebooku svůj profil. Na něj si přidáváte fotky, příspěvky a další věci, které chcete sdílet se světem. Profily jsou uzpůsobeny pro používání fyzických osob. A pro ty "nefyzické" nebo právnické jsou zde Stránky: nikdy si nedělejte pro svou organizaci klasický profil – budete mít naprosto nulové výsledky. Na Stránky můžete stejně jako na profilu zveřejňovat příspěvky, obrázky, videa, cokoliv vás napadne. Návštěvníci vaší stránky mohou dát vaší stránce "lajk" (To se mi líbí) anebo vás mohou začít sledovat (anebo oboje) a díky tomu následně vidí na své zdi (úvodní stránka Facebooku, kde vidíte příspěvky vašich přátel) vše, co přidáte. Stránky jsou také naprosto klíčové pro

případnou placenou propagaci (bez Stránky jí neuděláte). Stránku založíte snadno na odkaze, který naleznete na začátku tohoto odstavce (na daném odkaze najdete tlačítko Vytvořit novou stránku) a samotným vytvořením vás provede jednoduchý několika krokový formulář. Stránka má ještě tu výhodu, že si jí mohou zobrazit i lidé, kteří nemají své účty na Facebooku (v omezeném režimu). Můžete tak prezentovat svou činnost i těm, kteří Facebook z jakéhokoliv důvodu odmítají.

## Události na Facebooku

Další mou oblíbenou funkci, kterou bych vám rád doporučil. jsou události na Facebooku. Já už je zakládám na jakoukoliv událost, kterou pořádáme. Opět z několika důvodů.

Prvně se ale podíváme na to, jak událost založit. Varianty jsou tři.

- Pokud máte svou skupinu, můžete založit událost právě v této skupině. Zde ale pozor – na událost nemůžete pozvat lidi, kteří ve vaší skupině nejsou. Hodí se tedy opět na čistě akce uvnitř vaší organizace (výpravy, brigády apod.).
- Druhá možnost je založit událost jako fyzická osoba – pořadatelem bude vaše osoba, pozvat můžete kohokoliv a nejsou zde téměř žádná omezení.

 Třetí možností je založení přes Stránku. Zde můžete automaticky pozvat všechny sledující vaší stránky, můžete pozvat i lidi, co vaši stránku nesledují. Výhodou je to, že se automaticky událost prosdílí na vaši stránku, pořadatelem je vaše stránka a vy můžete tak získat nové sledující a nové lajky pro vaši stránku, čímž zvyšujete dosah svých příspěvků (dosah = kolik lidí vidí vaše příspěvky).

#### Instagram

Instagram tolik funkcí jako Facebook nenabízí. Vesměs má jedinou funkci. Zaregistrujete zde svou organizaci a přidáváte příspěvky s fotkami. Nic jiného zde nevymyslíte. Každý příspěvek musí fotky obsahovat. Bez nich vám Instagram nedovolí příspěvek publikovat (narozdíl od Facebooku). Proč tedy Instagram mít? Protože mladí lidé ho používají v mnohem větší míře než Facebook a dopad na vaší cílovou skupinu zde může být mnohem vyšší než u Facebooku.

## Další sociální sítě?

Ano, existují i další sociální sítě - např. X nebo Tik Tok. Samozřejmě je můžete využívat, ale troufnu si říct, že vám to žádné body úplně nepřinese. X (dříve Twitter) má úplně jinou cílovku, než by pro vás mohla být zajímavá. Tik Tok je platforma, kterou využívají zejména děti. Spočívá v

natáčení krátkých videí. Vzhledem k rizikům, které využívání této sociální sítě přináší, doporučuji jediné – vyhněte se jí obloukem a snažte se apelovat na vaše děti, aby tuto síť opustily.

### Společná administrace: Meta Business Suite

Meta Business Suite je nástroj pro správce stránek na Facebooku a Instagramu. Naleznete ho na adrese business.facebook.com. Právě v tomto nástroji je ideální publikovat veškeré příspěvky na vaše stránky. Můžete zde sdílet stejné (či různé) příspěvky pro Instagram i Facebook, sledovat statistiky, spravovat správce, přidávat příběhy a v neposlední řadě pouštět placené reklamy. Můžete zde plánovat příspěvky (příspěvky se zobrazí v určitou hodinu), pouštět živá vysílání a zkrátka vše, co vás napadne pro správu vaší stránky na Facebooku. Také zde můžete číst zprávy, které lidé poslali vaší stránce, odpovídat na ně, procházet komentáře a mnoho dalšího.

# *<u>SPROP</u>* Placená propagace – FB a Google

Udělali jste si stránku na Facebooku. Udělali jste, co jste mohli, abyste byli na horních pozicích ve vyhledávačích. A výsledky nejsou takové, jaké jste si představovali, nebo se dostavují velmi pomalu. Přitom vy máte za tři měsíce tábor a chybí vám zaplnit pět míst. V opačném případě budete mít problém s jeho financováním. V takovou chvíli je čas zaplatit si propagaci. Možností, kde si zaplatit propagaci je více, ale řeknu vám to narovinu – soustřeďte se jen na Facebook. Všechny ostatní vám pravděpodobně nebudou fungovat, je mnohem složitější je nastavit a získat díky nim výsledky. Navíc vaše cílovka je téměř jistě na Facebooku, tráví tam spoustu času a je tedy snadné ji zaujmout. Pojďme se tedy podívat na to, jak si propagaci na Facebooku vytvořit.

Pokud máte svou stránku, setkali jste se určitě s jedním z těchto tlačítek.

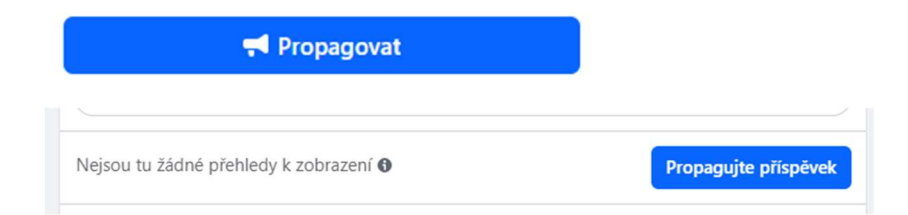

Jednoduchá logická úvaha by vás vedla k tomu, abyste klikli na tlačítko a pustili reklamu přes něj, že? Tak prosím na tahle dvě tlačítka teď ihned zapomeňte a vyhněte se jim obloukem. Ne, nezbláznil jsem se. Statistiky, které jsem měl během své kariéry možnost vidět, jasně dokazují, že výsledky reklam spuštěných přes toto tlačítko mají mnohonásobně horší výsledky než ty spuštěné metodou, kterou vám ukážu. Tlačítka Propagujte příspěvek je totiž primárně cíleno na rozšíření viditelnosti příspěvku mezi uživateli, kteří sledují vaši stránku. Zveřejněný příspěvek se totiž ne vždy dostane mezi všechny uživatele, kteří sledují vaši stránku na Facebooku (záleží hodně na velikosti okruhu sledujících). Takže tyto peníze jdou primárně do toho, abyste oslovili všechny, kteří vás sledují. To ale nepotřebujete, pokud chcete například sehnat nové děti na tábor nebo pro vaší celoroční činnost.

Pokud to s reklamami myslíte vážně a chcete opravdu získávat výsledky, musíte využít Business Manager. Už jsme si ho představovali v sekci o sociálních sítích. Pro jistotu připomenu, že ho naleznete na adrese business.facebook.com.

Pravděpodobně bude úvodní stránka vypadat zhruba takto:

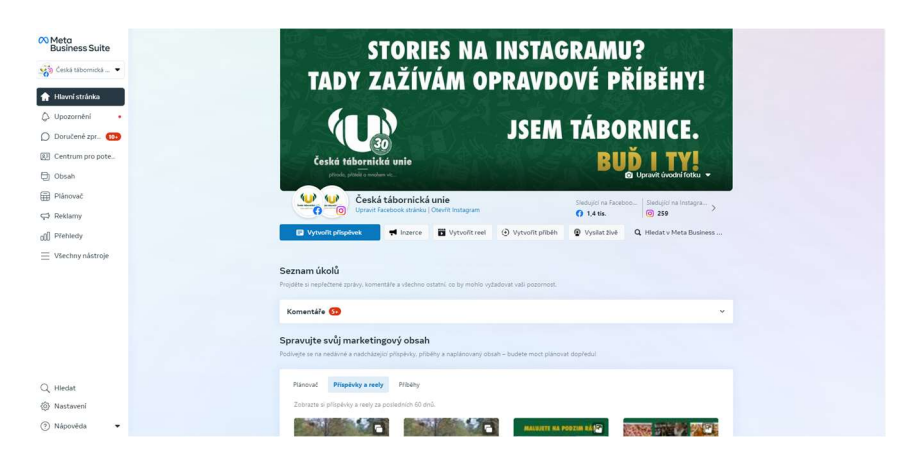

Ale nebojte se, pokud by vypadala jinak. Facebook velmi často a rád mění vzhled této stránky a zároveň stránka může u různých uživatelů vypadat naprosto odlišně, jelikož Facebook testuje různé varianty a hledá tu, která má nejlepší výsledky (stejně jako to budeme dělat my u reklam).

Abyste mohli na Facebooku dělat reklamy, potřebujete dvě věci. Stránku, kterou jsme si vytvořili už v minulé kapitole, a poté Účet pro reklamu. Ten si vytvoříte na stránce business.facebook.com/settings (věřte, že vzhledem k častým změnám je snadnější navést vás přes přímý odkaz). Zde v levém sloupečku uvidíte záložku Účty pro reklamu. Po kliknutí se vám zobrazí stránka, kde budete mít tlačítko Přidat. A následně vyberte možnost Vytvořit nový účet pro reklamu. Zvolte si jen název tohoto účtu a měnu (pozor měnu volte tu, ve které chcete
následně faktury, tedy CZK). Následně si už jen zvolte sebe sama jako hlavního správce účtu pro reklamu – pozor toto nastavení je velmi důležité, bez něho nebudete mít možnost vytvářet reklamy, zobrazovat statistiky a další možnosti, které reklamy nabízí.

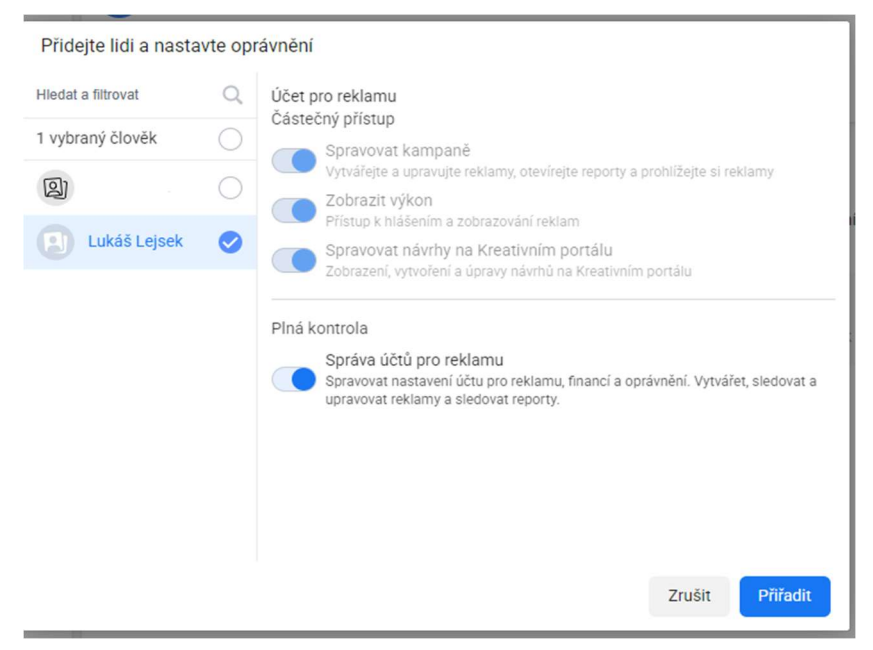

Jako poslední krok přidejte ještě své platební údaje (zobrazí se vám vyskakovací okno, které vás k tomu vybídne). Zde už jen zadejte informace o platební kartě, ze které budete chtít platit poplatky za reklamu. A v tuto chvíli máme Účet pro reklamu vytvořený.

Pro vytváření reklam slouží nástroj Správce reklam. Opět vám zde dám rovnou adresu, kde ho najdete (pro případ, že v době, kdy toto budete číst bude už vzhled BM jiný), je to business.facebook.com/adsmanager.

Dostanete se na stránku, na které budete mít později přehled vašich aktivních kampaní, přehled, kolik jste za ně utratili, můžete si zde nastavit limity pro kampaně. A také úplně nahoře najdete tlačítko Vytvořit kampaň.

Po kliknutí na něj se vám zobrazí podobné okénko. Toto nastavení je klíčové, rozhodne totiž o tom, jaké další možnosti budete nastavovat v dalších krocích. Respektive 90 % věcí bude stejných, ale budou se lišit určité věci. Typ nákupu nechte vždy Aukce. A teď jak vybrat účel kampaně?

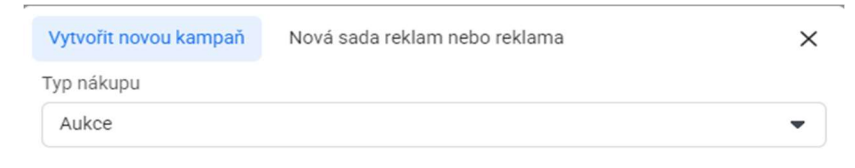

## Vyberte účel kampaně

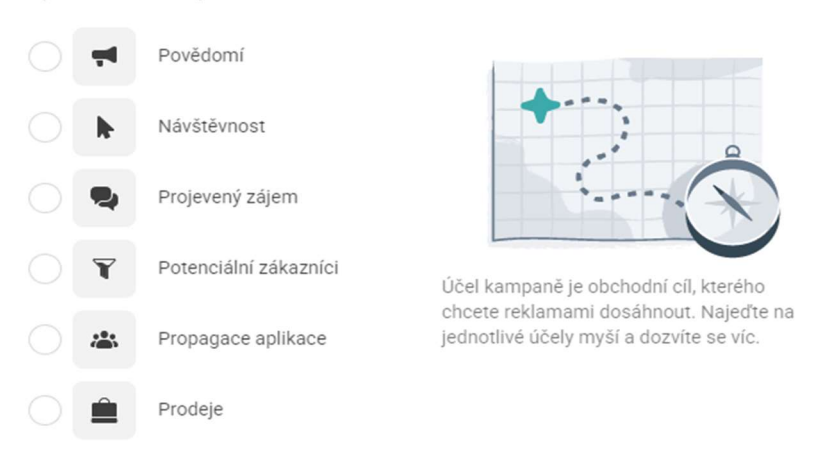

#### Další informace Zrušit

Doporučuji nechat úplně stranou Povědomí, Návštěvnost a Propagace aplikace. Toto slouží zejména, pokud chcete propagovat značku, zvýšit povědomí o nějaké masové události a necílíte primárně na to, aby se například někdo přihlásil do vaší organizace nebo vyplnil formulář na vašem webu. Hodí se spíše pro větší organizace, které

chtějí například jen informovat o svých úspěších. Meta vám pravděpodobně bude nabízet tzv. Advantage+ kampaně (a nejen zde, ale kdykoliv v budoucím nastavení). Zvolte vždy, že chcete ruční nastavení. Kampaně Advantage+ fungují primárně pro větší e-shop.

Vás by měly zajímat Projevený zájem, Potenciální zákazníci a Prodeje. Proč? Protože všechny tři se totiž snaží cílit převážně na konverze, nebo na to, aby vám co nejvíce lidí napsalo. Na konverze proto, že to je to o co by vám mělo jít. Konverze ale musí být měřitelná. Pokud chci získat děti do své organizace a cílem neboli konverzí je to, že se dítě přihlásí, musím reklamu směřovat ideálně na můj web, kde bude kontaktní formulář. Ten, když potenciální zájemce vyplní, tak dám Facebooku vědět "Hele, tenhle návštěvník byl dobrej, přiveď mi víc takových" (jak se to dělá si ještě povíme) a Facebook řekne "OK, tady je máš" a spočítá si, jakého návštěvníka nám přivedl (u spousty lidí Facebook ví i jaké si vzalo ten den spodní prádlo) a přivede nám na web takové návštěvníky, kteří demograficky odpovídají tomu, z kterého nám přišla konverze. Díky tomu se reklamy samy optimalizují a přivádí nám nové a nové návštěvníky dle určitého vzorce.

111

Dejme si takový příklad (berte ho trochu s rezervou, je to velmi zjednodušené ♥). Facebook nám na web přivedl 1000 návštěvníků. Jeden z nich vyplnil formulář, kterým se přihlásí k naší činnosti. Facebook se na něj tedy podívá blíže. Zjistil, že bydlí v Přerově. Je mu 35 let, má dvě děti, středoškolské vzdělání s maturitou, poměrně slušnou práci a zajímá se o tramping. Zacílí tedy vaši reklamu na lidi jemu podobné. A opět čeká, kdo z nich vyplní formulář. Jakmile se někdo chytne, hledá to, co mají společného. A takto neustále zužuje okruh lidí, kterým reklamu zobrazuje, až najde cílovku, ze které vám už generuje výsledky. Díky tomu nakonec například z 10.000 návštěvníků získáte 30 zájemců o vaši organizaci. Pokud byste cílili pouze na to, že ten, kdo vaši reklamu vidí, přijde na váš web, nemá se Facebook jak dozvědět, kdo je pro vás ten vhodný člověk a bude reklamu doporučovat širokému okruhu lidí, které ta reklama vlastně vůbec nemusí zajímat a může být pro ně naprosto irelevantní.

Úplně stejně to funguje jako s cílením na to, aby vám lidé napsali do Messengeru. Z mých pokusů a zkušeností mi toto u neziskové organizace fungovalo nejlépe. Lidé si často psali o více doplňujících informací, případně rovnou děti hlásili a dosahoval jsem zde velmi příznivých výsledků ceny za kontaktování. Princip, jak to funguje, je zde úplně stejný, jen s tím rozdílem, že nevedete návštěvníka na vaši

stránku, ale rovnou k tomu, aby vám nechal vzkaz v Messengeru (pozor – zde je třeba, abyste měli někoho, kdo bude s lidmi aktivně komunikovat – pokud budete mít reklamu směřovanou na to, aby vám lidé napsali a nikdo jim následně neodpoví, vyhodili jste peníze za reklamu do koše).

# My se budeme v našem příkladu věnovat primárně reklamě, která vede k tomu, aby vám lidí napsali. V druhém příkladu si ukážeme, jak na konverze.

Zvolili jsme si tedy možnost Projevený zájem a následně se vám zobrazí takováto stránka.

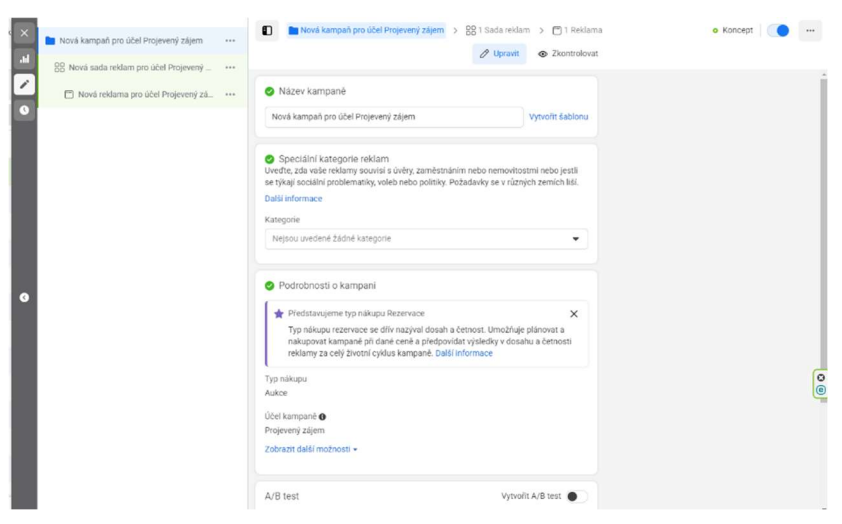

U každé reklamní kampaně nastavujete tři úrovně reklamy.

Kampaň – hlavní nastavení celé kampaně. V ní můžete mít více Sad reklam. V sekci Kampaň nemusíte nastavovat téměř nic, přeberou se nastavení, která jste si zvolili ve vyskakovacím okně dříve. Pojmenujte si kampaň dle libosti (doporučuji dávat co nejpřesnější názvy, bude se vám pak v kampaních lépe orientovat). Poté klikněte vpravo dole na Další.

Sada reklam - zde už nastavujete co vlastně od samotné reklamy čekáte a hlavně rozpočet. Každá kampaň může mít více Sad reklam. Můžete tedy proti sobě testovat více nastavení najednou. Projdeme si stránku Sada reklam podrobněji:. Název – zvolte si opět takový, abyste dobře poznali, o co se jedná a měli jste v kampaních pořádek.

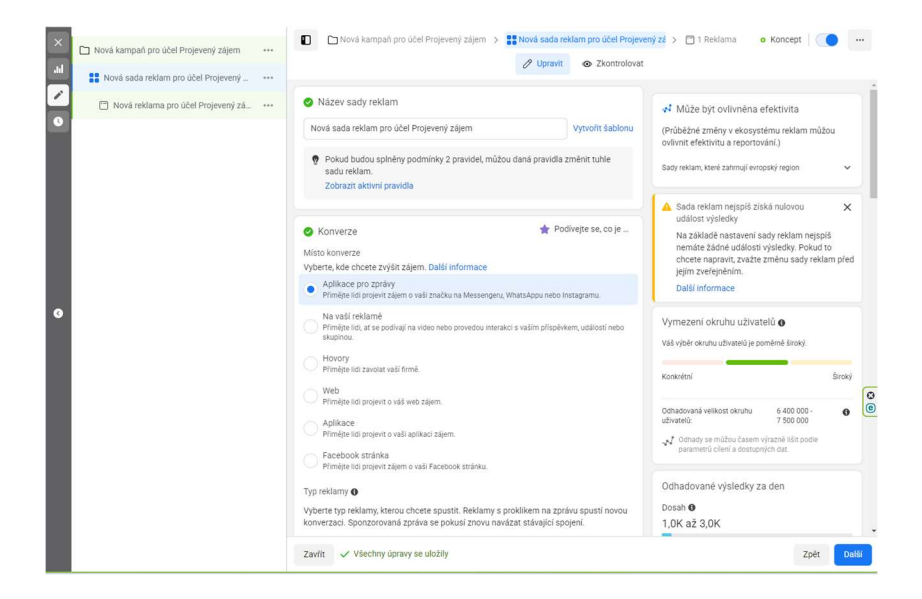

Jako Konverze si nyní můžete vybrat, co přesně chcete, aby lidé u vaší reklamy udělali. Jelikož jsme si vybrali, že chceme, aby nám lidé psali, zvolíme si možnost Aplikace pro zprávy. V další části přicházíme k Rozpočtu a plánu. Zde si zvolíte, kolik peněz chcete utratit za reklamu. Aby byla reklama funkční a oslovila dostatek lidí, doporučuji alespoň částku mezi 100-200 Kč denně. Může to znít jako velká částka, ale pokud bude reklama dobrá, bude ji stačit cca týden. A zde už si musíte spočítat, zdali se vám to vyplatí (to počítání je poměrně jednoduché – pokud například chcete obsadit pět míst na táboře a jedno místo stojí 4 tisíce, tak pokud se vám to díky reklamě za týden povede, máte 20.000 Kč za náklad maximálně 1.400, -).

Další sekce Ovládací prvky okruhu uživatelů a Okruh uživatel slouží k tomu, abyste si už přesně navolili, jací lidé vás zajímají. Můžete si zvolit, odkud mají být, v jakém věku, jaké mají demografické údaje, zájmy, můžete si zde vybrat rodiče dětí apod. Zde je výběr čistě na vás. Pozor jen na to, aby okruh uživatelů nebyl buďto příliš konkrétní nebo široký (k tomu vám pomůžou ukazatelé vpravo). V případě jednoho nebo druhého můžete přijít o dobré výsledky. Nakonec si můžete ještě zvolit, kde chcete reklamu zobrazovat. Na úrovni sady reklam musíte ještě vyplnit plátce a příjemce reklamy – pokud máte správně vyplněné údaje o firmě v Business Manageru, vyplní vám

je systém automaticky. Pokud ne, je potřeba je doplnit manuálně. V opačném případě obdržíte chybovou hlášku a reklamu vám to nepustí. Pokud máme všechna nastavení hotová, jdeme na poslední sekci. Klikněte tedy v pravém dolním rohu na Další.

Reklama – stejně jako každá kampaň může obsahovat více Sad reklam, může každá Sada reklamy obsahovat více Reklam. Reklama je to, co se zobrazí koncovým uživatelům. Podíváme se na to opět odshora. Název je zase na vás. Další možností je Nastavení reklamy. Zde máte na výběr buďto Jeden obrázek nebo video anebo Rotující obrázky. Ze statistik vyplývá, že mnohem lepších výsledků dosahují Jeden obrázek nebo video. Rotující obrázky se hodí spíše pro produktové stránky, tedy stránky, co prodávají určité produkty.

A teď už to hlavní: Obsah reklamy. Zde můžete nahrát obrázek nebo video. Ptáte se, co funguje lépe? Pokud je dobře udělané, tak video bude fungovat pravděpodobně vždy lépe než fotky. Ale pokud máte oboje, je možné to otestovat proti sobě. Následně je třeba nastavit Primární text. To je hlavní text, který se zobrazí nejčastěji nad fotkou/videem. Tento text je alfou a omegou celé reklamy. Když nebude text dobrý, reklama bude neúspěšná. A nakonec titulek, ten se zobrazuje naopak vždy pod fotkou/videem (v některých umístěních se

nezobrazuje vůbec). Jak vaše reklama bude vypadat, můžete stále sledovat vpravo, kde se vám bude aktualizovat náhled reklamy. Jelikož jsme si vybrali jako cíl reklamy to, aby nám lidé psali, zobrazí se vám ještě nastavení Šablona zpráv a zde máte možnost ještě nastavit automatické zprávy. Vy tak můžete rovnou s lidmi zahájit základní komunikaci. V ideálním případě zde navrhuji přivítat člověka a dát mu na výběr dvě možnosti – chci přihlásit dítě a chci více informací. Vy tak rovnou víte, o co má návštěvník zájem a můžete s ním dále pokračovat v komunikaci.

Hurá a je to! Máme svojí první reklamu. Pokud ji chcete spustit, stačí kliknout na tlačítko Zveřejnit v pravém dolním rohu. Co bude následovat teď? Facebook vaši kampaň zkontroluje. Kontrola trvá obvykle max 24 hodin. Facebook zkontroluje, že v kampani není nic, co by odporovalo jeho zásadám. A pokud bude v pořádku, tak vám reklamu povolí a začne se zobrazovat vybrané skupině uživatelů.

Zde ale nemůžu nezmínit jednu věc, která se bohužel na Facebooku děje a děje se zejména u nových, nezaběhlých účtů s nulovou historií. Reklamy na Facebooku samozřejmě nekontroluje člověk. To by nikdo na světě nezvládl. Dělá to stroj. Naprogramovaný na to, aby vyhodnotil škodlivý obsah. Bohužel i ten má své mouchy, a proto se může stát, že vám reklamu zablokuje. Pokud se to stane zkuste se nad reklamou zamyslet a vyhodit z ní, co by mu mohlo vadit (mohou to být vulgarismy, něco, co zavání podvodným jednáním, může to být nevhodná fotka – děti v plavkách apod.). Neexistuje na to bohužel žádný nástroj, který by vám s tímto pomohl, vždy to bude trochu risk. V nejhorším případě se může stát to, že vám Facebook účet zablokuje. S tím se někdy dá něco dělat, ale někdy bohužel ne… Zatím jsem se u dětské neziskovky s tímto nesetkal, setkával jsem se s tímto hlavně v byznysu a velmi často pro blokaci nebyl žádný relevantní důvod… Pokud se vám toto stane a myslíte si, že jste nic neporušili, klikněte nejdříve na úrovni reklamy na tlačítko "požádat o kontrolu". To už kontroluje reálný člověk a většinou do 24 hodin dají vyrozumění. Až potom řešte novou reklamu. Mohlo by se totiž stát, že FB blokne i druhou reklamu a potom klidně celý účet.

Ale pojďme zpátky k naší kampani, kterou jsme vytvořili. Během jejího vytváření jsem zmiňoval, že v rámci kampaně můžete udělat více Sad reklam a v rámci Sady reklam můžete udělat více Reklam. Proč? Odpověď je jednoduchá. Je to kvůli testování různých variant. Asi žádný markeťák na světě nedokáže vždy pustit na první dobrou reklamu, která by vydělala miliony. A přesně proto je tu testování. Jak to funguje? V rámci Sady reklam si vytvoříte více

Reklam (já jich standardně tvořím na začátku cca 20). Zároveň si vymyslím 5 variant textů (nebo to zadám umělé inteligenci, jak si povíme v jedné z dalších kapitol) a připravím si 4 obrázky. Ty mezi sebou následně prokombinuji. Získám díky tomu 20 variant, které pustím najednou. A následně v prvních dnech sleduji, které se daří nejlépe. V přehledu kampaně (který naleznete ve Správci reklam) pak vidíte výsledky jednotlivých reklam. Vidíte, na které lidi klikají a na které ne. Proto postupně vypínám ty, které nefungují, a naopak vytvářím nové varianty té, která funguje. Nakonec vytvořím klidně 40 variant reklamy, ale díky tomuto zkoušení a vyhodnocování mám nakonec reklamu, která mi přináší výsledky. Samozřejmě se může stát, že trefíte tento svatý grál hned napoprvé, ale spíše počítejte s tím, že se to nestane. Ano, je to zdlouhavé, ale vy chcete za své peníze výsledky a ty si zkrátka trochu práce vyžádají.

Ve chvíli, kdy budete s výsledky kampaně spokojeni, ji vypnete jednoduše přepínačem.

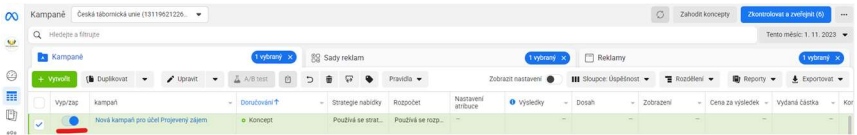

Ještě je dobré zmínit jednu věc – nedivte se, pokud vy na vaši reklamu nikde nenarazíte. Velmi často jsem se

setkával s tím, že klienti byli nešťastní, že jejich reklama neběží, protože ji sami nikde na internetu neviděli. Není to chyba, jen vás Facebook nevyhodnotil jako cílovku. To je celé.

Vítejte ve Správci událostí Nastavte si a spravuite firemní nástroje, které vám pomůžou optimalizovat efektivitu reklam.

 $\oslash$  Propoite svoie data Získejte ty správné firemní nástroje, ať můžete sdílet data z webů, aplikací, serverů a nástrojů.

V Získejte pro svou firmu Actionable Insights Měřte akce lidí po interakci s vaší značkou.

Optimalizujte reklamy, ať přinesou výsledky v reálném světě Identifikujte cenné zákazníky a ukažte reklamy lidem, kteří nejpravděpodobněji provedou konverzi.

Propojit data

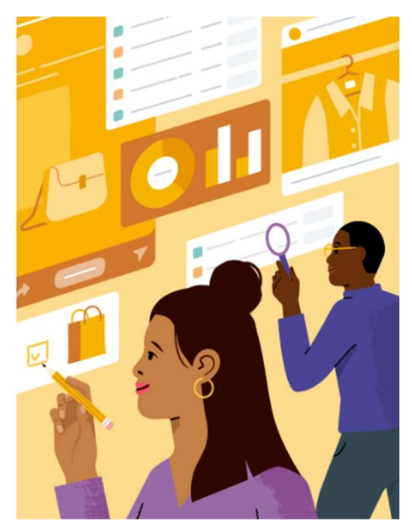

## Konverze

Pár odstavců výše jsem říkal, že se podíváme ještě na konverze a na to, jak měřit to, co lidé udělali na vašem webu. Budeme mluvit o tzv. Sadách dat. Jde vlastně o kód, který si na Facebooku vygenerujete a vložíte ho na svůj web. Ten se postará o to, že následně vašim kampaním předá informace o vašich návštěvnících (ano, ten přesně může za to, že pokud navštívíte nějaký web, máte pak plný Facebook jeho reklam). Jděte na stránku business.facebook.com/events\_manager2. Zobrazí se vám

okénko, které vidíte výše. Klikněte na Propojit data a z další nabídky zvolte web. Na další stránce si zvolte název dle svého uvážení. V dalším okénku zadáte adresu vašeho webu. A v další tabulce, která se vám zobrazí, zvolte možnost Jen Meta pixel. Pro vaše potřeby to naprosto stačí. Další okénko a vy zvolte – Nainstalovat kód ručně. Následně vám Facebook vygeneruje kód, který vložíte do hlavičky svého webu. Na dalším kroku už jen zapnete Automatické pokročilé párování (zlepší vaše reklamy) a jděte dále. Než budete moci Spustit nástroj pro nastavení události, musíte pixel aktivovat. Pokud jste ho již vložili na svou stránku, jděte na homepage a jednoduše jí aktualizujte (pozor – musíte mít vypnuté případné blokovače reklam jako je AdBlock). Vraťte se poté zpátky na stránku Zdroje dat. Nahoře vidíte zelené tlačítko Vytvořit. Zvolte možnost Vytvořit vlastní konverzi.

V tuto chvíli budeme chtít, aby konverzí bylo to, že někdo vyplní náš formuláře – přesněji řečeno, že navštíví děkovací stránku, kterou mu zobrazíme po vyplnění formuláře. Ještě zjednodušeněji – návštěvník přijde na náš web. Vyplní náš formulář.. Po vyplnění ho přesměrujeme na stránku, která bude mít adresu nasoddil.cz/dekujeme (například). Při vytvoření vlastní konverze nechte všechno nastavení, jak je, zvolte si Název a pouze dole pod URL a obsahuje dejte dekujeme. Jak vám asi už došlo, sem

dáváme to, co je za lomítkem na naší děkovací stránce. A dejte Vytvořit. V tuto chvíli máme tedy vytvořenou událost, která Facebooku poví následující – pokud někdo navštíví na mém webu stránku se slovem dekujeme, tak je to přesně ten, koho hledám.

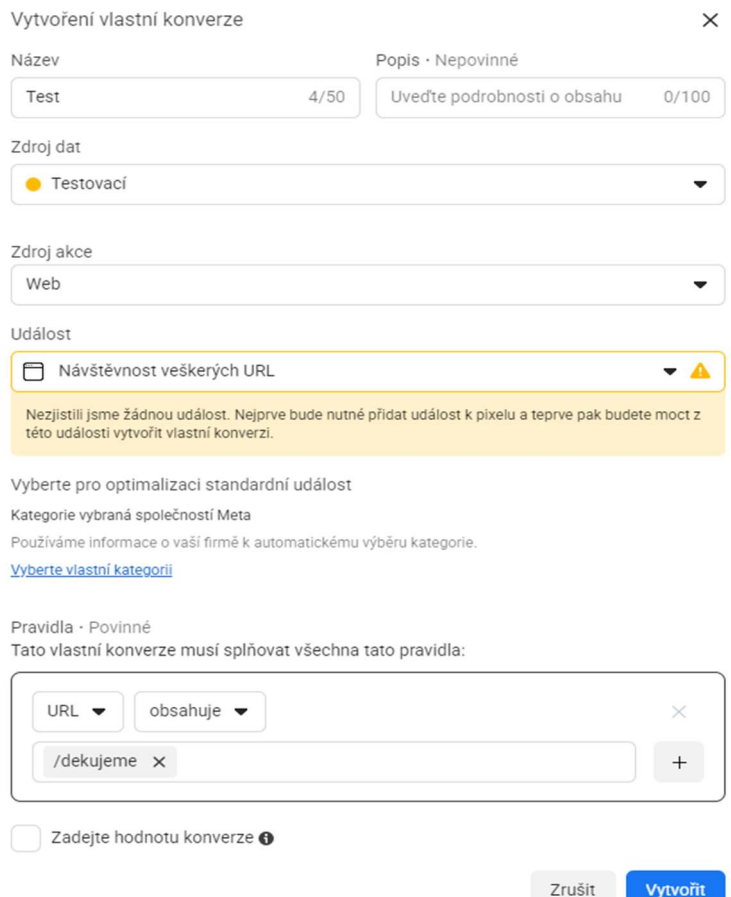

**Vytvořit** 

Kampaň s konverzí vytvoříte úplně stejně jako s možností posílat zprávy. Jen s tím rozdílem, že při nastavení Sady reklam si zvolíte váš pixel a vytvořenou událost.

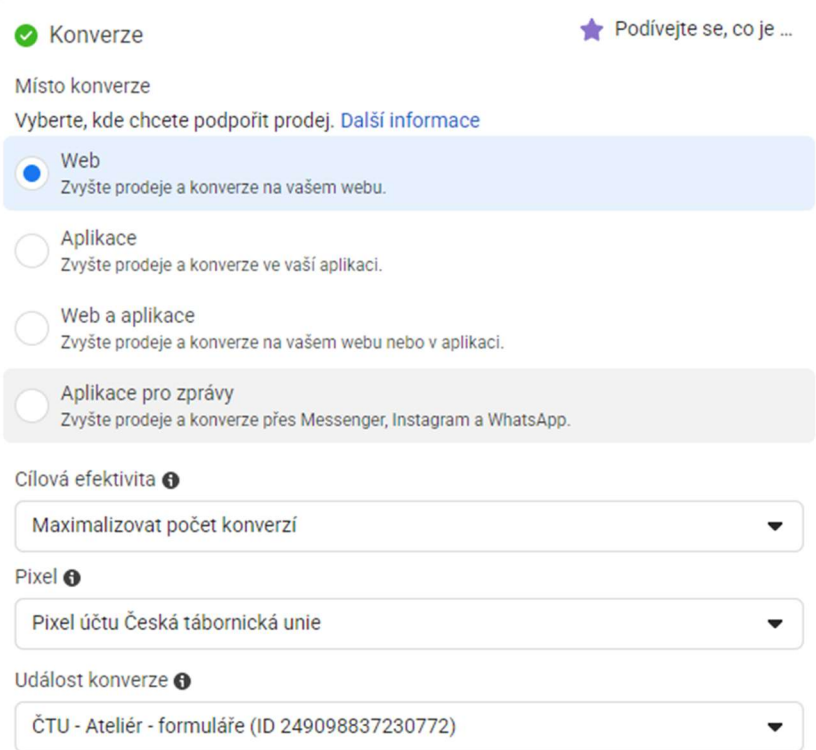

## FB Leads

Specifickou formou kampaní jsou potom ještě tzv. FB Leads. Ty využijete v případě, že nemáte vlastní web, nebo nemáte na vašem webu žádné místo, kde by

zákazník mohl provést konverzi. V takovém případě si díky FB Leads vytvoříte formulář přímo na Facebooku a budete konverze získávat zde. Hodí se to například, pokud chcete získat kontaktní údaje nebo aby se návštěvníci přihlašovali na některou z vašich akcí. Výhodou těchto kampaní je také to, že nepotřebujete vytvářet žádný Pixel a cena za výsledky zde bývá mnohdy mnohem výhodnější než u jiných variant kampaní.

Tento formulář bude sbírat údaje, které si navolíte, a vy si potom jen stáhnete výsledky, které tento formulář získal.

Jak na to?

Vytvořte si novou kampaň a jako účel si zvolte Potenciální zákazníci. Kampaň nastavte tak, jak jsme si již ukazovali. To podstatné budeme nastavovat až u Sady reklam. Zde si zvolte možnost Rychlé formuláře.

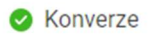

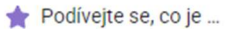

### Místo konverze

### Vyberte, kde chcete generovat potenciální zákazníky. Další informace

## Web

Generuite potenciální zákazníky přes webovou stránku.

### Rychlé formuláře

Generuite potenciální zákazníky tím, že lidi požádáte, ať vyplní formulář.

#### Messenger

Rozieďte chaty v Messengeru a generuite tak potenciální zákazníky.

### Rychlé formuláře a Messenger

Generujte potenciální zákazníky tím, že lidi požádáte, ať vyplní formulář, nebo tím, že rozjedete chaty v Messengeru.

## Instagram

Rozjeďte chaty na Instagramu a generujte tak potenciální zákazníky.

### Hovory

Generujte potenciální zákazníky tím, že lidi požádáte, ať vaší firmě zavolají.

## Aplikace Generujte potenciální zákazníky přes aplikaci.

## Facebook stránka @

Ceská tábornická unie

## Cílová efektivita @

Maximalizujte počet získaných kontaktů

Dále vyplňte vše opět tak, jak jsme si ukazovali u minulých kampaní. Přesuňte se na samotnou reklamu. Zde opět nastavíte vše, jak už jste se naučili v předešlých odstavcích, až dojdete k nastavení s názvem Cíl. Zde už

# budete muset vytvořit právě ten formulář, který bude sbírat data od uživatelů, kteří uvidí vaši reklamu.

## A Cíl

Uveďte, kam se mají odeslat lidé okamžitě poté, co klepnou nebo kliknou na vaši reklamu. Další informace

## Rychlý formulář

Vytvářejte spojení s lidmi, když jim umožníte poslat vám kontaktní údaje a další informace přes formulář. Další informace

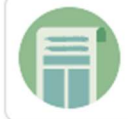

Využít šablonu Přizpůsobitelné Ušetřete čas díky flexibilní šabloně.

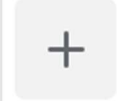

Vytvořit formulář Vytvořte si vlastní jedinečný formulář.

Hledat ve vlastních formulářích

Hledat

Chybějící formulář pro potenciální zákazníky: Vyberte nebo vytvořte rychlý formulář pro svoji kampaň ke sběru kontaktů

Nyní si vyberte, zda-li chcete využít předpřipravené šablony anebo si vytvoříte úplně nový formulář. Zde už záleží čistě na tom, co od formuláře očekáváte. Pokud si zvolíte šablonu, samozřejmě si jí budete moci plně přizpůsobit podle sebe (vyměnit texty, obrázky, apod.) Až budete formulář mít hotový, stačí opět reklamu jen spustit.

Vytvoření reklam na Facebooku není úplně jednoduchá záležitost, to přiznávám. Naštěstí pro vás internet je v současné chvíli plný návodů, které vás provedou jakýmkoliv úskalím. Není bohužel v mých silách vyjmenovat na těchto řádcích všechny trable, které vás mohou potkat ať už při vytváření reklam či při tvorbě pixelu, nebo při nastavení účtu pro reklamu. Pokud vám něco nepůjde, nebo se někde zaseknete, popište svůj problém YouTube anebo Googlu a oni vám najdou řešení, protože jsem si 100% jistý, že stejný problém už řešil někdo před vámi.

Jak vám jistě neuteklo, v názvu kapitoly bylo Facebook a Google. Ač jsem již na začátku tvrdil, že pro vás bude nejlepší dělat reklamu na Facebooku, tak i reklama na Google je něco o čem byste měli vědět. Důvod proč vám jí nedoporučuju je ten, že se většinou hodí pro trochu jiný segment. Jak název napovídá, jde o reklamu na Google Platformách (vyhledávání, Youtube nebo třeba Google Nákupy). Osobně si myslím, že jediným relevantním reklamním segmentem by pro vás mohlo být YouTube, ale pro to potřebujete mít připravená videa, která se budou v této reklamě zobrazovat, což si samozřejmě žádá spoustu

času. Pokud porovnáme úsilí, které je nutné pro vytvoření YouTube reklamy oproti FB reklamě, s jejich výsledky, bude vám FB vycházet vždy o mnoho lépe. I z toho důvodu si myslím, že pro vás bude Facebook naprosto dostačující.

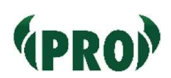

# Jak psát reklamní texty? Využití

# umělé inteligence.

V minulé kapitole jsme si ukázali, jak vytvořit reklamu na Facebooku. Aby byla reklama úspěšná jsou důležité dvě věci. Mít kvalitní obrázek nebo video – a teď nemyslím kvalitní z hlediska rozlišení. Kvalitní = zajímavý. Musí to být obrázek, který na první pohled zaujme pozornost uživatele dané služby. Určitě jste si například na Facebooku všimli spousty bizarních reklam. Nejsou bizarní, protože jsou jejich tvůrci amatéři a blázni. Ale protože ví, že to funguje. Neříkám, že nutně musíte vybírat bizár, ale vyberte fotku, která je akční. Která je zajímavá a která na první pohled něčím zaujme. Pokud žádnou fotku nemáte, můžete využít umělou inteligenci, která obrázek vytvoří za vás. Nejznámější služby jsou Midjourney, Dall-e, MUSE AI, ale objevují se stále nové a nové. Fotky od umělé inteligence mají jednu výhodu – nemusíte řešit GDPR **↔** Lidi na nich neexistují. Výsledná kvalita fotografie/obrázku záleží primárně na tom, jaké zadáte proměnné neboli prompts. Díky nim umělá inteligence bude přesně vědět, co má vytvořit.

A jak vypadá výsledek od AI (AI = umělá inteligence)? Zde máte výsledek Midjourney po zadání proměnných happy kids summer.

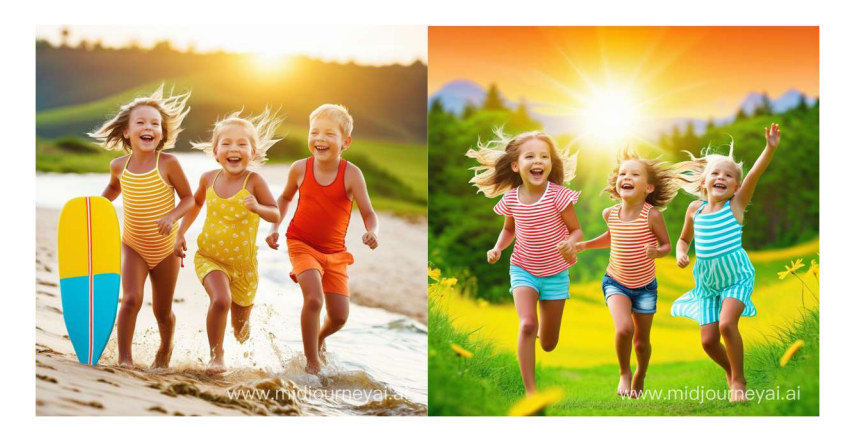

Není to špatné že? Samozřejmě se dá s fotkami ještě více

pohrát, ale jsem si téměř jistý, že na takové obrázky by lidé na internetu klikli.

Obrázek ale není to jediné, co v reklamě musí zaujmout. Jak jsme si již řekli výše, je to i text. A ne každý z nás je schopným copywriterem. Napsat dobrý

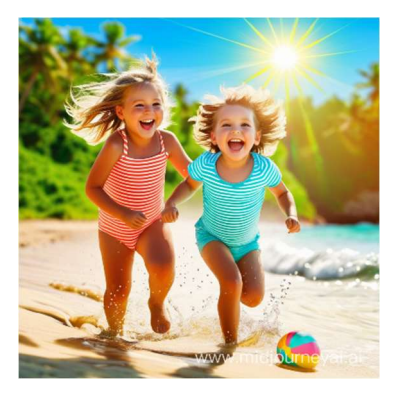

reklamní text chce spoustu let praxe a dovedností. Ale právě pro ty, kteří nejsou úplně nadání schopností kreativního psaní, jsou zde chatboty postavené na umělé inteligenci a strojovém učení. Určitě jste o nich už slyšeli – tím nejznámějším je asi ChatGPT. Chatbot, který je zcela zdarma a pomůže vám s jakýmkoliv textem. Ostatně, ať se vám tato "umělá inteligence" představí sama:

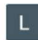

Napiš mi krátký, tříodstavcový text, ve kterém se představíš a řekneš jak můžeš pomoci vedoucím dětských turistických oddílů s reklamou na Facebooku.

 $0000$ இ Jsem digitální marketingový specialista a rád bych vám představil své dovednosti a zkušenosti, které mohou pomoci vedoucím dětských turistických oddílů s reklamou na Facebooku. 1. Své zkušenosti jsem získal prací s různými organizacemi, včetně dobrovolnických dětských oddílů. Rozumím, že pro takové organizace je důležité efektivně oslovit potenciální účastníky a jejich rodiče. 2. Na Facebooku mohu vytvořit a řídit reklamní kampaně, které budou zaměřené na konkrétní cílovou skupinu, a to i s omezeným rozpočtem. Mohu vytvořit atraktivní inzeráty a sledovat jejich výkon, abych zajistil, že vaše zprávy budou dostat ty správné lidi. 3. Díky analýze dat a statistikám v reálném čase mohu také průběžně optimalizovat vaše reklamy a pomoci vám dosáhnout lepší viditelnosti a úspěchu pro váš dětský turistický oddíl.

Pokud hledáte efektivní způsob, jak zvýšit povědomí o vašem oddílu a získat nové členy, rád bych vám pomohl využít sílu Facebooku a digitálního marketingu.

# A jak může potom vypadat samotná reklama, kterou tento chatbot vytvoří? Na to se podíváme na dalším obrázku.

Vytvoř mi krátkou reklamu na Facebook pro nábor do našeho dětského oddílu XY. Chceme získat děti ve věku 6-15 let. Pořádáme víkendové výpravy a pravidelné schůzky.

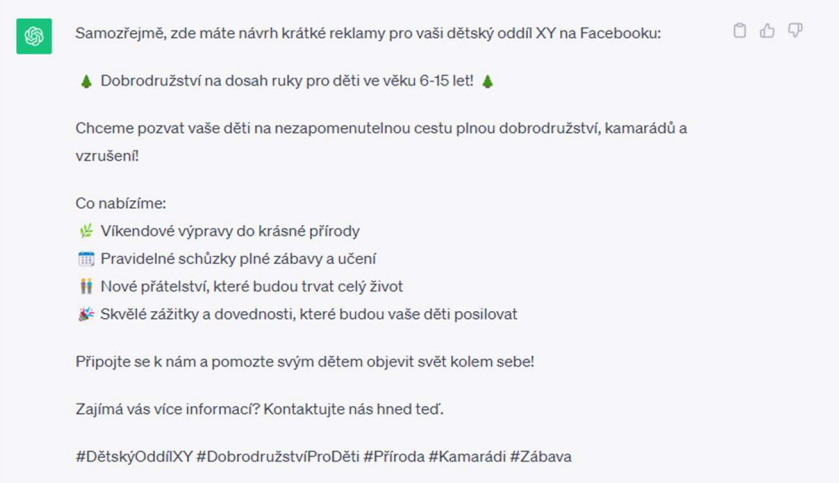

Pokud se vám reklamní text nebude líbit, můžete dále specifikovat, co přesně chcete změnit.

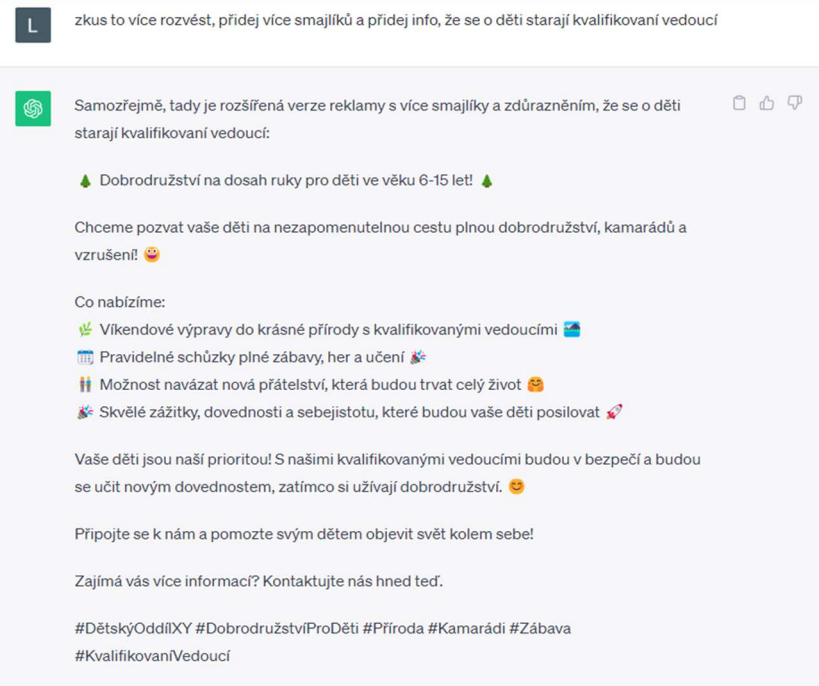

Můžete si takto vyhrát s reklamou, dokud s ní nebudete sami spokojeni.

Jak tedy vidíte, z umělé inteligence není třeba mít strach (zatím) a může být velmi užitečným pomocníkem. Navíc si můžete vygenerovat textů hned několik a testovat je proti sobě a následně vybrat ten nejlepší, který vám bude přinášet výsledky.

Samozřejmě ChatGPT nemusíte využívat jen pro psaní reklamních textů. My ho standardně využíváme pro jakékoliv delší texty nebo v případě, že nemáme příliš časových kapacit pro přehledné formulování našich myšlenek. V takovém případě je jen předáme ChatGPT a on nám je upraví do formátu, jaký potřebujeme.

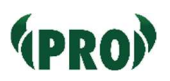

# Umění analýzy

Pokud budete chtít dělat jakoukoliv propagaci na internetu a budete to myslet vážně, tedy budete chtít opravdu získávat výsledky, neobejdete se bez analytických nástrojů, které vám pomohou lépe cílit vaše propagační aktivity: pomohou vám lépe pochopit vaší cílovou skupinu, zjistíte díky ní, co vlastně lidi u vás na webu zajímá a více informací o tom, jací lidé vlastně vaše webové stránky/facebookové stránky nebo reklamy navštěvují. Nebudu vám zde popisovat všechny analytické nástroje. To by vydalo na samotný Svitek, ale vypíšu vám zde ty nejdůležitější a ty, které vám mohou pomoci ve vaší práci.

## Facebook Přehledy a statistiky v Business manageru

Ať už budete mít pouze Stránku na Facebooku nebo budete i pouštět placené reklamy, vždy věnujte pozornost statistikám, které vám Facebook nabízí. Základní přehledy najdete v Business manageru a vypadají například takto.

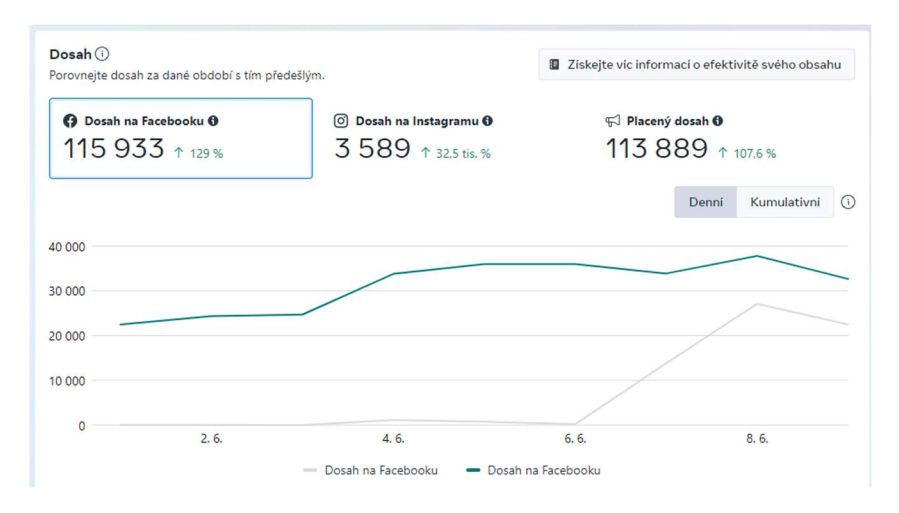

Toto je naprosto základní přehled, ale můžete si zobrazit i další – kolik přesně lidí si zobrazilo vaše jednotlivé příspěvky (díky čemuž zjistíte, na co vaši sledující reagují), jak se dařilo jednotlivým reklamám, jakého věku a pohlaví jsou vaši sledující, odkud pocházejí – zkrátka vše, co vás napadne. Sledujte tyto statistiky a přizpůsobujte jim svůj obsah.

# Google Analytics

Dle mého názoru nejmocnější analytický nástroj na světě. Naleznete ho na adrese analytics.google.com. Instalace je velmi jednoduchá – stačí si založit účet, následně vytvořit tzv. Datový stream a vložit vygenerovaný kód do vašeho webu. Tento kód se postará o to, že bude následně měřit veškerou aktivitu na vašem webu. Chcete vědět, na jakou

stránku vaši návštěvníci nejvíce chodí? Z které naopak nejčastěji váš web opouštějí? Odkud jsou? Kolik jim je? Odkud k vám přišli? Jestli z reklamy, ze sociálních sítí, napřímo, přes vyhledávače… Co přesně na vašem webu dělali? Byli na mobilu nebo na počítači? Jak dlouhý čas strávili na webu? Na všechny tyto otázky vám Google Analytics odpoví. A vy díky těmto statistikám můžete následně optimalizovat svůj web. Co to přesně znamená? Pokud zjistíte, že uživatelé na PC stráví na webu 3x tak delší čas jako uživatelé mobilů, máte pravděpodobně web, který je na mobilu nepoužitelný. Zaměřte se na to. Už dva roky šperkujete stránku historie, trávíte na ní nejvíc času na úkor jiných sekcí. Má to vůbec smysl? Analytics vám na to odpoví… Odchází vaši návštěvníci z vaší homepage po pár vteřinách? Předělejte jí. Analytics vám dají spoustu odpovědí.

V 99 % případů si vystačíte s těmito dvěma analytickými nástroji. Všechny další už jsou jen navíc a ne vždy vám přinesou kýžené výsledky. Za mě bych vypíchl možná ještě jeden nástroj a tím je nástroj Hotjar. Opět instalace je velmi jednoduchá – vložíte kód na váš web. Hotjar dělá v podstatě to samé co Analytics – sleduje návštěvníky a jejich aktivitu na webu. Výstupy jsou ale úplně jiné. Hotjar vám ukáže, na co vaši návštěvníci nejčastěji klikají, jak daleko na webu doscrollují a také vám natočí

137

(anonymizované) chování vašich uživatelů na webu. Vy díky tomu můžete zjistit, že se například uživatelé snaží klikat na prvek, který není odkazem, a protože jim to nejde tak z webu odcházejí. Stejně tak můžete zjistit, že důležité informace o vašich akcích nikdo nečte, protože jsou příliš dole a nikdo k nim nedoscrolluje.

Analytické nástroje vám samy výsledky nedoručí. Pomohou vám ale v tom, aby vaše komunikační nástroje byly optimalizované pro návštěvníky a byly user-friendly. Nebojte se jich. Ušetří vám spoustu času, pátrání po potenciálních chybách a v konečném důsledku i spousty peněz.

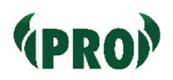

# Mailing

E-mail marketing je cílené rozesílání komerčních i nekomerčních zpráv na přesně stanovený seznam emailových adres. Určitě i vám přišel alespoň jednou za život nějaký marketingový e-mail. V současné chvíli se jedná o jednu z nejrychleji rostoucích forem elektronické přímé komunikace s cílovou skupinou.

My se soustředíme zejména na komunikaci s našimi současnými členy. O tom, jak působit na další cílové skupiny, si povíme na konci této kapitoly.

Ještě než si povíme, jak vlastně takovou e-mailovou kampaň vytvořit (kampaň je označení pro jakýkoliv e-mail, který posíláte na větší množství adresátů), je třeba zmínit legislativní rámec. Pokud budete psát svým členům, měli byste od nich mít svolení. Ideálně ho umístěte rovnou do přihlášky do vaší organizace, případně do jiného formuláře, pomocí kterého získáte od svých členů emailové adresy. Stejně tak musíte dát vašim příjemcům možnost se od takových e-mailů odhlásit (ať už odkazem v mailu nebo tím, že vám napíšou a o odhlášení požádají).

K čemu se takový mailing hodí?

Je to další možnost, jak hromadně a poměrně jednoduše informovat svou členskou základnu o tom, co se u vás

děje, nebo co chystáte. Můžete k vysokému počtu svých členů dostat rychle aktuální informace a držet je tak v kontaktu s vámi.

## Jak e-maily posílat?

Určitě neposílejte e-maily z vaší klasické e-mailové schránky v kopii. Není to slušné (zbytek adresátů vidí ostatní mailové adresy). A pravděpodobně budete mít problém s doručitelností. Pro potřeby posílání e-mailů existují na internetu hromady služeb. Já bych vám doporučil dvě nejpoužívanější. První z nich je služba Ecomail (která má tu výhodu, že je v češtině) a druhá je Mailchimp. Kterou z nich si vybrat? Dříve bych vám doporučil určitě Mailchimp, ale po několika úpravách, které Ecomail v posledních letech udělal doporučím jako první volbu ten. Zaprvé pro vás bude určitě příjemné to, že celé prostředí je v češtině (včetně všech podrobných návodů), má skvělou a příjemnou podporu, která vám kdykoliv pomůže a mimo to nabízí slevy v případě placených tarifů pro neziskové organizace. Navíc nabízí tarif zdarma, který můžete využít až do té doby, než budete mít více jak 200 e-mailových kontaktů.

Ale samozřejmě, ani s Mailchimpem nešlápnete vedle. Co se doručitelnosti týče, tak bych řekl, že jsou obě služby srovnatelné (testovali jsme je proti sobě několikrát a

výsledky byly opravdu obdobné). Je tedy na vás, zda-li zvítězí množství funkcí, které má určitě Mailchimp větší, nebo spíše česká lokalizace a podpora.

## Jak oslovovat potenciální členy mailem?

Toto už je řekněme "vyšší dívčí" marketingu, a proto se na ní podíváme jen velmi okrajově a podrobněji ji rozebereme například v nějakém dalším Svitku. Pokud chcete od potenciálních členů e-mailové adresy, musíte jim dát možnost svoji adresu někde zadat. Můžete to znát z různých webů, kde je často políčko pro zadání e-mailu s doplňujícím textem jako například Přihlaste se k newsletteru, Odebírejte naše novinky apod. Pravděpodobnost, že vám ale někdo jen tak dá e-mailovou adresu, je téměř nulová. Proto pokud budete chtít emailovou adresu získat, budete za to muset něco nabídnout. Něco, co bude mít pro návštěvníka hodnotu. Může to být například PDFko s deseti tipy, jak přežít v přírodě. Nebo třeba video, jak rozdělat oheň bez sirek. Co to bude je na vás. Toto pak nabídnete na vašich stránkách "Zadejte váš e-mail a my vám pošleme…". V mailingovém nástroji si pak nastavíte automatický email, ve kterém tento materiál následně pošlete. Ale jak už jsem říkal na začátku tohoto odstavce – toto už je opravdu pokročilejší marketing.

# Komunikace v organizaci

Cílem této kapitoly není povědět vám z psychologického hlediska, jak je komunikace důležitá a jak byste k ní měli správně přistupovat. Cílem této kapitoly je ukázat vám několik možností, jak propagovat vaši organizaci vůči cílové skupině, která sestává z vašich aktuálních členů. A jak asi správně tušíte – budeme se bavit o komunikaci online. Nedávná pandemie ukázala obrovské výhody internetu a možnosti komunikovat spolu na velké vzdálenosti. Nyní je snad na dlouhá desetiletí pandemie za námi, ale internet a jeho nástroje nám zůstávají a mohou být skvělou a důležitou součástí komunikace v rámci organizace. Možností jsou desítky, já vám tu představím ty za mě základní – ať dobré či špatné.

## Diskusní fóra na webu, návštěvní knihy

Před nástupem sociálních sítí šlo v podstatě o jedinou možnost, jak spolu mohli členové komunikovat a zprávy viděli všichni a všichni na ně mohli pohodlně reagovat. Různé vzkazovníky, knihy návštěv, kecálky byly standardní součástí webových stránek. A na některých webech se objevují i dnes. Dle mého názoru jim ale už odzvonilo. Samozřejmě pokud vám to funguje, nekamenujte mě, ale budete světlá výjimka. Přesun lidí na sociální sítě a chatovací či jiné komunikační nástroje ukončil "vládu"

těchto sekcí webu. Proto vám i já doporučuji: neplácejte čas na vytváření funkčního diskusního fóra. Nedonutíte všechny členy, aby na něj chodili, nad jeho funkčností strávíte spoustu času a výsledek nebude takový, jako jste čekali. Pokud i tak na diskusním fóru trváte, dejte ho pod heslo. Zabráníte tomu, aby se k vašim interním informacím dostali nevítaní návštěvníci. Jestli chcete toto fórum využívat jako Návštěvní knihu, do které může psát kdokoliv, kdo navštíví váš web budete muset udělat dvě zásadní věci. Zaprvé nasadit kvalitní antispam (ochrana proti robotům), jinak se vaše návštěvní kniha projeví v inzerci s drogami a viagrou (v lepším případě). A za druhé ji pravidelně plnit obsahem. Není nic horšího, když přijde návštěvník na web a poslední příspěvek v návštěvní knize je pět let zpátky. V tu chvíli můžete mít sebelepší web, ale budete působit, že jste mrtví. A jen tak mimochodem – připomínám – toto platí i pokud se rozhodnete pro sekci Aktuality na vašem webu. Jak aktuality, tak návštěvní knihu musíte plnit a udržovat je uměle naživu. Jinak zkazí celý dojem z vašeho webu.

## Chatovací nástroje

Messenger, WhatsApp, Viber – určitě jste tato slova někdy slyšeli. Jedná se o chatovací aplikace, které vám umožní komunikovat buďto napřímo s určitou osobou anebo založit skupinu, se kterou můžete následně komunikovat.
Všechny zprávy v této skupině se zobrazí všem účastníkům. Ti mohou následně reagovat (ať už třeba jen emotikonem, nebo i odpovědí). Zároveň máte i přehled o tom, kdo z nich si danou zprávu zobrazil. Z mého pohledu se jedná o nejefektivnější způsob komunikace. Jediná jeho nevýhoda je, že často svádí k tzv. spamování – tedy kecání o něčem, co se absolutně netýká tématu, zasílání kravin, vtípků apod., což může nakonec některé uživatele donutit k tomu, aby si skupinu utlumili a nedostávali tak upozornění o nových zprávách.

### Komunikační platformy

Tyto nástroje jsou propracovanější chatovací nástroje. Za všechny nástroje bych jmenoval Discord (ale skvělý je třeba i Slack, který je ale spíše využíván v IT prostředí). Jejich výhoda je zejména v možnosti tvořit tzv. kanály. Co to jsou ty kanály. Představte si kanál jako místnost. Každá místnost má název dle toho, o čem přesně se v ní povídá. Stejně tak můžete určit, kdo v dané místnosti může mluvit a kdo bude jen čtenář/posluchač. Můžete tedy mít místnost, kde budete informovat o důležitých informacích ve vaší organizaci. Stejně tak můžete mít místnost, kde budete s vašimi vedoucími řešit nápady ohledně vašeho programu. Samozřejmě můžete mít i místnost na vtípky, kam patří kdejaká blbost, nebo místnost na volný chat o čemkoliv. Budete tak mít jistotu, že se důležité informace

dostanou ke všem, ale zároveň si "chroničtí spamovači" budou mít, kde užít.

### Facebookové skupiny

Už jsem o nich mluvil v kapitole o sociálních sítích. Za mě se jedná o skvělý nástroj zejména pro informování uživatelů o důležitých informacích (blížící se akce) a pro případ, že úplně nepotřebujete dlouhé debaty, ale spíše odpovědi od vašich členů.

# Důležitost kvalitních podkladů.

Na jednu věc se při propagaci velmi často zapomíná. Respektive se to zdá jako naprosto samozřejmá věc, ale ve chvíli, kdy přijde na věc, tak zjistíte, že máte problém. Řeč je o podkladech. O jakých přesně?

## Fotky

Jestli něco umí tzv. prodávat, jsou to fotky. Spousta organizací jejich vliv velmi podceňuje. Ale kvalitní fotky (a kvalitní myslím nejen vyfocené na kvalitní zařízení, ale myslím tím i dobře vyfocené) jsou a vždy budou vaší hlavní referencí. Proto vám doporučuji jediné – foťte, foťte a foťte. A až se vám bude zdát, že máte fotek dost, foťte ještě víc. Vždy bude lepší mít 300 fotek a vybrat z nich 30 opravdu pěkných (pokud ani 10 % fotek nebude stát za to, vyměňte fotografa), než mít 30 a doufat, že alespoň 3 budou ucházející (pokud zachováme poměr 10 %). V dnešní době už nemusíte utrácet za drahé foťáky, velmi kvalitní fotoaparáty mají už i moderní mobily a některé i předčí běžně dostupné přístroje.

## Videa

Ještě o něco lepší než fotky jsou videa. "Pohyblivé fotky" zkrátka umí prodávat ještě o něco více než ty statické. Dokáží zachytit emoce, lépe pozorovateli pochopit, co

přesně jste dělali. Dnešní doba nabízí spoustu možností, jak videa natáčet. Velmi oblíbená jsou videa z dronů (která jsou vždy krásná), nebo z odolných kamer typu GoPro, samozřejmě ale i z mobilních telefonů. Jediná nevýhoda je to, že ve většině případů budete potřebovat někoho, kdo vám video sestříhá – nebo se to naučit (zde doporučím například program DaVinci Resolve).

#### Grafický manuál

Jedna z věcí, o které jsme zatím nemluvili. Co to vlastně je? Grafický manuál, nebo tzv. vizuální identita je soubor pravidel, jak používat grafiku značky: Rozhodně vám netvrdím, abyste si nechávali zpracovávat grafický manuál značky (to stojí desítky tisíc korun). Nepotřebujete to. Co chci ale tímto odstavcem říct je to, abyste si nadefinovali jednoduchý styl, který budete u vašich grafických podkladů používat; určete si jednotné barvy (ať máte všude stejné), určete si ochrannou zónu vašeho znaku/loga (ochranná zóna je místo okolo loga/znaku ve kterém by neměla být žádná další grafika a zároveň je to určení, jak daleko by mělo být vaše logo/znak od kraje stránky), Je to drobnost, ale věřte, že všechny vaše podklady budou rázem vypadat profesionálněji. Určete si, jaká písma budete využívat, dobré je také určit si, v jakém případě budete používat barevnou (pokud máte) a jednobarevnou verzi vašeho loga/znaku. Vaše materiály

budou mít určitou konzistentnost, nebude to pokaždé jiné. Také je dobré určit si, v jakém případě budete používat barevnou (pokud máte) a jednobarevnou verzi vašeho loga/znaku. Slyším vás říkat, že je to blbost. Věřte mi, že není. Vaše logo/znak jsou vaše značka a měli byste s nimi zacházet s úctou, jakou si zaslouží.

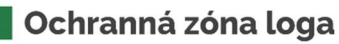

Ochranná zóna okolo loga ve které nesmí být umístěné žádné grafické prvky

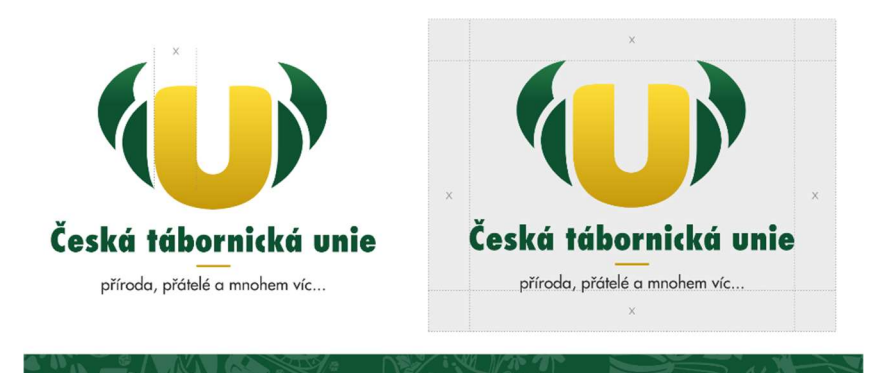

# Přípustné barevné varianty

Přípustné barevné varianty loga. Logo v plné barevné verzi je přístupné pouze na bílém nebo světle šedém pozadí. V opačném ořipadě se využile jednobarevné logo.

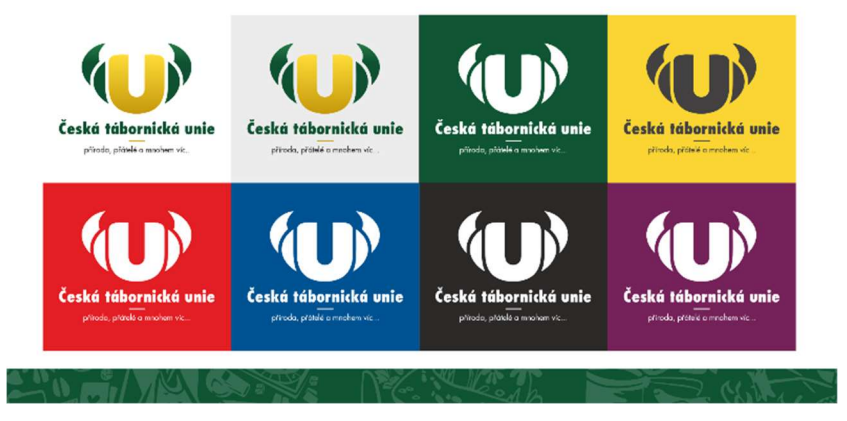

Když už jsme u grafického manuálu, pojďme se podívat na základ vaší propagace, což je vaše logo/znak. Jak by mělo vypadat? Co by mělo splňovat?

Pouček opět najdete spoustu, ale za mě by mělo logo splňovat tři základní věci.

- Rozpoznatelnost logo by mělo být unikátní a pokud ho lidé uvidí, měli by si ho na první dobrou spojit s vaší organizací. Nekopírujte loga, která již existují (zaprvé mohou být chráněna, za druhé si tím jen uškodíte).
- Jednoduchost dnešní doba přeje jednoduchým logům. Podívejte se na globální značky a rebranding, kterým prošly v minulých letech (a že

jím prošla téměř každá větší firma). Důvodem pro jednoduchost jsou možnosti, které dnešní doba nabízí. Pokud budete mít krásné, propracované logo, které bude mít spousty malých detailů a hromady barev, tak ano, bude asi pěkné a rozpoznatelné, ale zkuste se zamyslet, zdali bude využitelné v budoucnu. Pokud ho budete chtít dát třeba na tričko – půjde to vůbec? Nebo pokud ho budete chtít laserově vygravírovat do dárků, které chcete dát vašim členům.

 Jednobarevné provedení – a tím se rovnou dostáváme ke třetímu bodu a tím je to, že každé logo by mělo mít i jednobarevné provedení. Spousta log, která jsem měl v minulosti možnost potkat, tuto variantu neměla, a tak bylo naprosto nemožné některé věci vyrábět nebo vůbec udělat pěknou grafiku. Anebo byly náklady několikanásobné jako v případě, kdy by logo jednobarevnou variantu mělo. Stejně tak vám tato varianta pomůže i v případě, že chcete logo umístit na různě barevné podklady. Pokud máte například logo jako my ve žluté a zelené a budete ho chtít umístit na zelený nebo žlutý podklad, tak se bez jednobarevné varianty zkrátka neobejdete.

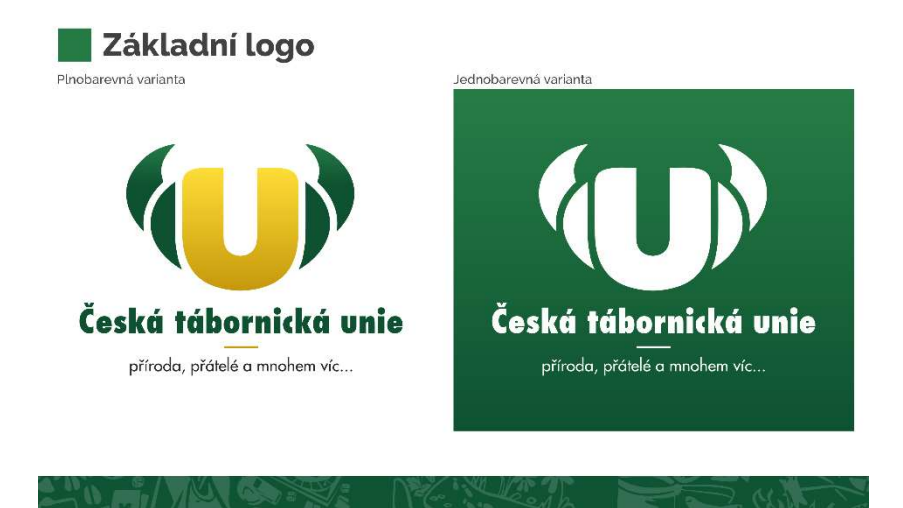

Pokud se rozhodnete logo vytvářet, vždy ho vytvářejte ve vektorovém programu. Proč? Protože si opět ušetříte hromadu práce do budoucna. Spousta tiskových technologií vyžaduje vektory (neboli křivky) a bez nich si neumí poradit.

A jeden tip na závěr – než logo veřejně představíte, dejte ho svým členům a nechte je, aby připravili nějakou grafiku s tímto logem (v různých programech). Možná díky tomu naleznete několik věcí, které vám unikly a které můžete umístit do vašeho grafického manuálu.

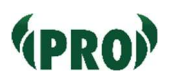

# Užitečné nástroje

Během tvorby jakékoliv propagace se vám budou možná hodit nástroje, které vám usnadní práci, pomohou překonat některé problémy a díky kterým ušetříte hromadu času. Samozřejmě není mou ambicí ani v mých schopnostech popsat všechny šikovné programy, které existují, ale dám vám zde tipy na mé oblíbené, které používám několikrát týdně (a některé i denně). V rámci této kapitoly vynechám všechny programy, které jsem zmiňoval v dřívějších kapitolách.

## Tinify (www.tinypng.com nebo www.tinyjpg.com)

Určitě jste se někdy setkali s tím, že jste si stáhli fotky z fotoaparátu a chtěli je nahrát na web nebo někomu poslat. Zvlášť pro webové stránky mohou být tyto originální obrázky velkým problémem. Mají totiž velikost v jednotkách, nebo klidně i desítkách MB. To je zkrátka moc. A právě pro tyto potřeby existují programy, které sníží velikost obrázku při zachování kvality. A nejšikovnější je za mě právě Tinify. Tento prográmek s pandou ve znaku zvládne zmenšit obrázek až klidně o 90 % (většinou ale mívám zmenšení cca 70-80 % při zachování jeho kvality). Jen upozorním – zmenšením se zde myslí velikost souboru, nikoliv rozměry obrázků.

#### Ilovepdf.com

S PDFky pracujeme denně. Jedná se soubory, které jsou určené k čtení. Posíláme v nich soubory, pokud nechceme, aby je někdo měnil nebo v nich dělal jakékoliv jiné úpravy. Je to také oblíbený formát posílaný jako příloha v mailové komunikaci. Ale může se vám stát, že potřebujete z PDF odstranit nějakou stránku. Nebo naopak spojit více PDF dohromady. To všechno umí stránka ilovepdf.com. Těch funkcí má mnohem více, ale já jí využívám zejména pro tyto potřeby. Zejména slučování PDF, pokud chci spojit například výstupy z Wordu s grafikou (například graficky zpracovanou obálkou). Skvělá funkce je také Compress PDF – to je v podstatě to samé jako u Tinify, akorát v tuto chvíli zmenšujete PDF soubory. Hodí se zejména, pokud nahráváte dokumenty pro státní správu nebo jiné úřady, kde mívají omezenou velikost pro nahrávané soubory.

### HTML Cleaner (ww.html-cleaner.com)

Tento program se hodí všem, kteří mají weby s administrací, ve které používají tzv. WYSIWYG editory (WYSIWYG = what you see is what you get = co vidíte v editoru, to bude na webu). Tyto editory využívá většina volně dostupných redakčních systémů jako jsou Wordpress nebo Drupal.

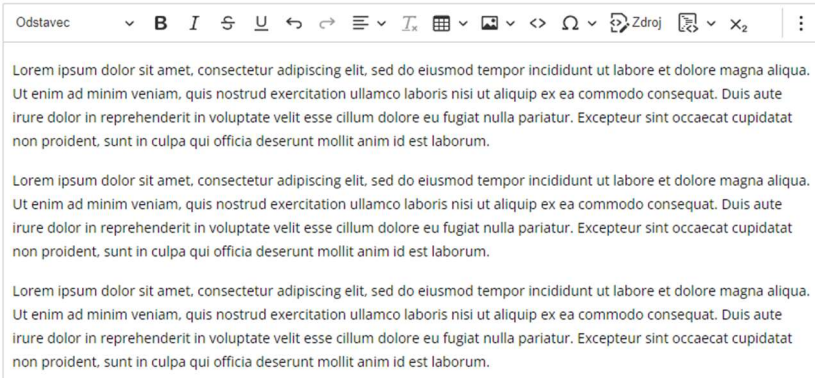

#### Toto je ukázka wysiwyg editoru.

Určitě se dostanete do situace, kdy budete na svůj web chtít zkopírovat informace z jiného webu. Standardně označíte text, Ctrl+C, Ctrl+V a vložíte ho do svého webu. Když ale text uložíte, vypadá na vašem webu jinak než ostatní text. Problém je ten, že jste si zkopírovali text i s formátováním z daného webu. Pokud si zobrazíte Zdroj (Zdrojový kód), tak zde uvidíte spoustu tagů. Samozřejmě je můžete odstranit ručně. Ale mnohem rychleji to zvládne tento HTML čistič. Nahrajete sem svůj zdrojový kód, kliknete Clean HTML a následně si do svého webu zkopírujete pročištěný kód.

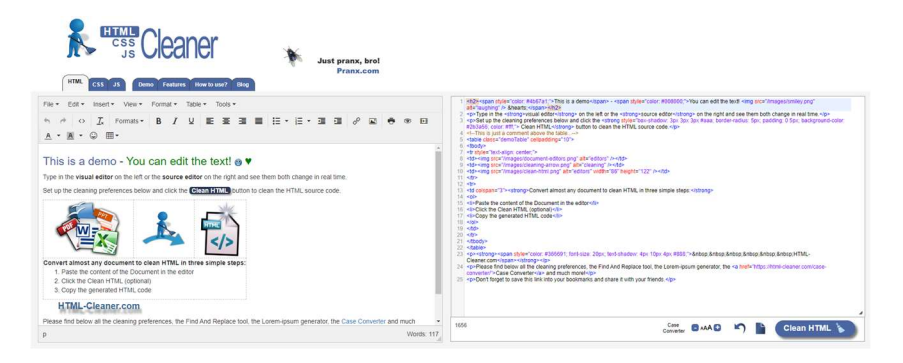

# "Fontobanky"

Co jsou fonty vám nemusím již vysvětlovat. Každé PC obsahuje v základu několik desítek, nebo stovek fontů. Spolu s novými programy se tento počet může měnit. Během tvoření grafických podkladů se vám může stát, že vám nabídka ve vašem PC zkrátka nevyhovuje, a právě proto jsou tu stránky, které nabízí fonty zdarma. Já osobně používám tyto dvě (ale jsou i další) - www.dafont.com a www.fontsquirrel.com. Fonty jsou zde dělené do kategorií. Vy si je jednoduše stáhnete a nainstalujete. Jediné na co je třeba si dát pozor: ne každý font má české znaky, zejména písmena s háčky.

### Whatthefont (www.myfonts.com/pages/whatthefont)

A když už jsme u těch fontů. Naopak se vám může stát, že se vám zalíbí nějaký font v nějaké cizí reklamě, v cizí grafice nebo zkrátka někde na obrázku. Pokud takový font budete chtít použít, máte dvě možnosti. Hledat a doufat. To je ta první. Druhá možnost je vzít obrázek, na kterém daný font je, a nahrát ho na stránku výše. Tento web vám následně řekne, o jaký font se jedná (případně nějaký blízký). Pokud je zdarma, tak si ho můžete stáhnout, v opačném případě si ho můžete koupit, nebo pogooglit, zdali se nedá nalézt jeho alternativa zdarma.

# Média a Public Relations (PR)

Poslední kapitolu tohoto Svitku věnujeme okrajově médiím a PR. Proč okrajově? Protože je to opět velmi obsáhlé téma, které by vydalo na vlastní Svitek.

Proč chtít vůbec spolupracovat s médii? Protože je to velmi snadný způsob, jak se dostat do povědomí lidí. Organizace, které mají dobře zvládnuté PR, jsou často zvány, aby se vyjádřily k otázkám, které rezonují společností. Média informují o jejich akcích a jejích úspěších a pomáhají tak zvyšovat jejich reputaci a pomáhají zvyšovat povědomí lidí o nich samotných.

Jak se do médií dostat? Například takto: Najít si regionální médium (ať už tištěné, internetové, rozhlasové, nebo televizní) a napsat jim s nápadem nebo prosbou o reportáž. Nejhorší co se vám může stát je to, že vám řeknou, že nemají zájem. Nikdo vám nebude nadávat, nikdo se vám nebude vysmívat nic. Buď uspějete anebo ne a život jde dál. Nebojte se tedy médií. Zároveň si nemyslete, že se denně přehrabují ve stovkách nápadů na články. I na ně padne ta známá okurková sezóna a i oni potřebují náměty na články. Proto jim i vy můžete svým nápadem podat pomocnou ruku.

A co když o nás napíšou špatně? Cílem médií (pokud neděláte nelegální činnost) není vás pošpinit. Chtějí informovat o vaší akci, v ideálním případě konstruktivně a objektivně. Nebojte se ani rozhovorů. Ty se dají sestříhat a dobrý reportér vám řekne, co vystřihne a co použije. Stejně tak cílem reportéra je udělat dobrou reportáž s dobrými informacemi.

Ohledně médií vám dám tedy jedinou radu – nebojte se jich a zkuste je sami kontaktovat  $\bullet$ 

# Závěr

A došli jsme do cíle našeho putování světem propagace. Pevně věřím, že jste zde získali cenné informace, které vám pomohou s propagací vaší organizace, že jste se něco dozvěděli a že budete načerpané informace předávat dále.

Co bych vám poradil závěrem?

Nebojte se. Nebojte se. Nebojte se.

Nebojte se začít se samotnou propagací. Každý začátek je těžký a nikdo učený z nebe nespadl. Všichni špičkoví markeťáci začínali jako vy. Pomalu se učili, testovali, když si mysleli, že už to umí, dostali tzv. "přes pusu" a začínali znova. Tak dlouho dokud nebyli dobří.

Nebojte se negace. Pokud spustíte na Facebooku jakoukoliv reklamu, pravděpodobně se vám pod ní objeví negativní komentáře. Pokud spustíte web, pravděpodobně vám někdo "povolaný" řekne, že je celý špatně. Možná vám někdo bude kritizovat vaše fotky a celkově vaší práci. Kašlete na ně. Nezažil jsem jedinou spuštěnou reklamu (na cokoliv od kartáčků na zuby přes investice až po prodej kvásku pro pečení chleba), aniž by pod nimi nebyly negativní komentáře. Ti, co je píšou, jsou zpravidla frustrovaní vlastním životem a vy jste se akorát jen

bohužel objevili na jejich facebookové zdi, tak si svou frustraci a svůj neúspěch vybijí na vás. Neříkám, abyste neposlouchali kritiku, ale musí být vždy konstruktivní. "Hejty" typu "Sem bych teda nejel", "Ten hlavní vedoucí je tlustej", "Jste trapáci" a další, co se běžně objevují, naprosto ignorujte nebo je klidně smažte. Naopak můžete mít radost z jedné věci – zvyšují vám dosah ♥ Stejně tak kašlete na všechny rádoby odborníky, kteří si naklikali na Wordpressu svůj první web a teď jsou experty na webdesign a architekturu webů. Proč vám tohle všechno vlastně říkám? Protože se s tím tak na 80 % setkáte. Budete potkávat spoustu lidí, kteří vás budou hanit, budou shazovat vaši práci. Internet takový je. Nenechte se jimi otrávit. Oni sami by si na nic takového pravděpodobně nikdy netroufli a držíce se hesla "kdo nic nedělá nic nezkazí" jen plivají jed na všechny kolem nich, kteří už jen tím, že to zkusili dokazují, že jsou lepší než oni.

A do třetice – nebojte se se propagovat. Často pozoruji, že v lidech v naší zemi je hrozně zakořeněná představa toho, že sebechvála je špatná. Že je špatné vyzdvihnout své silné stránky, říci si, že jsem v něčem dobrý, že asi dělám opravdu dobrou práci, protože mám dobré výsledky. Radši si neustále opakujeme, co jsme udělali špatně. Tak já vás prosím o jedno – vymaňte se z toho myšlení. Pokud jste si ve svém životě našli čas, který zasvěcujete dětské

organizaci, tak jste zkrátka skvělí! Děláte úžasnou práci, která má obrovský přesah do naší budoucnosti. Děláte práci, kterou svět docení za několik desítek let, protože vychováte skvělé členy našeho lidského společenství. Nebojte se tedy vystoupit a říct: Jsme tady, děláme s dětmi a děláme to skvěle! Pojď to s námi dělat skvěle i ty!

Budu vám držet palce!

# O autorovi

Jmenuji se Lukáš Lejsek a v tábornickém prostředí jsem znám jako Turbo. V současné době jsem již jedenáctým rokem náčelníkem Tábornického Klubu Orion z Českých Budějovic. Od roku 2018 mám na starosti propagaci České tábornické unie, kde jsem byl navíc v roce 2022 zvolen místonáčelníkem pro propagaci.

Marketingu, webovým stránkám a grafice se věnuji již zhruba 16 let. Začínal jsem tvorbou jednoduchých webových stránek pro své kamarády. Po večerech se učil tajům kódování (HTML), později i stylování (CSS) a základům programování (PHP, JavaScript). Později jsem začal vytvářet první weby "na kšeft". V 18 letech jsem se vrhl na počítačovou grafiku a následujících sedm let jsem pracoval v reklamní agentuře, kde jsem měl na starosti sazbu grafiky (a její přípravu pro tisk) jak pro malé firmy, tak i pro nadnárodní korporáty (Česká spořitelna, Česká podnikatelská pojišťovna, Budějovický Budvar a další). Spoustu věcí stále ještě "visí" po celé České republice. Za jeden ze svých nejpovedenějších grafických počinů počítám vytvoření grafik pro 3D muzeum v Českém Krumlově. Během této doby jsem po večerech na vedlejší činnost stále vytvářel weby, kterých jsem během této doby udělal několik desítek. Pro tyto weby jsem si sám

dělal jak grafické návrhy, tak následné kódování i nasazení na redakční systém (využíval jsem a stále jsem velkým fanouškem Drupalu).

Po sedmi letech jsem se rozhodl začít se věnovat webům naplno, ale ne již z pozice toho, kdo je přímo vytváří. Nastoupil jsem jako projektový manažer do jedné z největších digitálních agentur v České republice. Zde jsem měl na starosti desítky projektů a postupně získával čím dál větší přesah do internetového marketingu, až se ze mě stal vedoucí oddělení úzce specifického marketingu (ziskový marketing přes tvorbu marketingových funnelů). Zároveň jsem se podílel na tvorbě SaaS projektu, který má v dnešní době několik tisíc uživatelů.

Změna je život a po třech krásných letech jsem se rozhodl posunout ještě o krok dál a nastoupil do firmy, kde se nyní jako produktový manažer podílím na tvorbě e-shopů s módou pro několik významných světových značek v tuto chvíli s přesahem do 11 evropských zemích. A pevně věřím, že zde na delší dobu zakotvím <sup>o</sup> Mimoto se stále věnuji své milované Unii, a ještě milovanějšímu Orionu.

# Poděkování

Rád bych závěrem poděkoval svým kamarádům, kteří mi pomohli s odbornou kontrolou předávaných informací – Lukáši Bezděkovi a Tomáši Lejskovi, kteří jsou oba profesionální markeťáci.

Také bych chtěl poděkovat mým kolegům z Ústředí České tábornické unie za jejich připomínky a korektury – Tereze Urbancové, Lence Fialkové, Kateřině Tomanové, Renatě Švestkové a Janě Krtkové.

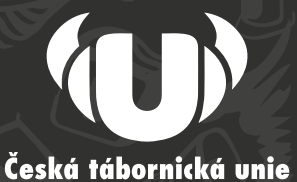

Vydala v roce 2024 Česká tábornická unie 1. vydání

příroda, přátelé a mnohem víc...

Tištěná verze: ISBN 978-80-902441-7-7

Elektronická verze: ISBN 978-80-902441-8-4

www.tabornici.cz